# **Oracle® Retail Integration Bus Cloud Service**

Service-Oriented Architecture Enabler Tool Guide Release 19.0.000 **F22952-01**

January 2020

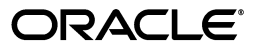

Oracle Retail Integration Bus Cloud Service Service-Oriented Architecture Enabler Tool Guide, Release 19.0.000

F22952-01

Copyright © 2020, Oracle and/or its affiliates. All rights reserved.

Primary Author: Sanal Parameshwaran

Contributing Author: Alex Meske

This software and related documentation are provided under a license agreement containing restrictions on use and disclosure and are protected by intellectual property laws. Except as expressly permitted in your license agreement or allowed by law, you may not use, copy, reproduce, translate, broadcast, modify, license, transmit, distribute, exhibit, perform, publish, or display any part, in any form, or by any means. Reverse engineering, disassembly, or decompilation of this software, unless required by law for interoperability, is prohibited.

The information contained herein is subject to change without notice and is not warranted to be error-free. If you find any errors, please report them to us in writing.

If this is software or related documentation that is delivered to the U.S. Government or anyone licensing it on behalf of the U.S. Government, then the following notice is applicable:

U.S. GOVERNMENT END USERS: Oracle programs, including any operating system, integrated software, any programs installed on the hardware, and/or documentation, delivered to U.S. Government end users are "commercial computer software" pursuant to the applicable Federal Acquisition Regulation and agency-specific supplemental regulations. As such, use, duplication, disclosure, modification, and adaptation of the programs, including any operating system, integrated software, any programs installed on the hardware, and/or documentation, shall be subject to license terms and license restrictions applicable to the programs. No other rights are granted to the U.S. Government.

This software or hardware is developed for general use in a variety of information management applications. It is not developed or intended for use in any inherently dangerous applications, including applications that may create a risk of personal injury. If you use this software or hardware in dangerous applications, then you shall be responsible to take all appropriate fail-safe, backup, redundancy, and other measures to ensure its safe use. Oracle Corporation and its affiliates disclaim any liability for any damages caused by use of this software or hardware in dangerous applications.

Oracle and Java are registered trademarks of Oracle and/or its affiliates. Other names may be trademarks of their respective owners.

Intel and Intel Xeon are trademarks or registered trademarks of Intel Corporation. All SPARC trademarks are used under license and are trademarks or registered trademarks of SPARC International, Inc. AMD, Opteron, the AMD logo, and the AMD Opteron logo are trademarks or registered trademarks of Advanced Micro Devices. UNIX is a registered trademark of The Open Group.

This software or hardware and documentation may provide access to or information about content, products, and services from third parties. Oracle Corporation and its affiliates are not responsible for and expressly disclaim all warranties of any kind with respect to third-party content, products, and services unless otherwise set forth in an applicable agreement between you and Oracle. Oracle Corporation and its affiliates will not be responsible for any loss, costs, or damages incurred due to your access to or use of third-party content, products, or services, except as set forth in an applicable agreement between you and Oracle.

#### **Value-Added Reseller (VAR) Language**

#### **Oracle Retail VAR Applications**

The following restrictions and provisions only apply to the programs referred to in this section and licensed to you. You acknowledge that the programs may contain third party software (VAR applications) licensed to Oracle. Depending upon your product and its version number, the VAR applications may include:

(i) the **MicroStrategy** Components developed and licensed by MicroStrategy Services Corporation (MicroStrategy) of McLean, Virginia to Oracle and imbedded in the MicroStrategy for Oracle Retail Data Warehouse and MicroStrategy for Oracle Retail Planning & Optimization applications.

(ii) the **Wavelink** component developed and licensed by Wavelink Corporation (Wavelink) of Kirkland, Washington, to Oracle and imbedded in Oracle Retail Mobile Store Inventory Management.

(iii) the software component known as **Access Via™** licensed by Access Via of Seattle, Washington, and imbedded in Oracle Retail Signs and Oracle Retail Labels and Tags.

(iv) the software component known as **Adobe Flex™** licensed by Adobe Systems Incorporated of San Jose, California, and imbedded in Oracle Retail Promotion Planning & Optimization application.

You acknowledge and confirm that Oracle grants you use of only the object code of the VAR Applications. Oracle will not deliver source code to the VAR Applications to you. Notwithstanding any other term or

condition of the agreement and this ordering document, you shall not cause or permit alteration of any VAR Applications. For purposes of this section, "alteration" refers to all alterations, translations, upgrades, enhancements, customizations or modifications of all or any portion of the VAR Applications including all reconfigurations, reassembly or reverse assembly, re-engineering or reverse engineering and recompilations or reverse compilations of the VAR Applications or any derivatives of the VAR Applications. You acknowledge that it shall be a breach of the agreement to utilize the relationship, and/or confidential information of the VAR Applications for purposes of competitive discovery.

The VAR Applications contain trade secrets of Oracle and Oracle's licensors and Customer shall not attempt, cause, or permit the alteration, decompilation, reverse engineering, disassembly or other reduction of the VAR Applications to a human perceivable form. Oracle reserves the right to replace, with functional equivalent software, any of the VAR Applications in future releases of the applicable program.

# **Contents**

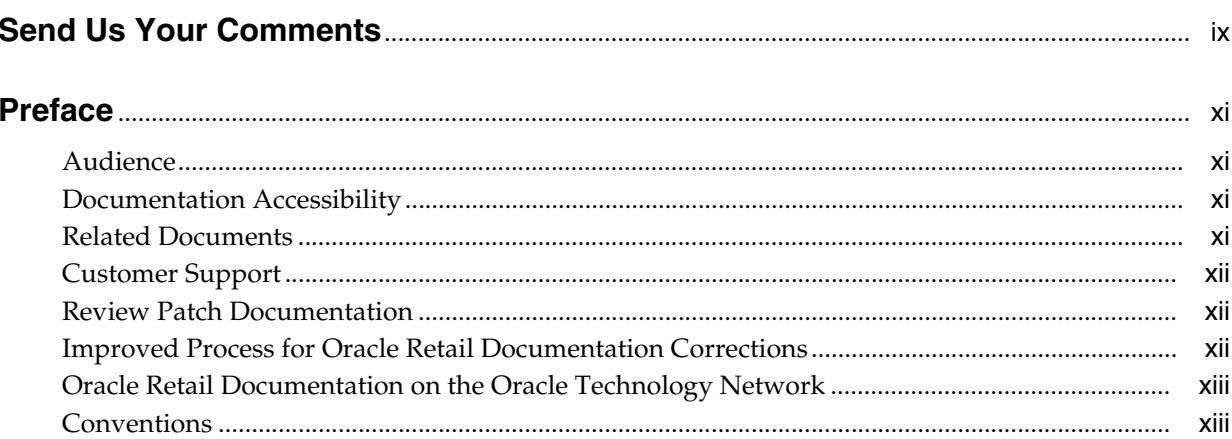

# 1 Introduction

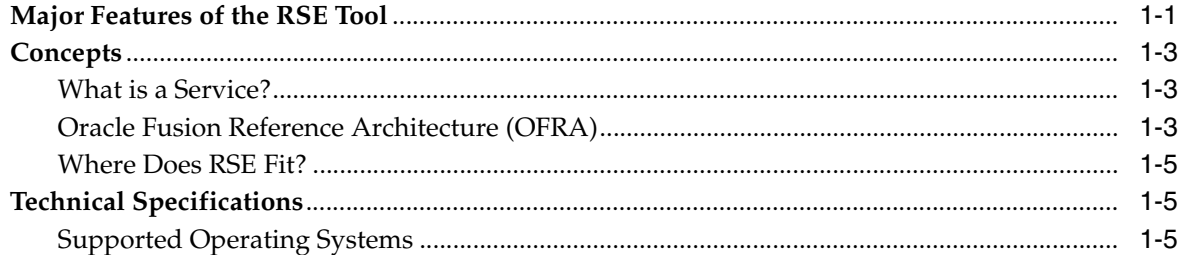

# 2 Installation and Basic Setup

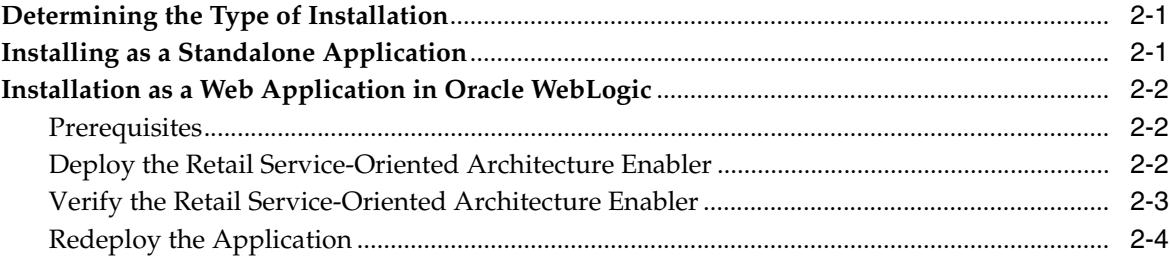

# 3 Command Line Interface

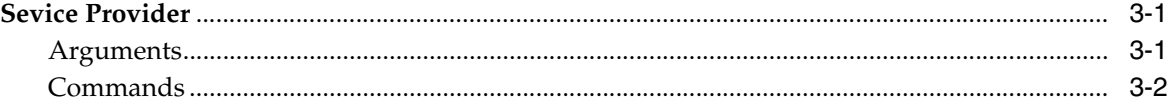

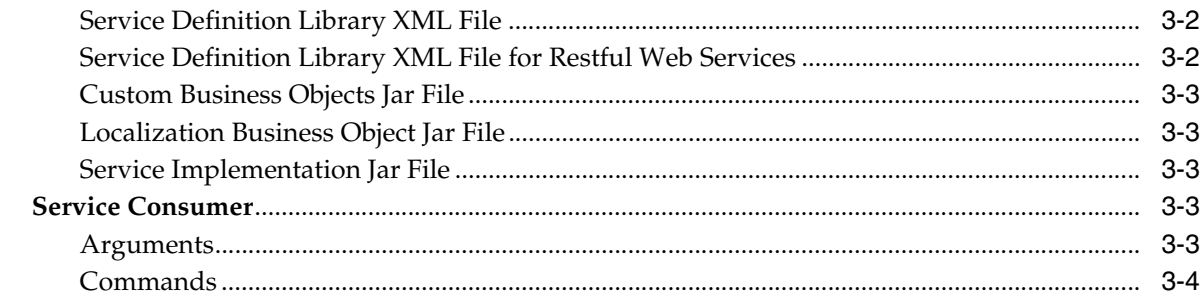

#### **Tool Inputs and Outputs**  $\overline{\mathbf{4}}$

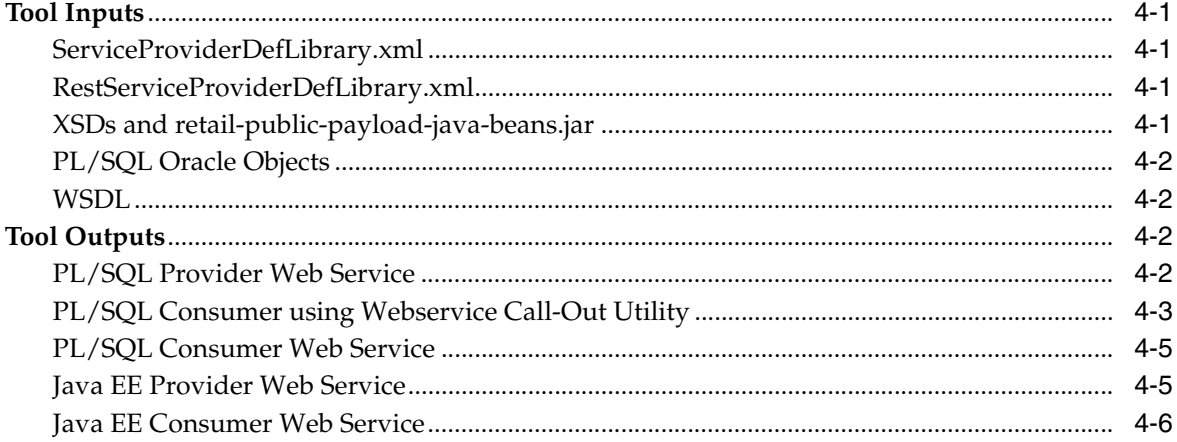

#### **User Interface Usage**  $5\phantom{.0}$

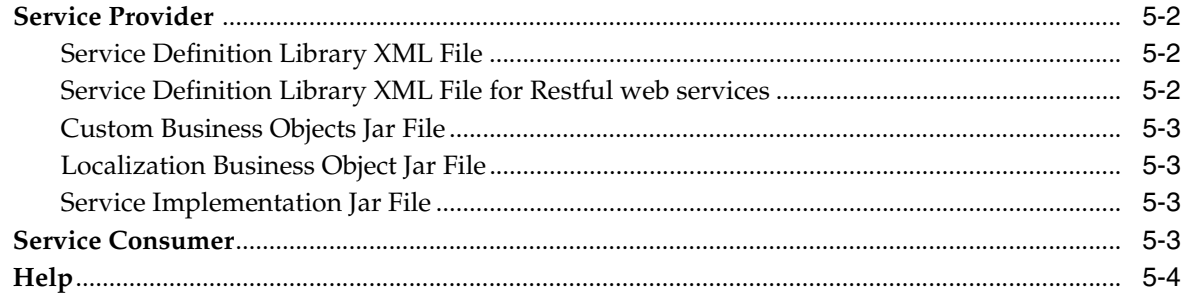

# 6 Service Definition Library XML File

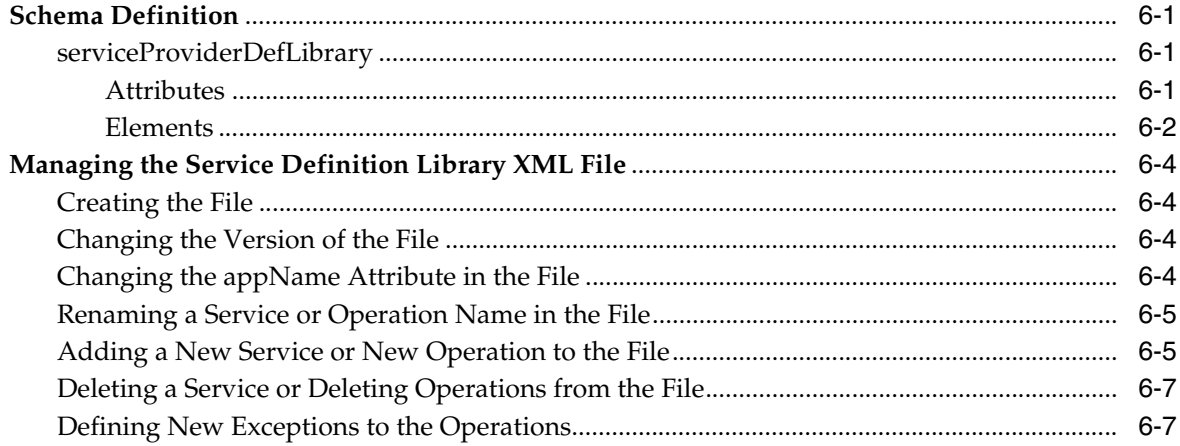

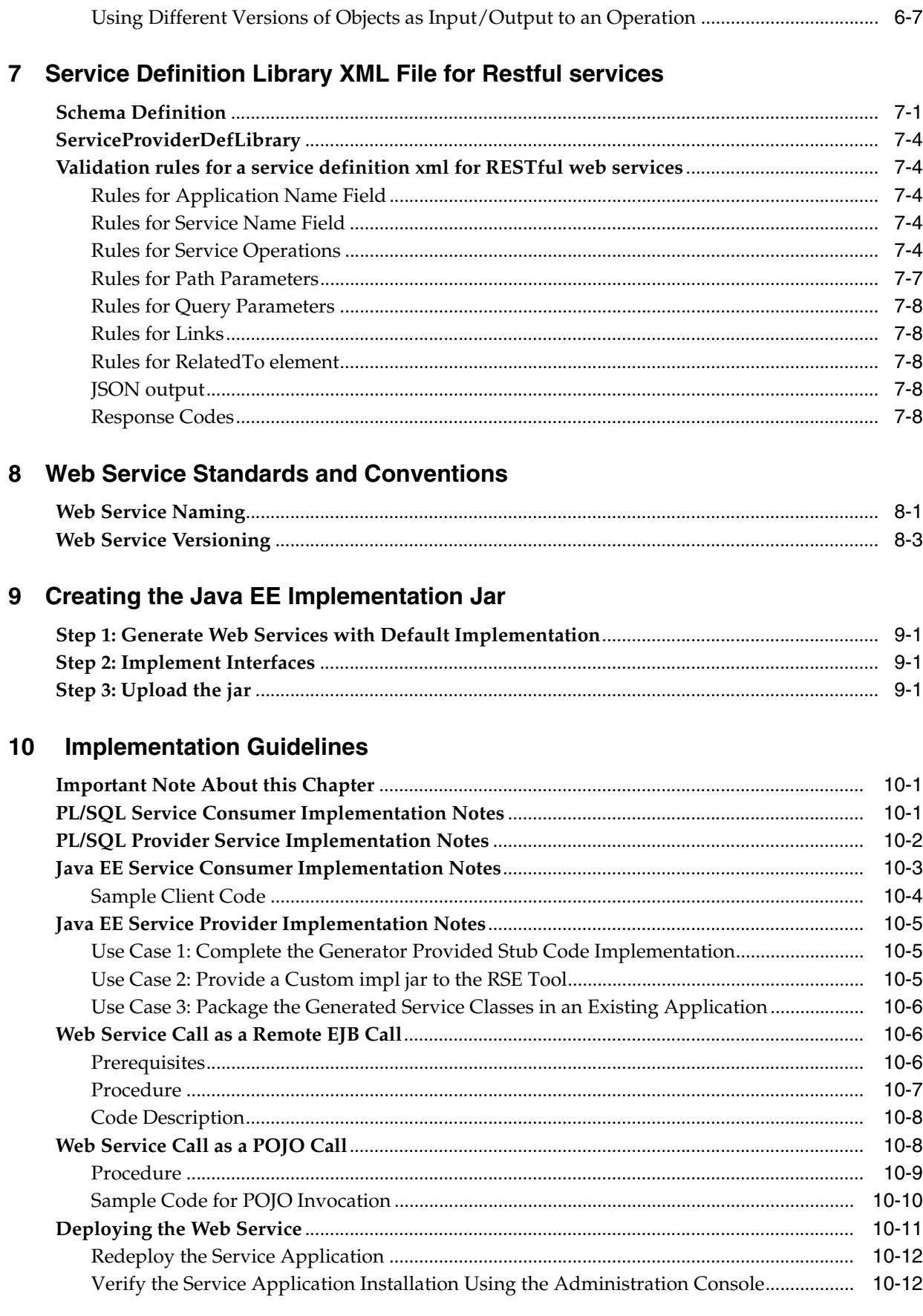

 $\ddot{\phantom{a}}$ 

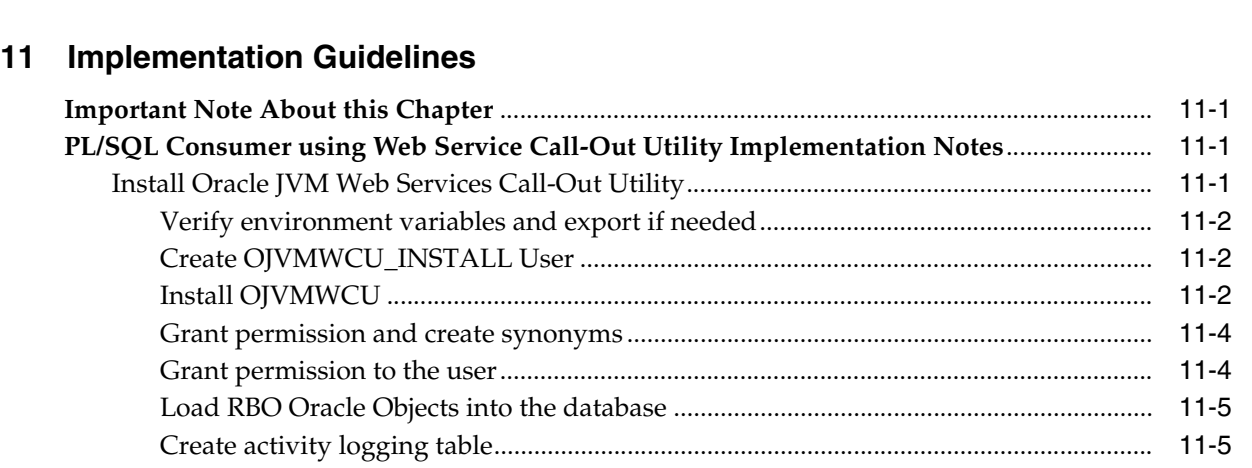

**[Creating a JDBC Data Source](#page-71-2)**............................................................................................................ 10-12

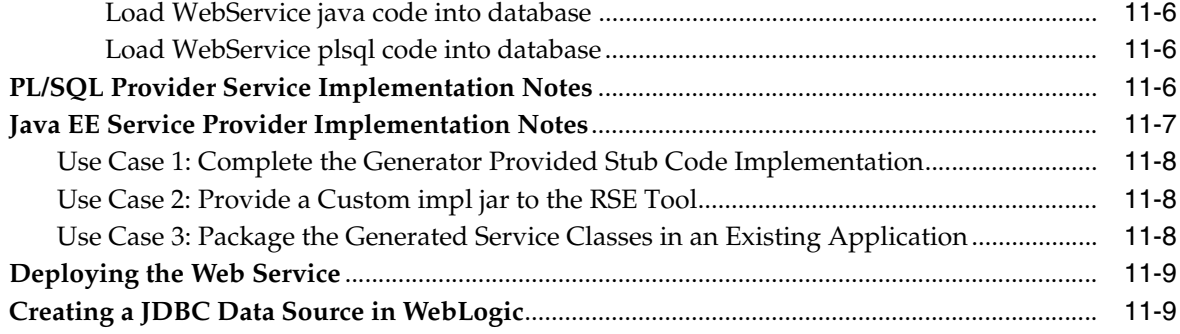

## **[12 Web Services Security Setup Guidelines](#page-84-0)**

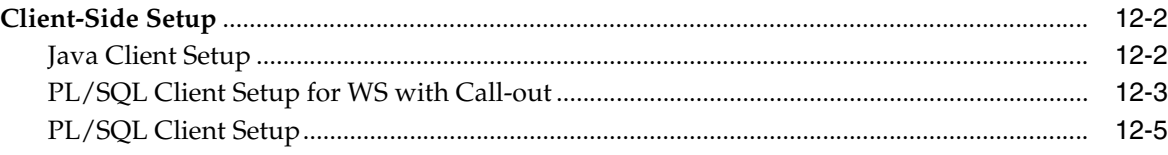

## **[A Appendix: Installer Screens](#page-90-0)**

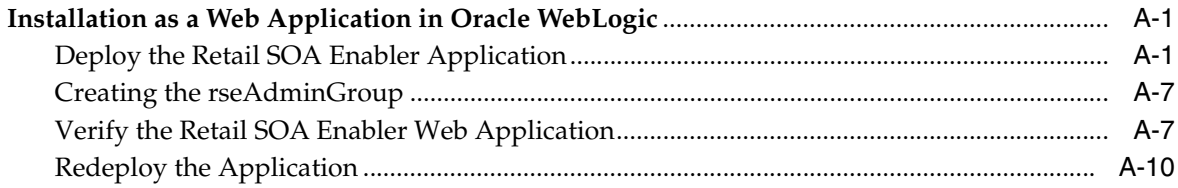

# **[B Appendix: Sample ServiceProviderDefLibrary.xml](#page-102-0)**

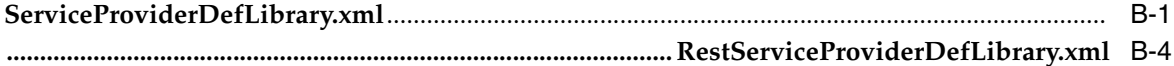

# **[C Appendix: Creating a JDBC Data Source](#page-108-0)**

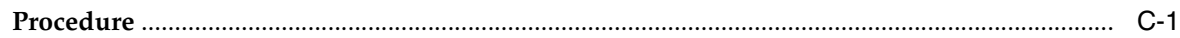

# **Send Us Your Comments**

<span id="page-8-0"></span>Oracle Retail Integration Bus Cloud Service Service-Oriented Architecture Enabler Tool Guide, Release 19.0.000

Oracle welcomes customers' comments and suggestions on the quality and usefulness of this document.

Your feedback is important, and helps us to best meet your needs as a user of our products. For example:

- Are the implementation steps correct and complete?
- Did you understand the context of the procedures?
- Did you find any errors in the information?
- Does the structure of the information help you with your tasks?
- Do you need different information or graphics? If so, where, and in what format?
- Are the examples correct? Do you need more examples?

If you find any errors or have any other suggestions for improvement, then please tell us your name, the name of the company who has licensed our products, the title and part number of the documentation and the chapter, section, and page number (if available).

**Note:** Before sending us your comments, you might like to check that you have the latest version of the document and if any concerns are already addressed. To do this, access the new Applications Release Online Documentation CD available on My Oracle Support and www.oracle.com. It contains the most current Documentation Library plus all documents revised or released recently.

Send your comments to us using the electronic mail address: retail-doc\_us@oracle.com

Please give your name, address, electronic mail address, and telephone number (optional).

If you need assistance with Oracle software, then please contact your support representative or Oracle Support Services.

If you require training or instruction in using Oracle software, then please contact your Oracle local office and inquire about our Oracle University offerings. A list of Oracle offices is available on our Web site at www.oracle.com.

# **Preface**

<span id="page-10-0"></span>The *Oracle Retail Service-Oriented Architecture Enabler (RSE) Tool Guide* provides information about the tool as well as installation instructions.

### <span id="page-10-1"></span>**Audience**

The *Oracle Retail Service-Oriented Architecture Enabler (RSE) Tool Guide* is written for the following audience:

- Database administrators (DBA)
- System analysts and designers
- Integrators and implementation staff

# <span id="page-10-2"></span>**Documentation Accessibility**

For information about Oracle's commitment to accessibility, visit the Oracle Accessibility Program website at http://www.oracle.com/pls/topic/lookup?ctx=acc&id=docacc.

#### **Access to Oracle Support**

Oracle customers that have purchased support have access to electronic support through My Oracle Support. For information, visit http://www.oracle.com/pls/topic/lookup?ctx=acc&id=info or visit http://www.oracle.com/pls/topic/lookup?ctx=acc&id=trs if you are hearing impaired.

# <span id="page-10-3"></span>**Related Documents**

For more information, see the following documents in the Oracle Retail documentation set:

- *Oracle Retail Integration Cloud Service Release Notes*
- *Oracle Retail Integration Cloud Service Action List*
- *Oracle Retail Integration Cloud Services Administration Guide*
- *Oracle Retail Integration Bus Implementation Guide*
- *Oracle Retail Integration Bus Installation Guide*
- *Oracle Retail Integration Bus Operations Guide*
- *Oracle Retail Integration Bus Hospital Administration Guide*
- *Oracle Retail Integration Bus Support Tools Guide*
- *Oracle Retail Functional Artifacts Guide*
- *Oracle Retail Functional Artifact Generator Guide*
- *Oracle Retail Integration Bus Java Messaging Service Console Guide*
- *Oracle Retail Service Backbone Developers Guide*
- *Oracle Retail Service Backbone Implementation Guide*
- *Oracle Retail Integration Console (RIC) User Guide*
- *Oracle Retail Service Backbone Security Guide*
- *Oracle Retail Bulk Data Integration Implementation Guide*
- *Oracle Retail Bulk Data Integration Installation Guide*
- *Oracle Retail Financial Integration for Oracle Retail Merchandise Operations Management and Oracle Financials Implementation Guide*
- *Oracle Retail Financial Integration for Oracle Retail Merchandise Operations Management and Oracle Financials Installation Guide*
- **Oracle Retail Job Orchestration and Scheduler Implementation Guide**

# <span id="page-11-0"></span>**Customer Support**

To contact Oracle Customer Support, access My Oracle Support at the following URL:

https://support.oracle.com

When contacting Customer Support, please provide the following:

- Product version and program/module name
- Functional and technical description of the problem (include business impact)
- Detailed step-by-step instructions to re-create
- Exact error message received
- Screen shots of each step you take

# <span id="page-11-1"></span>**Review Patch Documentation**

When you install the application for the first time, you install either a base release (for example, 19.0.000 or 19.0.0) or a later patch release (for example, 19.0.030 or 19.0.3). If you are installing the base release, additional patch, and bundled hot fix releases, read the documentation for all releases that have occurred since the base release before you begin installation. Documentation for patch and bundled hot fix releases can contain critical information related to the base release, as well as information about code changes since the base release.

# <span id="page-11-2"></span>**Improved Process for Oracle Retail Documentation Corrections**

To more quickly address critical corrections to Oracle Retail documentation content, Oracle Retail documentation may be republished whenever a critical correction is needed. For critical corrections, the republication of an Oracle Retail document may at times not be attached to a numbered software release; instead, the Oracle Retail

document will simply be replaced on the Oracle Technology Network Web site, or, in the case of Data Models, to the applicable My Oracle Support Documentation container where they reside.

This process will prevent delays in making critical corrections available to customers. For the customer, it means that before you begin installation, you must verify that you have the most recent version of the Oracle Retail documentation set. Oracle Retail documentation is available on the Oracle Technology Network at the following URL:

[http://www.oracle.com/technetwork/documentation/oracle-retail-100266.ht](http://www.oracle.com/technetwork/documentation/oracle-retail-100266.html) [ml](http://www.oracle.com/technetwork/documentation/oracle-retail-100266.html)

An updated version of the applicable Oracle Retail document is indicated by Oracle part number, as well as print date (month and year). An updated version uses the same part number, with a higher-numbered suffix. For example, part number E123456-02 is an updated version of a document with part number E123456-01.

If a more recent version of a document is available, that version supersedes all previous versions.

# <span id="page-12-0"></span>**Oracle Retail Documentation on the Oracle Technology Network**

Oracle Retail product documentation is available on the following web site:

http://www.oracle.com/technetwork/documentation/oracle-retail-100266.ht m

(Data Model documents are not available through Oracle Technology Network. You can obtain them through My Oracle Support.)

# <span id="page-12-1"></span>**Conventions**

The following text conventions are used in this document:

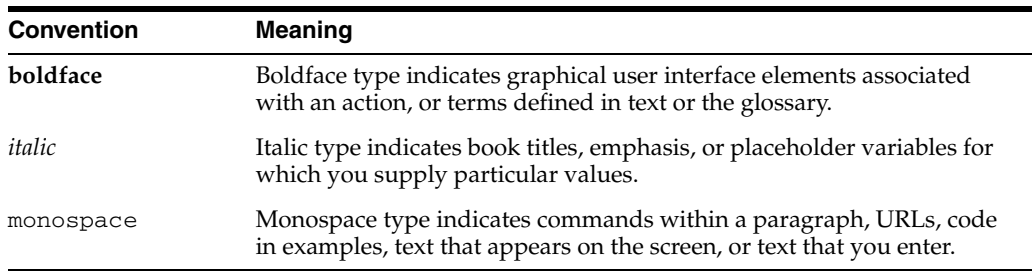

# <span id="page-14-2"></span><sup>1</sup>**Introduction**

**1**

<span id="page-14-0"></span>The purpose of the Retail Service-Oriented Architecture Enabler (RSE) tool is to provide a standard, consistent way to develop Web services for PL/SQL and Java EE applications. Because it allows them to expose their business logic, the focus of development can be on the business logic code, not on the Web service infrastructure.

The RSE tool creates Web service provider end-points, consumer clients for Web service providers, and templates for interfacing with PL/SQL APIs and Java EE APIs.

The tool also produces design time and run time artifacts. It works in conjunction with another RTG tool, the Retail Functional Artifact Generator.

**Note:** For more information on the tool, see the *Oracle Retail Functional Artifact Generator Guide*.

# <span id="page-14-1"></span>**Major Features of the RSE Tool**

The following is a list of the essential features of the RSE tool:

- The RSE tool is standards based.
- The RSE tool supports SOAP and RESTful based web services.
- SOAP based web services:
	- **–** All services are generated in a consistent and standard manner.
	- **–** All services are SOAP/HTTP based.
	- **–** All services comply with the JAX-WS specification.
	- **–** All services are WS-Addressing enabled.
	- **–** WS-Security can be plugged into these Web services without any code change.
	- **–** All Web services are Document Literal Wrapped.
	- **–** Generated services are capable of using SOAP headers.
- RESTful based web services:
	- **–** REST is an architectural style, not a standard.
	- **–** The services comply with the JAX-RS specification.
	- **–** The services support all HTTP methods.
	- **–** WS-Security can be plugged into these Web services without any code change.
- The RSE tool generates technology-specific API templates for PL/SQL APIs and Java EE.
- **–** It supports PL/SQL as a Web service provider.
- **–** PL/SQL code can directly call any third party SOAP/HTTP based Web services.
- **–** It supports java code as a Web service provider.
- **–** It supports java code as a Web service consumer.
- Generation by the RSE tool is controlled by a single Service Definition Library XML file.
	- **–** By creating Web services from the high level abstraction in the Service Definition Library, top down Web services development is supported.
	- **–** All service operation inputs and outputs are validated against the XML schema.
	- **–** This is the single source of truth for all service and domain object documentation.
	- **–** The same documentation is propagated to static WSDL, Java/PLSQL API code, UDDI published content, and live WSDL.
	- **–** The Service Definition Library XML file is a service-oriented architecture governance asset.
- The generated services deploy in any Java EE 7 with JDK 8 with latest security updates compliant application server, with certification on Oracle WebLogic Server 12.2.1.3.0. (Services are deployable to a clustered Java EE application server.)
- The generated services are callable as SOAP based Web services over SOAP/HTTP, local EJB calls, remote EJB calls, or POJO services.
- All services support Web service versioning strategy.
- All generated Web services are forward and backward compatible.
- For every Web service, a static WSDL is generated. (The generated static WSDL pulls in all of the Business Object (BO) and Web service level documentation.)
- All deployed services can be published to any standard UDDI registry.
	- **–** UDDI publishing has been tested with both WebLogicServer and Oracle Service Repository (OSR).
	- **–** Every generated <*appname*>-service.ear contains an Infrastructure Management Service that can "talk to" the UDDI registry and publish all the services available within the .ear to the registry.
- Services can take advantage of Oracle Database Real Application Cluster (RAC).
- The RSE tool has the following built-in functionality:
	- **–** Every service generated has a ping operation to test for network connectivity (for SOAP services).
	- **–** A Service Operation Context is passed to both Java EE and PL/SQL service provider API implementation code.
	- **–** The Web service consumer generated has client side asynchronous service invocation capability.
	- **–** User-defined Web service Faults are automatically generated and handled by the infrastructure at runtime. The definitions are made in the Service Definition Library XML file.
- All Web service operations are transactional. A SOAP Fault response automatically rolls back the service operations transaction. A success response automatically commits the service operations transaction.
- Web service consumers do not participate in the Web service provider side transaction. There is no transaction context propagation from client to server.

# <span id="page-16-0"></span>**Concepts**

Service-oriented architecture (SOA) is a strategy for constructing business-focused software systems from loosely coupled, interoperable building blocks (called Services) that can be combined and reused quickly, within and between enterprises, to meet business needs (as described in Oracle Fusion Reference Architecture, SOA Foundation Release 1.0).

Service Infrastructure products focus on enabling SOA projects, rather than developing new business function, or providing for other business driven needs. The goal of Service Infrastructure is to enable delivery teams to deliver SOA projects faster, and to make the overall SOA undertaking much more manageable.

The Retail Service-Oriented Architecture Enabler Tool (RSE) is designed and developed to support the creation of Web services by allowing a high level abstraction, higher than the WSDL, and tailored to the business analyst/functional analyst. The Business Analyst can easily understand, define, and design without knowing the intricacies of WSDLs and the technical details of the implementation. This approach is also called top-down Web services development.

### <span id="page-16-1"></span>**What is a Service?**

A service can be described as a way of packaging reusable software building blocks to provide functionality to users and to other services. A service is an independent, self-sufficient, functional unit of work that is discoverable, manageable, and measurable, has the ability to be versioned, and offers functionality that is required by a set of users or consumers.

A logical definition of a service has three components:

- Contract: A description of what the service provides (and its constraints).
- Interface: The means by which the service is invoked.
- Implementation: The deployed code and configuration of infrastructure.

### <span id="page-16-2"></span>**Oracle Fusion Reference Architecture (OFRA)**

It is important to understand the position and role of the RSE tool within the broader context of service-oriented architecture and development. It is beyond the scope of this document to cover the range of SOA approaches and methodologies, but it is necessary to cover some aspects to place the tool in the appropriate context.

Oracle has developed and published the Oracle Fusion Reference Architecture (OFRA) for building and integrating enterprise-class solutions, part of the IT Strategies from Oracle collection.

The Oracle Fusion Architecture Framework is a collection of assets designed to provide guidance on building solutions for the Oracle Fusion solution environment, which includes the Oracle Fusion Reference Architecture (OFRA). The following diagrams and definitions are from OFRA documentation.

**Note:** See Oracle Practitioner Guide Software Engineering in an SOA Environment Release 1.0 E14486-01.

The service analysis phase of the Oracle Service Engineering Framework consists of three main sets of engineering practices: SOA Requirements Management, Service Identification & Discovery, and Service Release Planning.

As with traditional software engineering, service engineering also begins with requirements and analysis, as illustrated below:

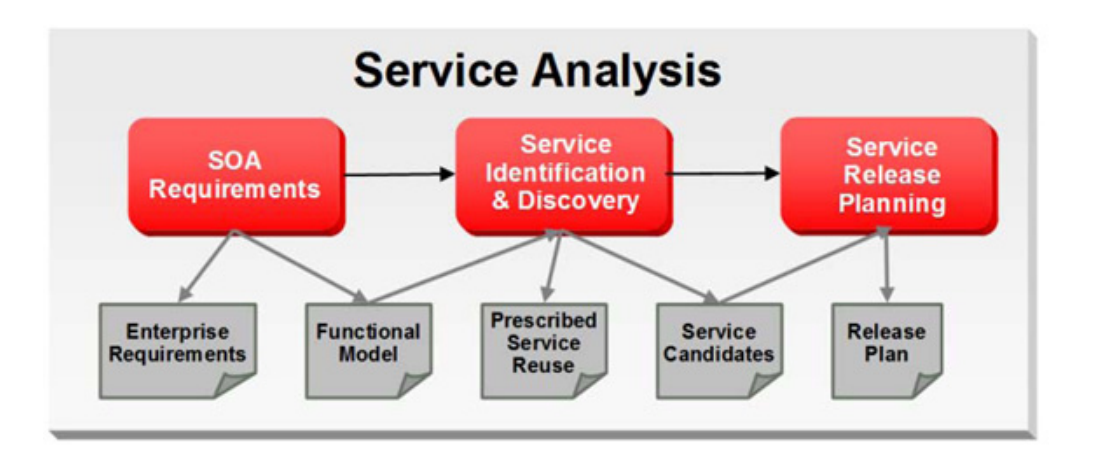

After Service Analysis, the next phase is Service Delivery, which includes the core delivery engineering activities. In this phase, a service candidate is molded into one or more services. Service candidates entering this phase have been justified for realization and scheduled for release.

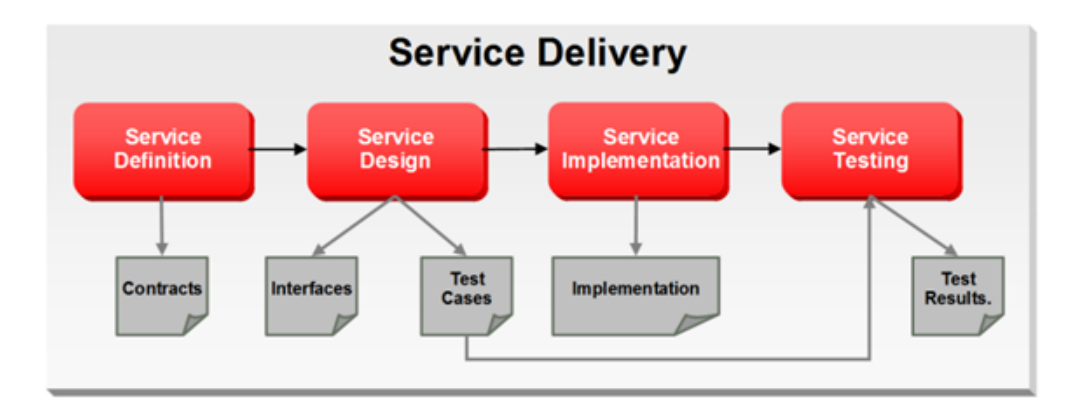

Service Delivery begins with Service Definition, which primarily determines service boundaries as well as the construction of the service contract.

Service Design then acts upon the Service contracts to develop the Services' interfaces. The process of defining a Service interface is much more involved than simply coming up with the input and output for the Service. Service design analyzes the contract from the consumer's perspective, and is influenced by factors such as scope (enterprise, LOB, application, and so on), message exchange patterns (MEPs) as well as non-functional requirements such as expected volume, and response time requirements (specified in the contract).

Service Implementation ensures that all aspects of the service contracts are implemented and upheld through the delivery of business logic as well as the deployment to Service Infrastructure. The implementation must faithfully realize the Service Contract and interface which are defined through Service definition and design.

**Note:** See: Oracle Fusion Reference Architecture, Overview. Release 1.0 E14482-01

#### <span id="page-18-0"></span>**Where Does RSE Fit?**

The Retail Service-Oriented Architecture Enabler (RSE) is a Service Infrastructure tool developed by Oracle Retail to enable the adoption of service-oriented architecture (SOA) and avoid some of the typical pitfalls of many SOA projects. It addresses many common issues, such as versioning, contract design, security, consistency, reuse, documentation, governance, compliance, and customization. It does this by enforcing SOA Best Practices and patterns that are proven and time tested by various SOA pioneers.

The tool provides the capability for business analysts and developers to define the correct service contract. It provides ease-of-use and a level of abstraction such that the domain experts or subject matter experts are not required to understand code to design services. The SOA developers can be completely focused on implementing the business logic code behind the service and do not have to worry about SOA infrastructure issues such as versioning and customization.

The Retail Service-Oriented Architecture Enabler Tool fits within the Service Delivery phases. The appropriate use of the tool is after the service analysis phases and the development team is ready for service definition and design. The RSE tool outputs can then be used in the Service Implementation.

RSE is designed to support this type of approach, which is also called top-down Web services development.

### <span id="page-18-3"></span><span id="page-18-1"></span>**Technical Specifications**

The Oracle Retail SOA Enabler tool has dependencies on Oracle Retail application installations. This section covers these requirements.

#### <span id="page-18-2"></span>**Supported Operating Systems**

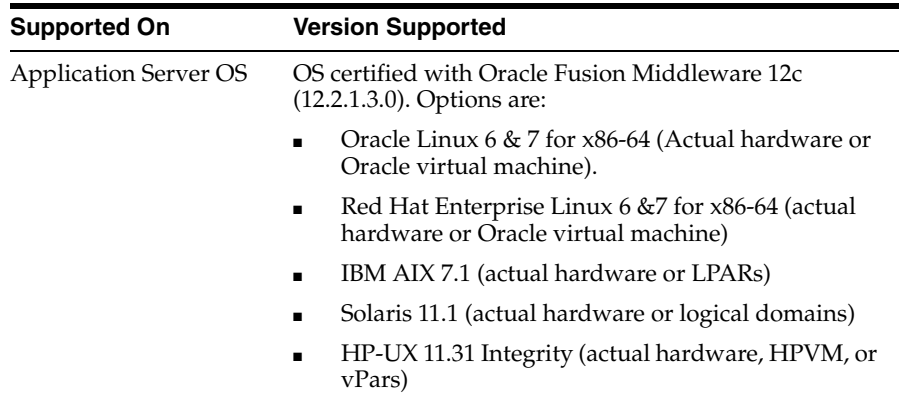

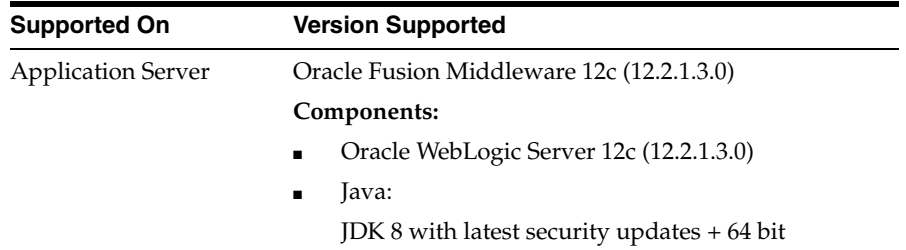

# <sup>2</sup>**Installation and Basic Setup**

# <span id="page-20-1"></span><span id="page-20-0"></span>**Determining the Type of Installation**

The Retail Service-Oriented Architecture Enabler Tool can be installed and used in any of the following configurations:

- Standalone application
- Web-application in Oracle WebLogic

# <span id="page-20-2"></span>**Installing as a Standalone Application**

To install the Retail Service-Oriented Architecture Enabler Tool, complete the following steps.

- **1.** Determine the user and the location to install the rse.
- **2.** Verify the JAVA\_HOME environment variable is set for the user. The JAVA\_HOME must be set to a Java 1.8 JDK with latest security updates. If the user is located on the same server as the Application Server, then setting the JAVA\_HOME to \$ORACLE\_HOME/jdk is recommended.

```
>echo $JAVA_HOME
/home/aia1/oracle/middleware/jdk
```
**3.** Create a directory for the RSE.

>mkdir rse

**4.** Download and extract the RSE to the RSE home directory.

```
> cd RSEStandalone
> cp /u00/stage/RIB19.0.000/RetailSOAEnabler19.0.000ForAll19.0.000Apps_eng_
ga.tar.
> tar -xvf RetailSOAEnabler19.0.000ForAll19.0.000Apps_eng_ga.tar
```
This step creates the RSE root directory structure. For example: /user/aia1/RSE/retail-soa-enabler.

This structure becomes RSE\_HOME.

**Note:** RSE\_HOME is assumed to be the rse-home directory in the following steps.

> export RSE\_HOME=/user/home/aia1/RSE/retail-soa-enabler

Installation is complete. See ["Command Line Interface".](#page-24-3)

### <span id="page-21-0"></span>**Installation as a Web Application in Oracle WebLogic**

This section explains how to deploy the Retail Service-Oriented Architecture Enabler tool to an Oracle WebLogic 12.2.1.3.0 application server as a Web application.

The steps below describe how to deploy the Retail Service-Oriented Architecture Enabler tool to an Oracle WebLogic 12.2.1.3.0 Application Server as a Web application.

**Note:** See ["Technical Specifications"](#page-18-3) in ["Introduction".](#page-14-2)

#### <span id="page-21-1"></span>**Prerequisites**

The following are prerequisites for installation:

- The retail-soa-enabler-gui-<version>.war file is located within the directory structure of the RetailSOAEnabler19.0.000ForAll19.0.000Apps\_eng\_ga.tar. Locate and extract the contents to a location that is accessible by the browser for deployment.
- The installation and base configuration of the Oracle WebLogic Server 12.2.1.3.0 is beyond the scope of this document. Work with the Application Server Administration team to determine the physical and logical placement of the retail-soa-enabler-gui-<version> component within the WebLogic Server 12.2.1.3.0 deployment.

**Note:** See the *Oracle WebLogic Server 12c (12.2.1.3.0) Installation Guide.*

#### <span id="page-21-2"></span>**Deploy the Retail Service-Oriented Architecture Enabler**

Using the WebLogic Server Administration Console, complete the following steps:

**Note:** For instructions with illustrations (screen captures), see "[Appendix: Installer Screens](#page-90-3)."

- **1.** Navigate to the Deployments page.
- **2.** If necessary, click **Lock and Edit** on the left navigation bar to enable the Install button.
- **3.** Click **Install**.

**Note:** If the application has already been installed, see ["Redeploy the](#page-23-0)  [Application"](#page-23-0).

The **Locate deployment to install and prepare for deployment** page is displayed. Follow the instructions to locate the retail-soa-enabler-gui-<version>.war file.

**4.** Select **Upload your files.**

- **5.** On the **Upload a Deployment to the Administration Server** page, use the Browse button to locate the retail-soa-enabler-gui-<version>.war file in the Deployment Archive.
- **6.** Select the retail-soa-enabler-gui-<version>.war.
- **7.** Click **Next** and move to **Choose targeting style**.
- **8.** Select **Install this deployment as an application**.
- **9.** Click **Next** and move to Optional Settings.
- **10.** Click **Next** and move to **Select deployment targets**. Select the Server name where you want to install the application.
- **11.** Click **Next** and move to Optional Settings page.
- **12.** In the Security section, select the option **DD only: Use only roles and policies that are defined in the deployment descriptors**.
- **13.** Select **No, I will review the configuration later**.
- **14.** Click **Finish** to deploy the application.
- **15.** Click **Activate Changes** to finish install. Go to Deployments page, select the **retail-soa-enabler-gui<version>** application and click on **Start > Servicing all requests** button. This should change the status of retail-soa-enabler-gui-<version> application to **Active** status.
- **16.** After the application is deployed, we need to create a group and users who can access the RSE GUI applications.
- **17.** Go to **Security Realms** page, click on the default realm and go to **Users and Groups** tab.
- **18.** Create a new group named **rseAdminGroup** in the **Groups** page.
- **19.** Go to **Users** page and create a new user.
- **20.** Click on the newly created user and go to the **Groups** tab of that user. From the **Available** groups, select **rseAdminGroup** and move it to the **Chosen** window.
- **21.** Click **Save**.

This completes the deployment of RSE GUI application.

#### <span id="page-22-0"></span>**Verify the Retail Service-Oriented Architecture Enabler**

Take the following steps to verify the retail service-oriented architecture enabler:

- **1.** Navigate to the Deployments page.
- **2.** Locate retail-soa-enabler-gui-<version> on the Summary of Deployments page.
- **3.** Click the name, **retail-soa-enabler-gui-<version>**, to move to the **Settings for the retail-soa-enabler-gui-<version>**.
- **4.** Select the **Testing** tab.
- **5.** Click the **index.jsp URL** in the Test Point.
- **6.** The URL opens the Retail Service-Oriented Architecture Enabler login page.
- **7.** Enter the credentials created in the 'Deploy the Retail Service-Oriented Architecture Enabler' section, and the RSE home page is displayed.
- **8.** The installation is complete. See Chapter 4, "[User Interface Usage.](#page-34-1)"

### <span id="page-23-0"></span>**Redeploy the Application**

If the retail-soa-enabler-gui-<version> application has already been deployed, follow these steps:

- **1.** If the retail-soa-enabler-gui-<version> application is running, select **Stop** and **When Work Completes** or **Force Stop Now**, depending on the environment. The recommended option always is **When Work Completes**.
- **2.** Select **Delete**.
- **3.** The retail-soa-enabler-gui-<version> should now not show on the Summary of Deployment page.
- **4.** Return to the appropriate step in ["Deploy the Retail Service-Oriented Architecture](#page-21-2)  [Enabler](#page-21-2)."

# <span id="page-24-3"></span><sup>3</sup>**Command Line Interface**

<span id="page-24-0"></span>The Retail Service-Oriented Architecture Enabler (RSE) tool produces design time and run time artifacts, and it works in conjunction with another tool, the Retail Functional Artifact Generator.

**Note:** See the *Retail Functional Artifact Generator Guide*.

The RSE is used to generate the following artifacts:

- Server Provider
- Service Consumer

# <span id="page-24-1"></span>**Sevice Provider**

The service provider gives the option of selecting the Web Service Type (SOAP or REST) and Provider type (a Java EE or a PL/SQL service provider).

A PL/SQL service provider can be used by PL/SQL applications such as RMS to expose PL/SQL packages as Web services. The Java EE service provider option allows Java EE applications to create Web services using Oracle Retail payload classes as input and outputs.

#### <span id="page-24-2"></span>**Arguments**

The following table summarizes arguments for the rse tool:

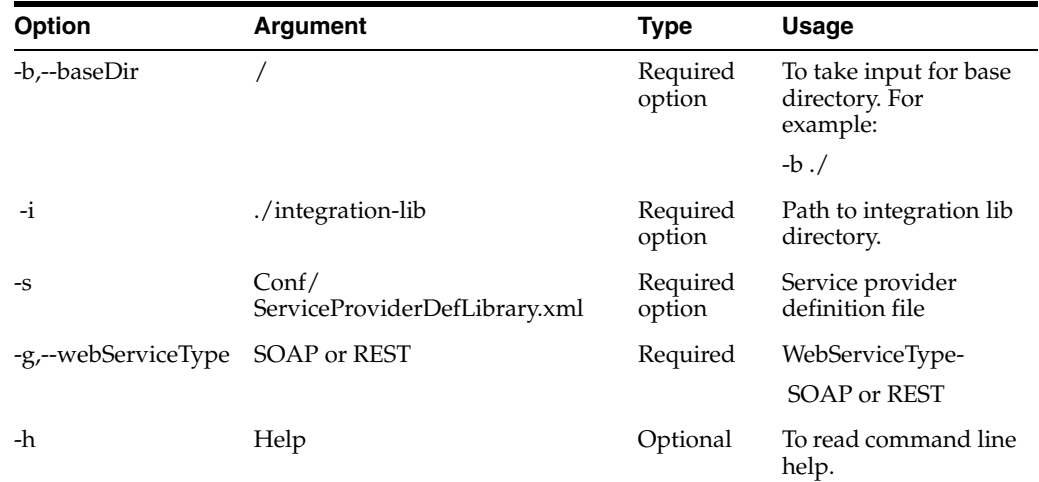

### <span id="page-25-0"></span>**Commands**

The following table summarizes valid commands for the rse tool, as well as corresponding output.

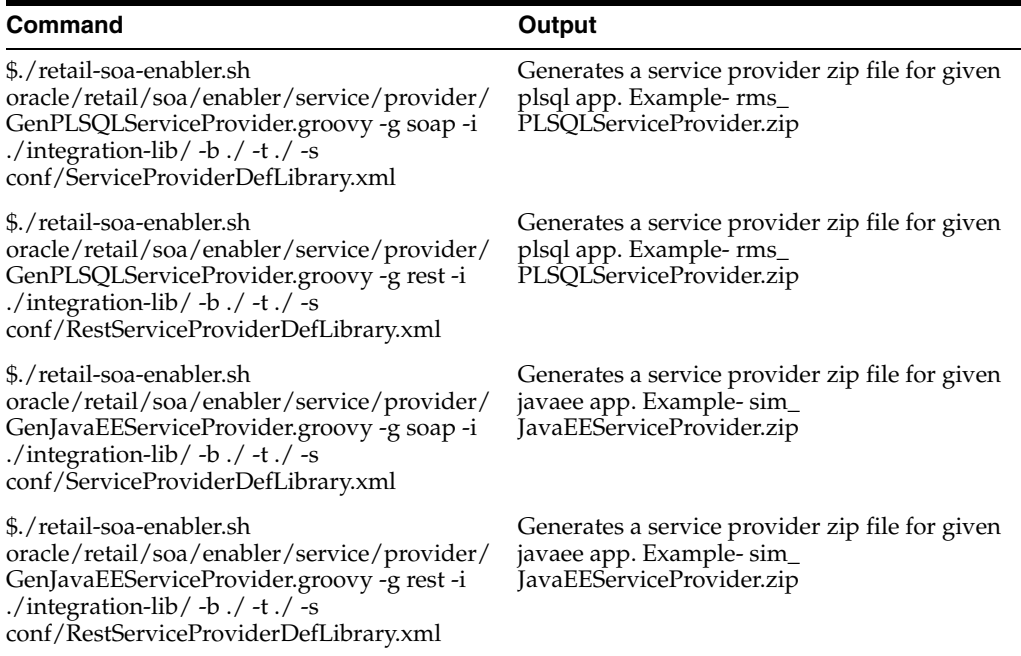

The generated Web services do not have any business logic in them. They provide only the framework for the development of Web services.

The inputs for creating Java EE or PL/SQL Web services are as follows:

- Service Definition Library XML file for SOAP web services
- Service Definition Library XML file for RESTful web services
- Custom Business Objects jar file
- Localization Business Object Jar file
- Service Implementation jar file

#### <span id="page-25-1"></span>**Service Definition Library XML File**

The mandatory input for creating a Java EE or a PL/SQL service provider is a Service Definition Library XML file. This file should contain all the details about the Web services that need to be created.

**Note:** See ["Service Definition Library XML File".](#page-38-4)

#### <span id="page-25-2"></span>**Service Definition Library XML File for Restful Web Services**

The mandatory input for creating a Restful Java EE or a PL/SQL service provider is a Rest Service Definition Library XML file. This file should contain all the details about the web services that need to be created.

#### <span id="page-26-0"></span>**Custom Business Objects Jar File**

While creating Web services, users may want to use their own payloads to extend the existing payloads. These payloads are known as custom payloads and can be provided to the tool as input for creating Web services. The service provider screen has a field for custom Business Objects jar file. It allows the user to upload a jar file which contains the custom payloads. This jar file is optional; if this is not provided the base payloads are used to create the Web services.

**Note:** See the *Oracle Retail Functional Artifact Generator Guide* for how to create a custom Business Objects jar file.

#### <span id="page-26-1"></span>**Localization Business Object Jar File**

While creating Web services, users may want to use localized version of payloads. These payloads are known as localized payloads and can be provided to the tool as an input for creating Web services. The service provider screen has a field for localization Business Object Jar file. It allows the user to upload a jar file which contains the localized payloads. This jar file is optional; if this is not provided, the base payloads are used to create the Web services.

**Note:** See the *Oracle Retail Functional Artifacts Generator Guide* for how to create a localization Business Objects jar file.

#### <span id="page-26-2"></span>**Service Implementation Jar File**

This jar file is used only while creating Java EE Web services. While creating Java EE Web services the tool generates empty implementation for the services. Users will have to create their own implementation classes for the Web services and use those classes in the generation of the .ear file in the zip file.

After entering the file names in all the text boxes, click Generate Stub.

On successful generation of the stub, the output zip file (<app>\_JavaEEServiceProvider.zip or <app>\_PLSQLServiceProvider.zip) will be available as download from the browser. The zip folder contains .ear file which can be deployed on Application Server.

**Note:** See ["Creating the Java EE Implementation Jar"](#page-58-4).

### <span id="page-26-3"></span>**Service Consumer**

The Service Consumer allows for the creation of a Java EE or PL/SQL service consumer. Service consumer option for restful web services is not supported currently.

#### <span id="page-26-4"></span>**Arguments**

The following table summarizes arguments for the rse tool:

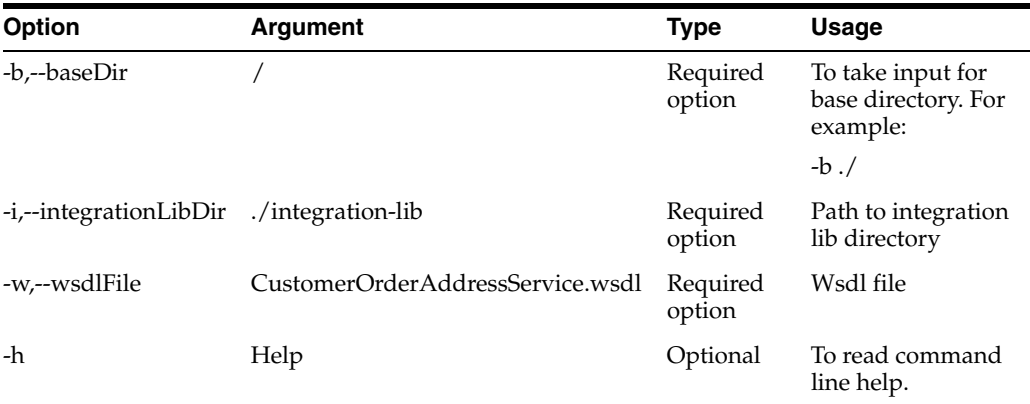

# <span id="page-27-0"></span>**Commands**

The following table summarizes valid commands for the rse tool, as well as corresponding output.

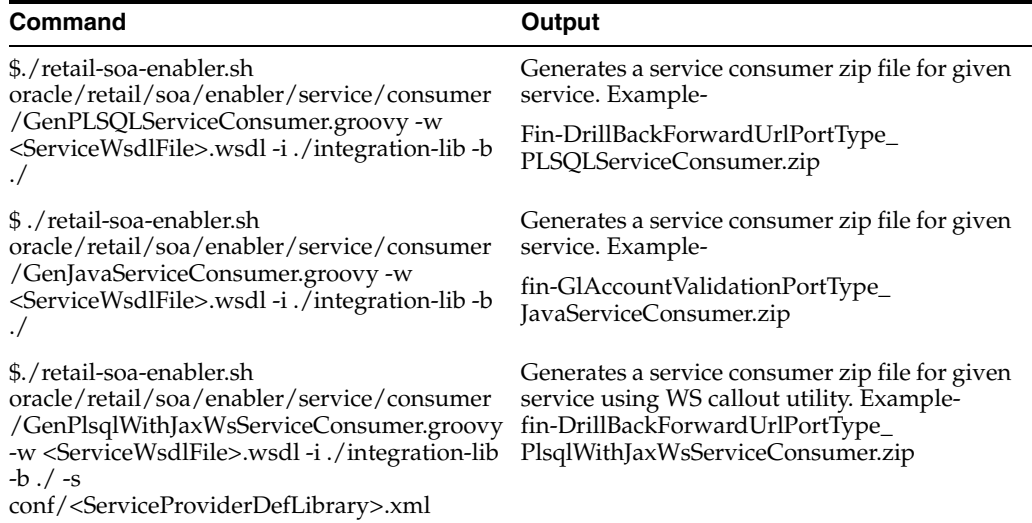

# <sup>4</sup> **Tool Inputs and Outputs**

This chapter describes the tool inputs and tool outputs associated with RSE.

## <span id="page-28-1"></span><span id="page-28-0"></span>**Tool Inputs**

Tool inputs include the following:

- ServiceProviderDefLibrary.xml
- RestServiceProviderDefLibrary.xml
- XSDs and retail-public-payload-java-beans-<version>.jar
- PL/SQL Oracle Objects
- WSDL

### <span id="page-28-2"></span>**ServiceProviderDefLibrary.xml**

This is based on ServiceProviderDefLibrary.xsd schema. This definition file contains a high level definition for Provider services for both PL/SQL and Java EE services, and conforms to the ServiceProviderDefinition of a set of services which use Retail Business Objects (BOs) as inputs and outputs.

#### <span id="page-28-3"></span>**RestServiceProviderDefLibrary.xml**

This is the definition file for Restful Provider services for both PL/SQL and Java EE services, and conforms to the ServiceProviderDefLibrary.xsd schema. This definition file contains a high level definition of a set of services which use Retail Business Objects (BOs) as inputs and outputs.

#### <span id="page-28-4"></span>**XSDs and retail-public-payload-java-beans.jar**

- The RSE tool references JAXB created java beans based on the BO source schema XSDs. These beans are contained in the retail-public-payload-java-beans-<version>.jar.
- The RSE tool will use Oracle Retail BOs from retail-public-payload-java-beans-<version>.jar.
- The jar file is located in the WebLogic deployment directory where the RSE tool is deployed.
- The jar file is created using the Retail Artifact Generator from the source BO XSDs.
- The jar file also contains the source XSDs themselves, which will be used by the deployed service to validate all requests and responses against.

### <span id="page-29-0"></span>**PL/SQL Oracle Objects**

These artifacts are created from the XSDs using the Retail Artifact Generator. The Objects have to be installed into the database and accessible to the target Web service APIs generated by RSE.

#### <span id="page-29-1"></span>**WSDL**

For the Web service consumers, the input is the WSDL of the Web service provider that the service will be consuming.

# <span id="page-29-2"></span>**Tool Outputs**

Tool outputs include the following:

- PL/SQL Provider Web service
- PL/SQL Consumer Web service
- Java EE Provider Web service
- Java EE Consumer Web service
- PL/SQL Provider Restful Web service
- Java EE Provider Restful Web service

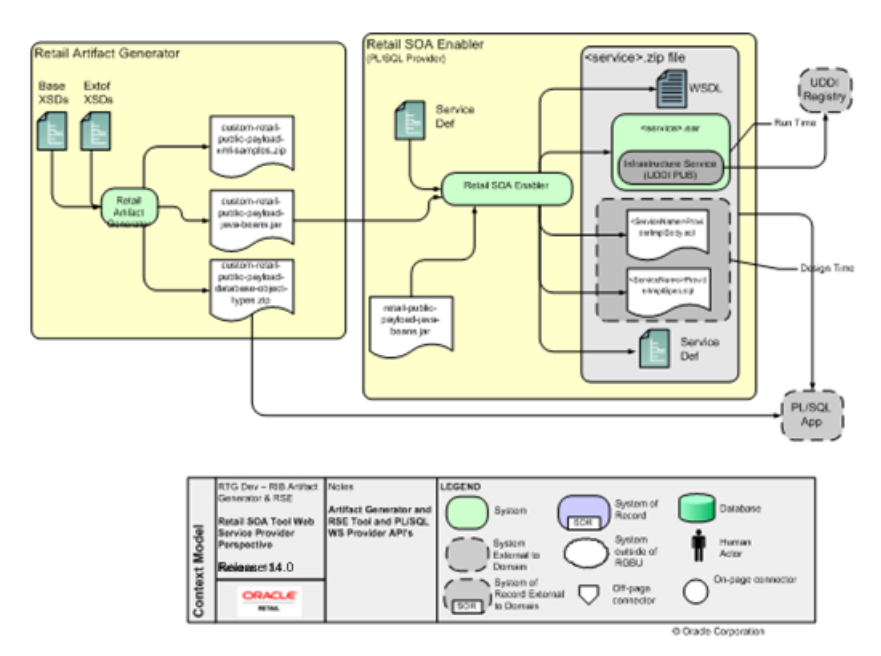

### <span id="page-29-3"></span>**PL/SQL Provider Web Service**

PL/SQL Applications (such as the Oracle Retail Merchandising System) use Oracle Objects, which are similar to the Oracle Retail RIB style APIs. The tool generates a Web service provider layer between the external clients and the PL/SQL APIs to provide the Web service functionality.

The RSE PL/SQL provider output is a zip file. The filename convention is <app>\_ PLSQLServiceProvider.zip. For example, rms\_PLSQLServiceProvider.zip. The zip file contains the following:

■ <*ServiceName*>ProviderImplSpec.sql

This is the specification for the <*ServiceName*>. It creates the package for the <*ServiceName*> in the <*app*> database. It describes all the operations and their IN and OUT parameters for the service.

■ <*ServiceName>*ProviderImplBody.sql

This is the package body for the <*ServiceName*>. This is where the application teams have to write the business logic.

■ *<app>*-service.ear

The.ear file has to be deployed on an Oracle WebLogic 12.2.1.3.0. The steps for deployment are in the RSE PL/SQL WS Installation Guide.

■ <*app*>-decorator-services.zip

This zip file contains OSB 12.2.1.3.0 decorator jars for each service defined in the service definition file. These jars are used by Retail Service Backbone (RSB) as input files.

ServiceProviderDefLibrary.xml

This is a copy of the ServiceProviderDefLibrary.xml file that was used to create the output.

■ <*ServiceName*>Service.wsdl

This is a WSDL file describing the generated Web service. This WSDL file will be fully documented, pulling in documentation elements from both the service def file as well as the BO XSD files. This is a single file with all types inlined. It can be used as input to create a consumer for the generated provider.

### <span id="page-30-0"></span>**PL/SQL Consumer using Webservice Call-Out Utility**

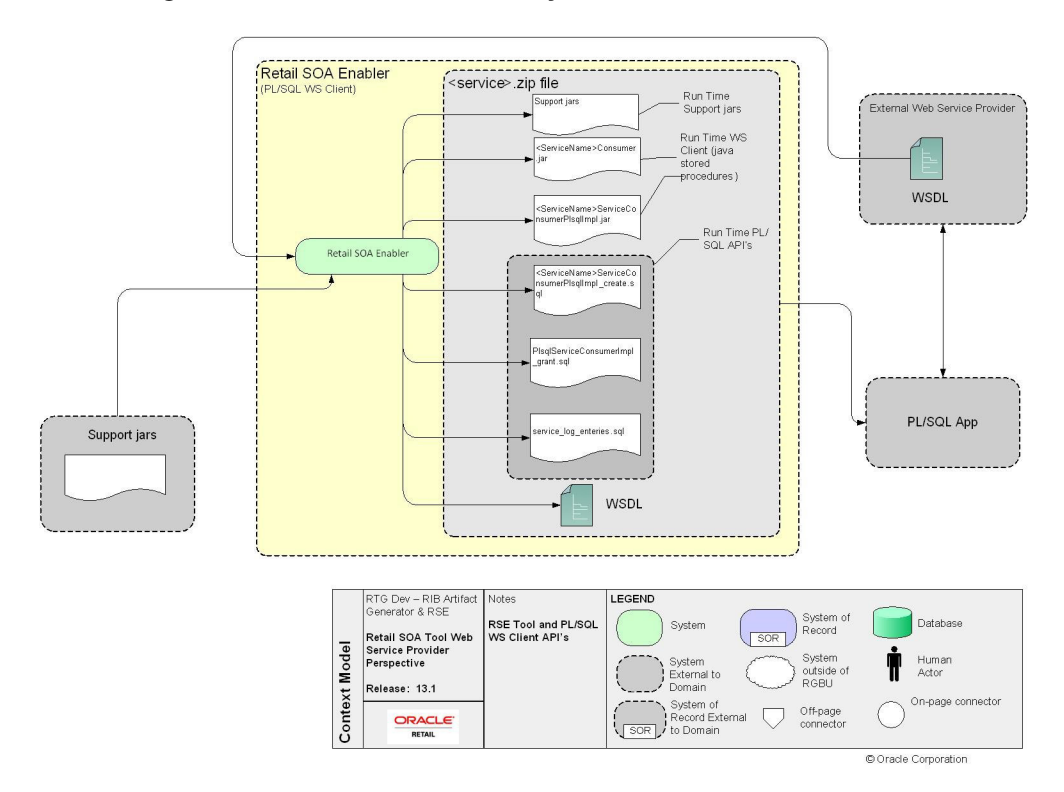

RSE tool requires a web service WSDL and the corresponding RSE's Service Def xml file as input for generating PLSQL service consumer code. The output of RSE is a zip file which contains all the artifacts required for invoking that WebService from PLSQL code. The output zip file follows the naming convention as <WebServiceName>PortType\_PlsqlWithJaxWsServiceConsumer.zip.

The PLSQL Consumer zip file generated using RSE contains the following files. These files are used for setting up the database schema where the PLSQL consumer code is going to run.

- **1.** <WebServiceName>ServiceConsumer.jar
- **2.** <WebServiceName>ServiceConsumerPlsqlImpl.jar
- **3.** <WebServiceName>ServiceConsumerPlsqlImpl\_create.sql
- **4.** oo-jaxb-bo-converter-<version>.jar
- **5.** retail-public-webservice-consumer-util-19.0.000.jar
- **6.** retail-private-plsql-webservice-consumer-19.0.000.jar
- **7.** retail-public-payload-database-object-types-19.0.000.jar
- **8.** retail-public-payload-java-beans-19.0.000.jar
- **9.** retail-public-payload-java-beans-base-19.0.000.jar
- **10.** service\_log\_enteries.sql
- **11.** PlsqlServiceConsumerImpl\_grant.sql
- **12.** PlsqlWithJaxWsServiceConsumer\_ReadMe.doc

**Note:** <WebServiceName>Service.wsdl will be included only if the consumer is generated using the WSDL file path, not the WSDL file URL.

**Note:** In the above list, first three files are specific to individual services and rest are common for all web services.

# <span id="page-32-0"></span>**PL/SQL Consumer Web Service**

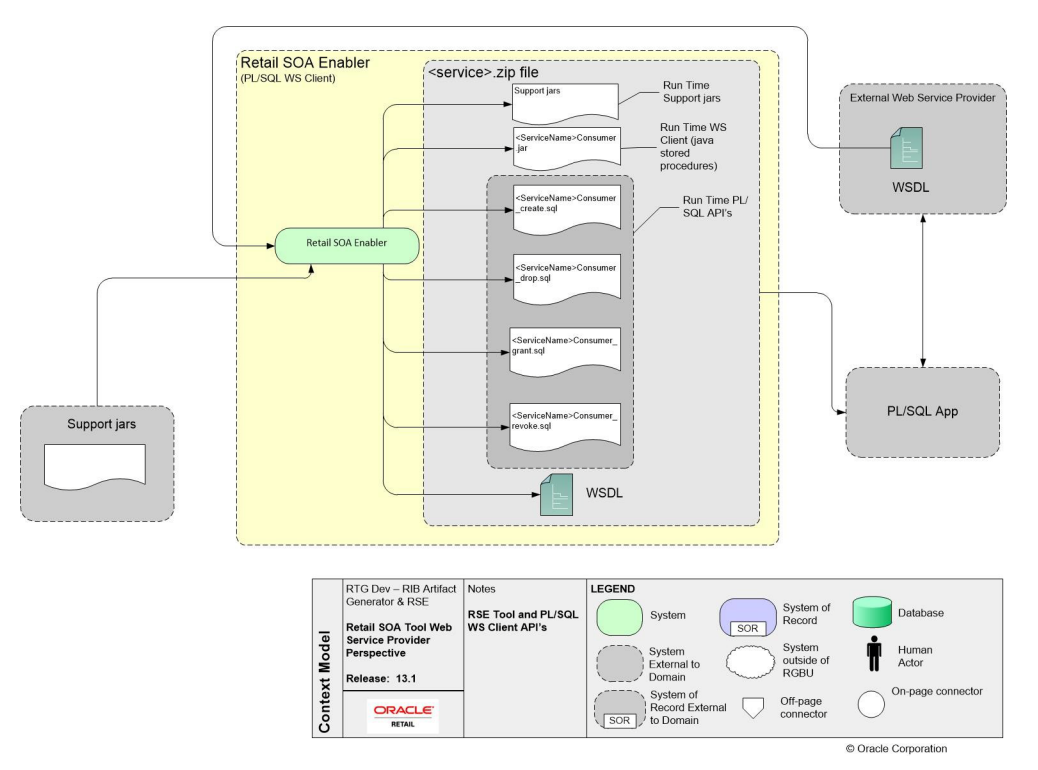

# <span id="page-32-1"></span>**Java EE Provider Web Service**

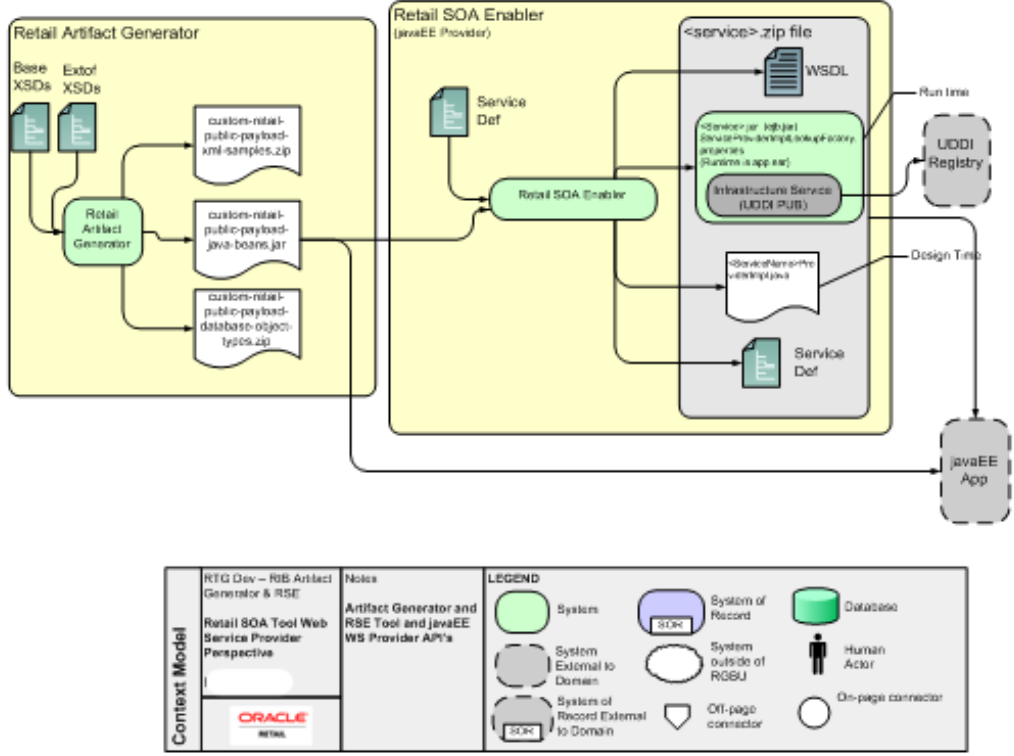

C Oracle Corporation

## <span id="page-33-0"></span>**Java EE Consumer Web Service**

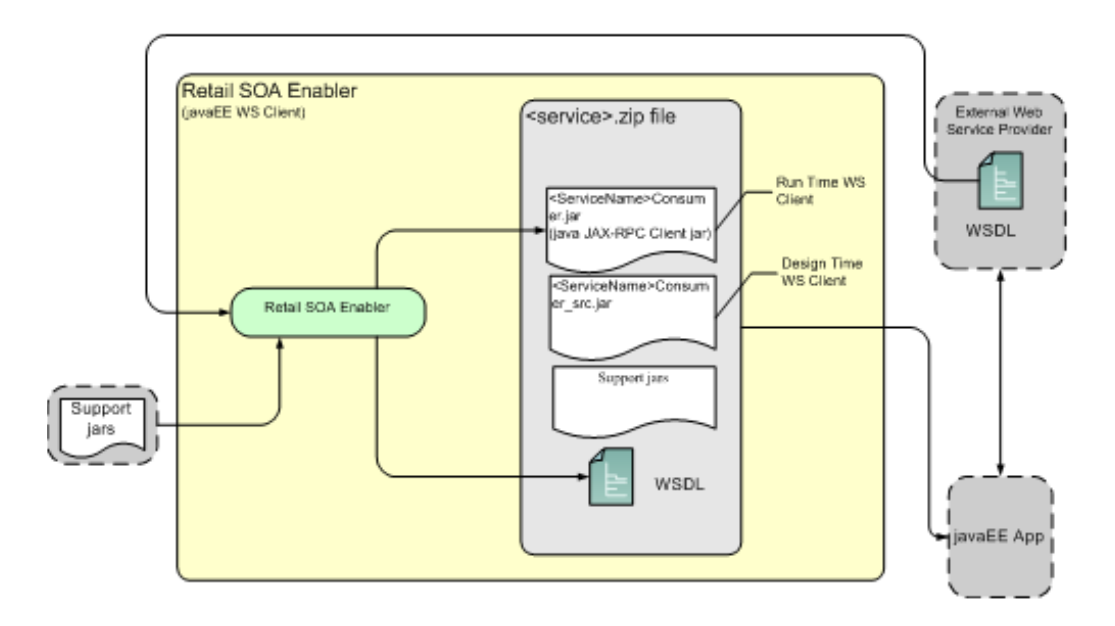

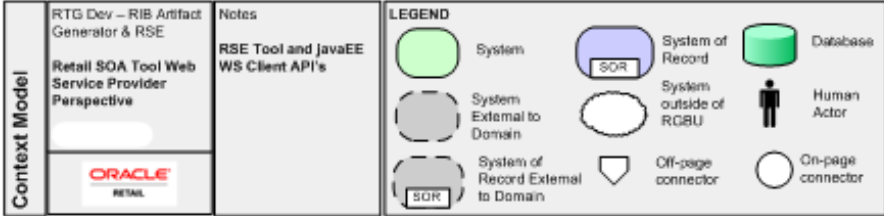

C Oracle Corporation

# <span id="page-34-1"></span><sup>5</sup> **User Interface Usage**

<span id="page-34-0"></span>The Retail Service-Oriented Architecture Enabler (RSE) tool produces design time and run time artifacts, and it works in conjunction with another tool, the Retail Functional Artifact Generator.

**Note:** See the *Retail Functional Artifact Generator Guide*.

The graphical user interface (GUI) for RSE is hosted on an Oracle WebLogic server as a Web application. Once installed and configured, the GUI is accessed through a URL (http://host:port/contextroot). For example,

http://example.com:7001/retail-soa-enabler-gui-<version>. First it shows the login page. Here, use the same user name and password to log in which was created in the RSE deployment step and added to the rseAdminGroup. After successful login, it goes to the home page of the application.

The RSE user interface has three tabs, or sections:

- Home
- Server Provider
- Service Consumer

The user interface is designed to be easy to use. Online help is available, including examples for each function.

The following is the Home Page.

#### **ORACLE**

**Retail SOA Enabler** 

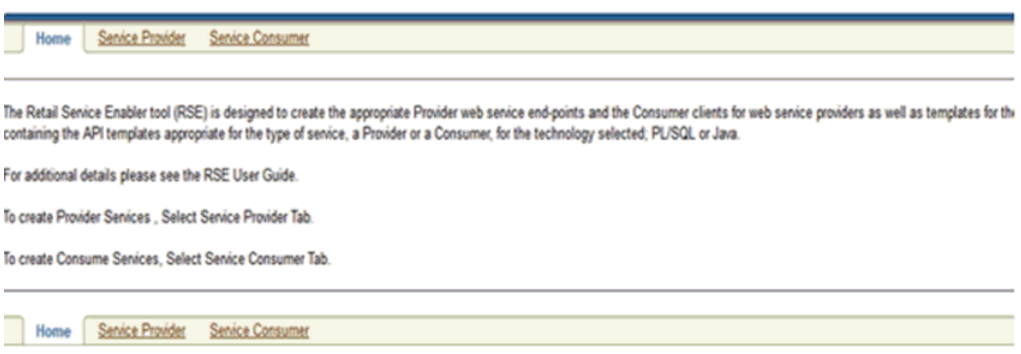

# <span id="page-35-0"></span>**Service Provider**

The service provider screen gives the option of selecting the Web Service Type (SOAP or REST) and Provider type (a Java EE or a PL/SQL service provider).

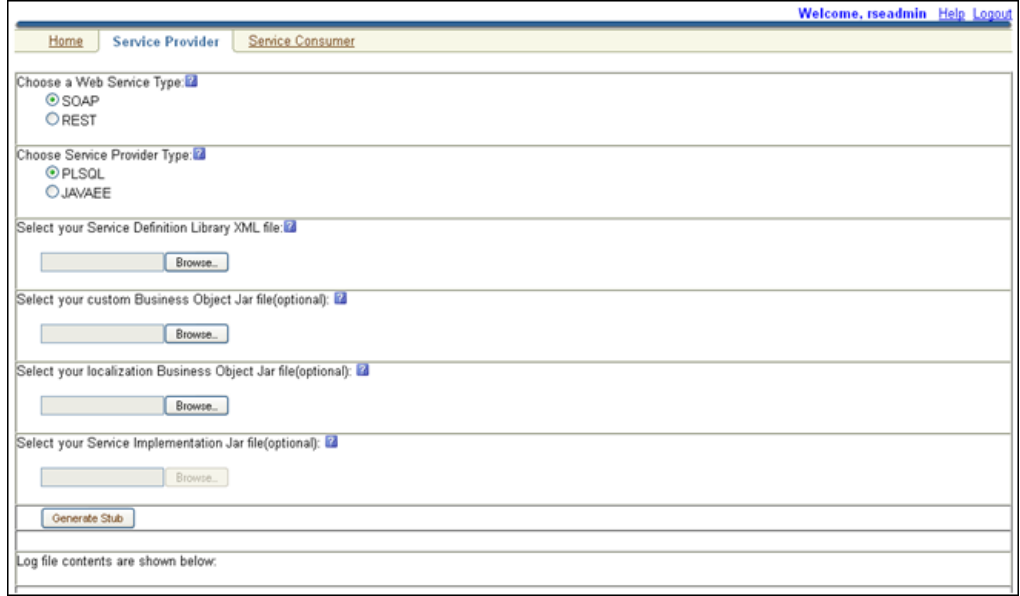

A PL/SQL service provider can be used by PL/SQL applications such as RMS to expose PL/SQL packages as Web services. The Java EE service provider option allows Java EE applications to create Web services using Oracle Retail payload classes as input and outputs.

The generated Web services do not have any business logic in them. They provide only the framework for the development of Web services.

The inputs for creating Java EE or PL/SQL Web services are as follows:

- Service Definition Library XML file for SOAP web services
- Service Definition Library XML file for RESTful web services
- Custom Business Objects jar file
- Localization Business Object Jar file
- Service Implementation jar file

#### <span id="page-35-1"></span>**Service Definition Library XML File**

The mandatory input for creating a Java EE or a PL/SQL service provider is a Service Definition Library XML file. This file should contain all the details about the Web services that need to be created.

**Note:** See Chapter 5," [Service Definition Library XML File](#page-38-4)."

#### <span id="page-35-2"></span>**Service Definition Library XML File for Restful web services**

The mandatory input for creating a Restful Java EE or a PL/SQL service provider is a Rest Service Definition Library XML file. This file should contain all the details about the web services that need to be created.
### **Custom Business Objects Jar File**

While creating Web services, users may want to use their own payloads to extend the existing payloads. These payloads are known as custom payloads and can be provided to the tool as input for creating Web services. The service provider screen has a field for custom Business Objects jar file. It allows the user to upload a jar file which contains the custom payloads. This jar file is optional; if this is not provided the base payloads are used to create the Web services.

**Note:** See the *Oracle Retail Functional Artifact Generator Guide* for how to create a custom Business Objects jar file.

#### **Localization Business Object Jar File**

While creating Web services, users may want to use localized version of payloads. These payloads are known as localized payloads and can be provided to the tool as an input for creating Web services. The service provider screen has a field for localization Business Object Jar file. It allows the user to upload a jar file which contains the localized payloads. This jar file is optional; if this is not provided, the base payloads are used to create the Web services.

**Note:** See the *Oracle Retail Functional Artifacts Generator Guide* for how to create a localization Business Objects jar file.

#### **Service Implementation Jar File**

This jar file is used only while creating Java EE Web services. While creating Java EE Web services the tool generates empty implementation for the services. Users will have to create their own implementation classes for the Web services and use those classes in the generation of the .ear file in the zip file.

After entering the file names in all the text boxes, click **Generate Stub**.

On successful generation of the stub, the output zip file  $\langle$  <app> JavaEEServiceProvider.zip or <app>\_PLSQLServiceProvider.zip) will be available as download from the browser. The zip folder contains .ear file which can be deployed on Application Server.

**Note:** See Chapter 7, ["Creating the Java EE Implementation Jar](#page-58-0)."

## **Service Consumer**

The Service Consumer tab allows for the creation of a Java EE or PL/SQL service consumer. Service consumer option for restful web services is not supported currently.

Select any one of the option to choose the WSDL file as shown in the screen.

- **1.** Select your WSDL file. Ex: Choose from drive.
- **2.** Click Generate Stub button to generate the consumer zip file.

When the tool is finished, the consumer distribution zip file can be downloaded to a specific location.

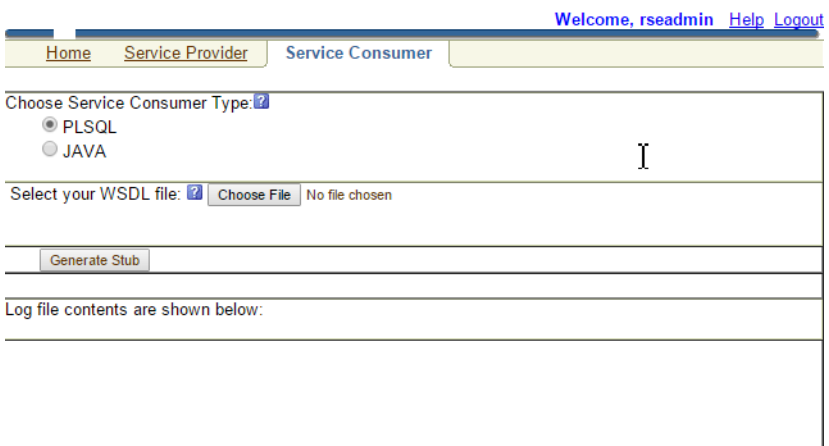

# **Help**

Click the Help link on the right upper corner of the Home page for a brief description of the Service Provider and Service Consumer functionality.

**Note:** PL/SQL service consumer generation fails in UI due to database supporting JDK 7 only. Workaround is to generate PL/SQL service consumer via command line.

# <sup>6</sup>**Service Definition Library XML File**

The Service Definition Library XML file (ServiceDef) is the mandatory input for creating a Java EE or a PL/SQL service provider. This file should contain all the details about the Web services that need to be created.

This chapter provides a detailed description of each section of the schema as well as instructions for managing the Service Definition Library XML file.

## **Schema Definition**

This section discusses the elements of the schema, beginning with the root element and including child elements.

### **serviceProviderDefLibrary**

This is the root element of the schema. The following is an example of the serviceProviderDefLibrary element:

```
<xs:element name="serviceProviderDefLibrary">
        <xs:complexType>
               <xs:sequence>
                      <xs:element ref="service" maxOccurs="unbounded" />
               </xs:sequence>
               <xs:attribute name="appName" type="xs:string" use="required"/>
     <xs:attribute name="version" type="xs:string" use="optional" default="v1"/>
     <xs:attribute name="serviceNamespacePattern" type="xs:string" use="optional" 
default="http://www.oracle.com/retail/APPNAME/integration/services/SERVICENAMEServ
ice/VERSION"/>
        </xs:complexType>
</xs:element>
```
#### **Attributes**

The serviceProviderDefLibrary has the following attributes:

■ **appName**

This is the name of the application for which the .ear file is being built. When the .ear file is generated, the name of the .ear file starts with the application name. The format of the generated .ear file is <*appName*>-service.ear. For example, if the *appName* is **rms**, the .ear file name is rms-service.ear.

■ **serviceNamespacePattern**

This attribute specifies the pattern for the namespaces that are generated for the Web services. The default value for this attribute is

http://www.oracle.com/retail/APPNAME/integration/services/SERVICENAM EService/VERSION.

■ **Version**

This is the version of the service definition.

#### **Elements**

The serviceProviderDefLibrary contains the following elements:

#### **service**

Each service element in serviceProviderDefLibrary represents one Web service. The service provider definition should have at least one service defined in it.

The following is an example of the service element:

```
<xs:element name="service">
       <xs:complexType>
               <xs:sequence>
                     <xs:element ref="documentation" minOccurs="0" />
                     <xs:element ref="operation" maxOccurs="unbounded" />
               </xs:sequence>
               <xs:attribute name="name" type="xs:string" use="required"/>
               <xs:attribute name="serviceNamespace" type="xs:string" 
use="optional"/>
               <xs:attribute name="serviceVersion" type="xs:string" use="optional" 
default="v1"/>
               <xs:attribute name="custom" type="xs:boolean" use="optional" 
default="false"/>
      </xs:complexType>
</xs:element>
```
The service element has the following attributes:

■ name

This is the name of the Web service to be created.

serviceNamespace

This is the namespace in which the Web service will be created.

serviceVersion

This is the version of the Web service. The default value is v1.

The service element contains the following elements:

**Documentation** 

This field describes the purpose of the service.

**Operation** 

The operation represents the method in the generated Web service. Each service should contain at least one operation.

The following is an example of the operation element:

```
<xs:element name="operation">
        <xs:complexType>
               <xs:sequence>
                      <xs:element ref="documentation" minOccurs="0" />
                      <xs:element ref="input" />
```

```
 <xs:element ref="output" minOccurs="0" />
                      <xs:element ref="fault" minOccurs="0"
                          maxOccurs="unbounded" />
              </xs:sequence>
              <xs:attribute name="name" type="xs:string" use="required"/>
              <xs:attribute name="suffix" default="inputType">
             <xs:simpleType>
                   <xs:restriction base="xs:string">
                        <xs:enumeration value="inputType" />
                         <xs:enumeration value="outputType" />
                         <xs:enumeration value="NONE" />
             </xs:restriction>
     </xs:simpleType>
</xs:attribute>
<xs:attribute name="custom" type="xs:boolean" use="optional" default="false"/>
</xs:complexType>
</xs:element>
```
The operation element has the following attributes:

name

This is the name of the operation.

suffix

This is the string to be added to the end of the operation name. One of the following values is supported for this attribute:

**–** inputType

If the suffix value is inputType, the input type name of the operation is added to the generated method name. For example, if the operation name is **create** and input type for that operation name is SupplierDesc, the generated operation name will be createSupplierDesc.

**–** outputType

If the suffix value is outputType, the output type name of the operation is added to the generated method name. For example, if the operation name is **create** and output type for that operation name is SupplierRef, the generated operation name will be createSupplierRef.

**–** NONE

If the suffix value is NONE, a suffix is not added to the operation name.

**Note:** If no value is provided for the suffix attribute, inputType is used as the default value.

The operation element contains the following child elements:

- **Documentation**
- Input
- **Output**
- **Fault**

Fault contains the following elements:

**–** Documentation

The description of the fault.

**–** Faulttype

The name of the fault.

# **Managing the Service Definition Library XML File**

The Service Definition Library XML file is the single source of truth for the RSE tool. This section discusses the creation and management of the file.

#### **Creating the File**

The Service Definition Library XML example in ["Appendix: Sample](#page-102-0)  [ServiceProviderDefLibrary.xml"](#page-102-0) can be used as the initial template. Use the instructions in the Service Definition Library XML File section to construct the ServiceDef according to the goals of the service requirements.

As discussed in the Concepts section, the creation of this file is the result of the analysis phase and part of the Service Design phase. The template provides the placeholders for the standard service components: service name, operation name, and the contracts for each of the operations, as well as the standard faults.

The ServiceDef should be created and managed (or governed) as a service-oriented architecture asset in a source code control system. It is as important as the Service Contracts (XSDS) and implementation source code.

#### **Changing the Version of the File**

To change the version of the service definition library file, a **version** attribute must be added to the root element, serviceProviderDefLibrary.

#### For example:

```
<serviceProviderDefLibrary appName="rms"
xmlns=http://www.oracle.com/retail/integration/services/serviceProviderDefLibrary/
\overline{v}1
version="v2"
xmlns:xsi="http://www.w3.org/2001/XMLSchema-instance">
...
```
</serviceProviderDefLibrary>

### **Changing the appName Attribute in the File**

To change the application name in the services, edit the *appName* attribute in the root element, serviceProviderDefLibrary.

For example:

```
<serviceProviderDefLibrary appName="editThisAppName"
xmlns=http://www.oracle.com/retail/integration/services/serviceProviderDefLibrary/
v1 version="v2"
xmlns:xsi="http://www.w3.org/2001/XMLSchema-instance">
...
```

```
</serviceProviderDefLibrary>
```
#### **Renaming a Service or Operation Name in the File**

To rename a service, edit the name attribute in the service element.

#### For example:

```
<serviceProviderDefLibrary appName="rms"
xmlns=http://www.oracle.com/retail/integration/services/serviceProviderDefLibrary/
v<sub>1</sub>version="v2"
xmlns:xsi="http://www.w3.org/2001/XMLSchema-instance">
<service name="EditThisName">
...
</serviceProviderDefLibrary>
```
To rename an operation in the service, edit the name attribute of the operation element.

#### **Adding a New Service or New Operation to the File**

To add a new service to library, add a new service element with its child elements.

#### For example:

```
<serviceProviderDefLibrary appName="rmscostchange"
xmlns=http://www.oracle.com/retail/integration/services/serviceProviderDefLibrary/
v<sub>1</sub>version="v2"
xmlns:xsi="http://www.w3.org/2001/XMLSchema-instance">
       <service name="ExistingService">
               <operation name="existingOperation">
                       <documentation></documentation>
                       <input type="XXX">
                               <documentation></documentation>
                       </input>
                       <output type="YYY">
                              <documentation></documentation>
                       </output>
                       <fault faultType="IllegalArgumentWSFaultException">
                               <documentation>Throw this exception when a 
"soap:Client" side message problem occurs.</documentation>
                        </fault>
                        <fault faultType="EntityAlreadyExistsWSFaultException">
                               <documentation>Throw this exception when the attempt 
made to create a object that already exists.</documentation>
                         </fault>
                         <fault faultType="IllegalStateWSFaultException">
                                 <documentation>Throw this exception when an unknown
              "soap:Server" side problem ccurs.</documentation>
                         </fault>
              </operation>
</service>
<service name="AddedNewServiceName">
              <operation name="Operation">
                      <documentation></documentation>
                      <input type="XXX">
                             <documentation></documentation>
                     </input>
                      <output type="YYY">
                             <documentation></documentation>
```

```
 </output>
                      <fault faultType="IllegalArgumentWSFaultException">
                              <documentation>Throw this exception when a 
soap:Client" side message problem occurs.</documentation>
                       </fault>
                       <fault faultType="EntityAlreadyExistsWSFaultException">
                               <documentation>Throw this exception when the attempt 
made to create a object that already exists.</documentation>
                       </fault>
                       <fault faultType="IllegalStateWSFaultException">
                               <documentation>Throw this exception when an unknown
                                     "soap:Server" side problem 
occurs.</documentation>
                     </fault>
              </operation>
</service>
...
```
</serviceProviderDefLibrary>

To add a new operation to a service, add the operation element with its child elements.

For example:

```
<service name="service">
               <service name="ServiceName">
               <operation name="NewAddedOperation">
                       <documentation></documentation>
                       <input type="XXX">
                              <documentation></documentation>
                       </input>
                       <output type="YYY">
                              <documentation></documentation>
                       </output>
                       <fault faultType="IllegalArgumentWSFaultException">
                               <documentation>Throw this exception when a 
"soap:Client" side message problem occurs.</documentation>
                       </fault>
                       <fault faultType="EntityAlreadyExistsWSFaultException">
                              <documentation>Throw this exception when the attempt 
made to create a object that already exists.</documentation>
                       </fault>
                       <fault faultType="IllegalStateWSFaultException">
                               <documentation>Throw this exception when an unknown 
"soap:Server" side problem ccurs.</documentation>
                      </fault>
               </operation>
               <operation name="ExistingOperation">
                      <documentation></documentation>
                      <input type="XXX">
                             <documentation></documentation>
                      </input>
                      <output type="YYY">
                             <documentation></documentation>
                      </output>
                      <fault faultType="IllegalArgumentWSFaultException">
                             <documentation>Throw this exception when a 
soap:Client" side message problem occurs.</documentation>
                      </fault>
```

```
 <fault faultType="EntityAlreadyExistsWSFaultException">
                             <documentation>Throw this exception when the attempt 
made to create a object that already exists.</documentation>
                        </fault>
                        <fault faultType="IllegalStateWSFaultException">
                                <documentation>Throw this exception when an unknown
                                      "soap:Server" side problem 
occurs.</documentation>
                       </fault>
              </operation>
</service>
```
#### **Deleting a Service or Deleting Operations from the File**

To delete a service from the library, remove the service element and all its child elements from the library.

To delete an operation from the service, delete the operation element and all its child elements.

#### **Defining New Exceptions to the Operations**

Users can define a new exception in the service definition library. The RSE tool creates the artifacts with this new exception.

#### For example:

```
<operation name="ExistingOperation">
                     <documentation></documentation>
                      <input type="XXX">
                             <documentation></documentation>
                     </input>
                     <output type="YYY">
                             <documentation></documentation>
                      </output>
                      <fault faultType="IllegalArgumentWSFaultException">
                              <documentation>Throw this exception when a 
"soap:Client" side message problem occurs.</documentation>
                    \langle fault>
                     <fault faultType="EntityAlreadyExistsWSFaultException">
                              <documentation>Throw this exception when the attempt 
made to create a object that already exists.</documentation>
                     </fault>
                     <fault faultType="IllegalStateWSFaultException">
                             <documentation>Throw this exception when an unknown
"soap:Server" side problem occurs.</documentation> 
                     </fault>
                     <fault faultType="UserDefinedException">
                             <documentation>This is user defined exception for a 
particular scenerio.</documentation>
                    \langle / fault>
              </operation>
```
## **Using Different Versions of Objects as Input/Output to an Operation**

The version difference between objects does not impact the RSE tool, as long as the objects adhere to standards.

**7**

# <sup>7</sup>**Service Definition Library XML File for Restful services**

The REST Service Definition Library XML file (ServiceDef) is the mandatory input for creating a RESTful Java EE or a PL/SQL service provider. This file should contain all the details about the Web services that need to be created.

This chapter provides a detailed description of each section of the schema as well as instructions for managing the Service Definition Library XML file.

# **Schema Definition**

This section discusses the elements of the schema, beginning with the root element and including child elements.

```
<?xml version="1.0" encoding="UTF-8"?>
<xs:schema xmlns:xs="http://www.w3.org/2001/XMLSchema"
targetNamespace="http://www.oracle.com/retail/integration/services/serviceProvider
DefLibrary/v1"
xmlns="http://www.oracle.com/retail/integration/services/serviceProviderDefLibrary
/v1"
     elementFormDefault="qualified">
     <xs:element name="serviceProviderDefLibrary">
<xs:complexType>
<xs:sequence>
                 <xs:element ref="service" maxOccurs="unbounded" />
             </xs:sequence>
             <xs:attribute name="appName" type="xs:string" use="required"/>
             <xs:attribute name="version" type="xs:string" use="optional" 
default="v1"/>
             <xs:attribute name="serviceNamespacePattern" type="xs:string" 
use="optional" 
default="http://www.oracle.com/retail/APPNAME/integration/services/SERVICENAMEServ
ice/VERSION"/>
         </xs:complexType>
     </xs:element>
     <xs:element name="documentation" type="xs:string" />
<xs:element name="header">
<xs:complexType>
             <xs:attribute name="type" type="xs:string" use="required"/>
             <xs:attribute name="headerName" type="xs:string" use="required"/>
             <xs:attribute name="headerRequired" type="xs:boolean" use="optional"
```

```
default="false"/>
         </xs:complexType>
     </xs:element>
     <xs:element name="input">
         <xs:complexType>
             <xs:sequence>
                 <xs:element ref="documentation" minOccurs="0" />
                 <xs:element ref="header" minOccurs="0" maxOccurs="unbounded" />
             </xs:sequence>
             <xs:attribute name="type" type="xs:string" use="required"/>
             <xs:attribute name="version" type="xs:string" use="optional" 
default="v1"/>
             <xs:attribute name="custom" type="xs:boolean" use="optional" 
default="false"/>
             <xs:attribute name="identifierNameList" type="xs:string" 
use="optional" />
         </xs:complexType>
     </xs:element>
     <xs:element name="output">
<xs:complexType>
<xs:sequence>
                 <xs:element ref="documentation" minOccurs="0" />
                 <xs:element ref="relations" minOccurs="0"/>
             </xs:sequence>
             <xs:attribute name="type" type="xs:string" use="required"/>
             <xs:attribute name="version" type="xs:string" use="optional" 
default="v1"/>
             <xs:attribute name="custom" type="xs:boolean" use="optional" 
default="false"/>
         </xs:complexType>
     </xs:element>
     <xs:element name="relations">
<xs:complexType>
<xs:sequence>
         <xs:element ref="relatedTo" maxOccurs="unbounded"/>
         </xs:sequence>
       </xs:complexType>
     </xs:element>
     <xs:element name="relatedTo">
     <xs:complexType> 
         <xs:attribute name="name" use="required">
             <xs:simpleType>
                      <xs:restriction base="xs:string">
     <xs:pattern value="[a-zA-Z0-9]*|EXTERNAL_SYSTEM"></xs:pattern> 
                      </xs:restriction>
                 </xs:simpleType>
             </xs:attribute>
         <xs:attribute name="value" type="xs:string" use="optional" />
             </xs:complexType>
             </xs:element>
<xs:element name="fault">
<xs:complexType>
             <xs:sequence>
```

```
 <xs:element ref="documentation" minOccurs="0" />
             </xs:sequence>
             <xs:attribute name="faultType" type="xs:string" use="required"/>
         </xs:complexType>
     </xs:element>
     <xs:element name="operation">
<xs:complexType>
<xs:sequence>
                 <xs:element ref="documentation" minOccurs="0" />
                 <xs:element ref="input" />
                 <xs:element ref="output" minOccurs="0" />
                 <xs:element ref="fault" minOccurs="0"
                     maxOccurs="unbounded" />
             </xs:sequence>
             <xs:attribute name="name" type="xs:string" use="required"/>
             <xs:attribute name="suffix" default="inputType">
                 <xs:simpleType>
                     <xs:restriction base="xs:string">
                         <xs:enumeration value="inputType" />
                         <xs:enumeration value="outputType" />
                          <xs:enumeration value="NONE" />
                      </xs:restriction>
                 </xs:simpleType>
             </xs:attribute>
             <xs:attribute name="custom" type="xs:boolean" use="optional" 
default="false"/>
             <xs:attribute name="operationType" default="READ_WITH_IDENTITY">
                 <xs:simpleType>
                     <xs:restriction base="xs:string">
                         <xs:enumeration value="CREATE" />
                          <xs:enumeration value="READ_WITH_IDENTITY" />
                         <xs:enumeration value="READ_WITH_PREDICATE" />
                         <xs:enumeration value="UPDATE" />
                          <xs:enumeration value="DELETE" />
                          <xs:enumeration value="PROCESS" />
                     </xs:restriction>
                 </xs:simpleType>
             </xs:attribute>
         </xs:complexType>
     </xs:element>
     <xs:element name="service">
<xs:complexType>
<xs:sequence>
                 <xs:element ref="documentation" minOccurs="0" />
                 <xs:element ref="operation" maxOccurs="unbounded" />
             </xs:sequence>
             <xs:attribute name="name" type="xs:string" use="required"/>
             <xs:attribute name="serviceNamespace" type="xs:string" 
use="optional"/>
             <xs:attribute name="serviceVersion" type="xs:string" use="optional" 
default="v1"/>
             <xs:attribute name="custom" type="xs:boolean" use="optional" 
default="false"/>
         </xs:complexType>
     </xs:element>
</xs:schema>
```
# **ServiceProviderDefLibrary**

This is the root element of the schema. The following is an example of the serviceProviderDefLibrary element.

Sample Rest Service Definition Library file:

```
<serviceProviderDefLibrary appName="rms" 
xmlns="http://www.oracle.com/retail/integration/services/serviceProviderDefLibrary
/v1" xmlns:xsi="http://www.w3.org/2001/XMLSchema-instance">
<service name="Suppliers">
       <operation name="find" operationType="READ_WITH_PREDICATE" 
suffix="outputType">
          <input type="SupplierColRef" identifierNameList="country_id"/>
          <output type="SupplierColDesc">
          </output>
          <fault faultType="IllegalArgumentWSFaultException" />
       </operation>
       <operation name="delete" operationType="DELETE">
          <input type="SupplierColRef" identifierNameList="country_id"/>
          <output type="SupplierColRef">
          </output>
          <fault faultType="IllegalArgumentWSFaultException" />
       </operation>
</service>
</serviceProviderDefLibrary>
```
# **Validation rules for a service definition xml for RESTful web services**

## **Rules for Application Name Field**

- There must be a valid appName specified in service def. It must follow these rules:
	- Must not be empty.
	- Must be alphanumeric.
	- Must not start with a number.

## **Rules for Service Name Field**

- There must be at least one service in the service def.
- The service name must be unique in the service def.
- The service name must follow these rules:
	- Must not be empty.
	- Must be alphanumeric.
	- Must not start with a number.

## **Rules for Service Operations**

There must be at least one operation in the service.

- For each operation a valid OperationType must be defined. Operation type can be one of the following:
	- READ\_WITH\_IDENTITY
	- READ WITH PREDICATE
	- NAVIGATE\_TO\_CHILD
	- **CREATE**
	- **DELETE**
	- UPDATE
	- **PROCESS**

**READ\_WITH\_IDENTITY:** To get a unique resource instance. It maps to HTTP GET operation. It requires path parameters which are the attributes to uniquely identify an instance of the resource. For example, SupplierId element of SupplierDesc payload can be an identifier for Supplier service/resource. The request does not contain any body with this method, so "Nothing" is a valid input type for this operation. The values of path parameters are passed to service provider in ServiceOpContext object.

**READ\_WITH\_PREDICATE:** To get a resource based on query parameter. Generally it should be used to get collection types of payloads. The request does not contain any body for this operation, so "Nothing" can be used as input type for this operation. The values of request parameter are passed to service provider in ServiceOpContext object.

**NAVIGATE\_TO\_CHILD:** To get child element of a resource. The child element must be a top-level element.

**CREATE:** To create a new instance of the resource that this service represents. It maps to HTTP POST method. The request body contains the object that needs to be created.

**DELETE:** To delete an existing resource instance. DELETE maps to HTTP DELETE method. The path parameter contains the identifiers to identify a resource instance to be updated. It doesn't have a request body payload.

**UPDATE:** To update an already existing resource. UPDATE maps to HTTP PUT method. The path parameter contains the identifiers to identify a resource instance to be updated. And the request body contains the full payload to be updated.

**PROCESS:** To perform any business operation on the existing resource. PROCESS maps to HTTP POST method. And the request body contains the full payload for the operation to be performed.

- The operation name must follow these rules:
	- **–** Must not be empty.
	- **–** Must be alphanumeric.
	- **–** Must not start with a number.
- Each operation must have a valid input type and output type defined. These types must be the names of valid payload objects.
- READ\_WITH\_PREDICATE operation type is only supported for CREATE and PROCESS operations. DELETE and UPDATE operations are not supported on a collection of objects.
- The input type of an operation must have a valid value for the field identifierNameList, which means that the value specified for that field must follow these rules:
	- **–** It can have comma-separated names of fields.
	- **–** The fields must be valid elements present in the XSD of the payload name specified in inputType of that operation.
	- **–** If the service has an operation of type READ\_WITH\_PREDICATE, then the payload specified in inputType must have an element named "collection\_ size".That signifies that this service is for collection of objects.
- The identifierNameList specified in READ\_WITH\_IDENTITY is used for building URI for the service. For example, if the service name is "Supplier" and identifierNameList for READ\_WITH\_IDENTITY operation has a value such as "supplier\_id, sup\_xref\_key" then the URI of that service will be http://<host>:<port>/<contextPath>/SupplierResource/<supplierId>/<sup\_ xref\_key>An example of a request is: http://localhost:7001/rms-service/1/xref1.In this example, "1" will be substituted as the value for supplierId and "xref1" will be substituted as the value for "sup\_ xref\_key" field.
- All the operations of a service should contain the same value for identifierNameList. The identifierNameList specified in READ\_WITH\_IDENTITY operation is used for building the URI for UPDATE, DELETE and PROCESS methods also for the service, because the URI represents the object it is working on, and the READ\_WITH\_IDENTITY, DELETE, UPDATE and PROCESS methods should work on the same object.
- RSE generated RESTful resources operate on retail business payloads. Any payload type used in input/output elements of service def must be a top-level payload, which means that it should be a top-level element of an XSD. For example, SupplierDesc is a top-level payload because it is a top-level element in SupplierDesc.xsd, but SupAttr is not a top-level payload because it is defined as a child element of SupplierDesc. So SupplierDesc can be used to define input/output type in service def, but SupAttr cannot be used for input/output type in service def.
- A REST resource/service can work on a simple payload type (e.g., SupplierDesc) or a collection payload type (e.g. SupplierColDesc) or it can have a combination of both. When service has a combination of collection and simple types, the collection payload must be a collection of the simple type that is used in the service. For example, SupplierColDesc is a collection of SupplierDesc, so they can be used in same service.
- When a simple type and a collection type are used in same service, then operations should be named appropriately to differentiate between simple and collection type operations. When operation name is not the default name, then the operation name is added in the generated URL.

```
<operation name="update" operationType="UPDATE">
<input type="SupplierDesc" identifierNameList="supplier_id"/>
 <output type="Nothing"></output> 
       <fault faultType="IllegalArgumentWSFaultException" />
</operation>
<operation name="updateAll" operationType="UPDATE">
<input type="SupplierColDesc" queryParamList="country_id"/>
        <output type="Nothing"></output>
       <fault faultType="IllegalArgumentWSFaultException" />
</operation>
```

```
Based on above servicedef, the generated URLs will be:
/Supplier/{supplier_id}/
/Supplier/updateAll?country_id={country_id}
```
- Every operation must have a valid input and output type defined. Some operations do not need payload body in request. These are HTTP GET and DELETE methods. For operations based on these HTTP methods, the input type can be "Nothing".
- "Nothing" is a valid retail payload type and it is used to represent void or empty type in request and response messages
- If an operation does not need to return anything in response body, then "Nothing" should be used in output type for that operation.
- Operation type NAVIGATE\_TO\_CHILD is used to GET a child element type of a resource. The child payload must be a top-level payload as well. Following is a sample definition for NAVIGATE\_TO\_CHILD type:

```
<service name="CustOrdItm">
<operation name="find" operationType="READ_WITH_IDENTITY" suf-fix="outputType">
<input type="ReferenceId" identifierNameList="id"/>
<output type="CustOrdItmPkVo"></output>
<fault faultType="IllegalArgumentWSFaultException" /> 
</operation>
        <operation name="taxLines" operationType="NAVIGATE_TO_CHILD">
<input type="Nothing" queryParamList="tax_id"/>
<output type="TaxLinePkColVo"></output>
       <fault faultType="IllegalArgumentWSFaultException" /> 
</operation>
</service>
```
Operation type PROCESS is used to support any business operations which are not CRUD operations. The operation name defined in service def is added in the generated URL and it uses HTTP POST method. Following is a sample definition for PROCESS type:

```
<operation name="calculateTotal" operationType="PROCESS">
          <input type="PayTermDesc" />
          <output type="PayTermRef">
          </output>
          <fault faultType="IllegalArgumentWSFaultException" />
       </operation>
```
### **Rules for Path Parameters**

Path parameters are the variables which uniquely identify a resource instance. These are used in resource URL to get a resource whose identity matches with the value provided. Below is an example of path param in servicedef xml:

```
<operation name="find" operationType="READ_WITH_IDENTITY" suffix="outputType">
          <input type="Nothing" identifierNameList="sup_xref_key,supplier_id"/>
          <output type="SupplierDesc">
          </output>
          <fault faultType="IllegalArgumentWSFaultException" /> 
</operation>
```
The values of path parameters are passed to service provider layer in ServiceOpContext object. The names of properties in ServiceOpContext are prefixed with idParam for path parameters. For example for the above operation the properties in ServiceOpContext will be following:

```
idParam.sup_xref_key
idparam.supplier_id
```
## **Rules for Query Parameters**

Query parameters are used for filtering resources based on search criteria. For example, the resource URL Suppliers/searchAll?country\_id=10 is to get all suppliers for which country\_id is 10. To build such query parameter in URL, queryParamList attribute of input element of operation must contain the parameter names. Below is an example of operation with query parameter:

```
 <operation name="searchAll" operationType="READ_WITH_PREDICATE" 
suffix="outputType">
         <input type="Nothing" queryParamList="customer_type"/>
          <output type="CustomerColDesc">
         \langle output>
          <fault faultType="IllegalArgumentWSFaultException" /> 
    </operation>
```
The values of query parameters are passed to service provider layer in ServiceOpContext object. The names of properties in ServiceOpContext are prefixed with queryParam for query parameters. For example for the above operation the properties in ServiceOpContext will be following:

queryParam.customer\_type

## **Rules for Links**

If service provider wants to return additional links to client in response header, they can set link URLs in ServiceOpContext object. RSE layer looks for properties in ServiceOpContext, and if there are any properties whose name start with link.rel , then RSE builds link URL by appending value to that property to the context path of the service, and if ServiceOpContext contains properties starting with link.url, then it means that it is an external URL and RSE layer will add that URL as-is in the response header.

## **Rules for RelatedTo element**

- A service can have relations specified in the outputType of the operation. The name specified in relatedTo element must be the name of a service which exists in the same service def xml.
- A service cannot have its own name in related To field.

## **JSON output**

REST services also support JSON response type. To test JSON output, you need to set Accept=application/json in request header.

#### **Response Codes**

REST services contain appropriate HTTP code in response header for success and failure responses.

# <sup>8</sup>**Web Service Standards and Conventions**

This chapter includes standards and conventions for Web service naming and versioning.

# **Web Service Naming**

The following standards and conventions apply to the naming of Web services.

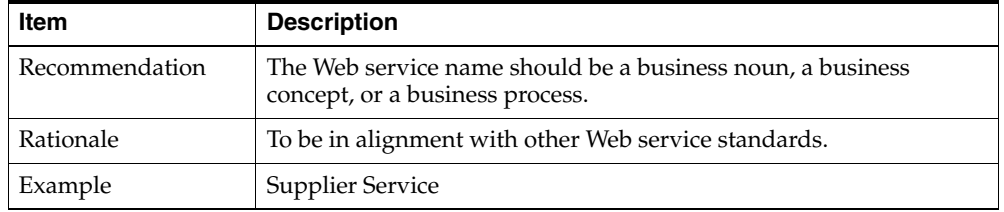

**The Web service name should be a business noun, concept or process.**

#### **Avoid verbs when naming Web services.**

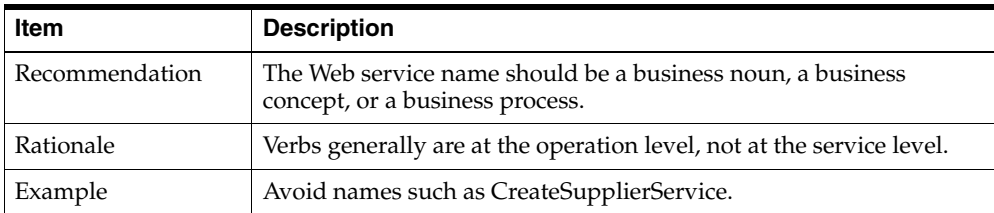

#### **The first 30 characters of the Web service name must be unique.**

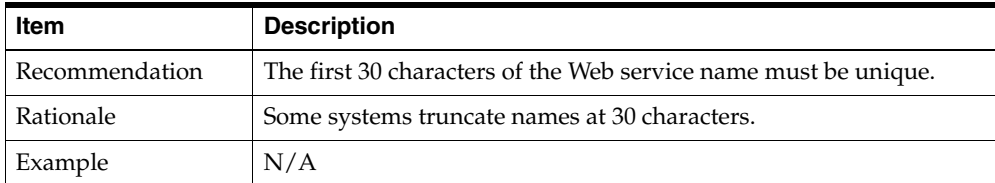

#### **The integration/services qualifier should be in the namespace.**

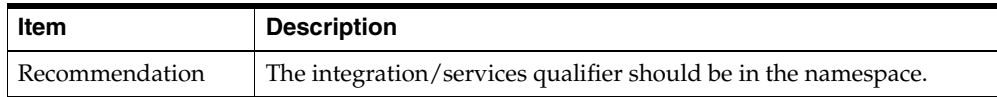

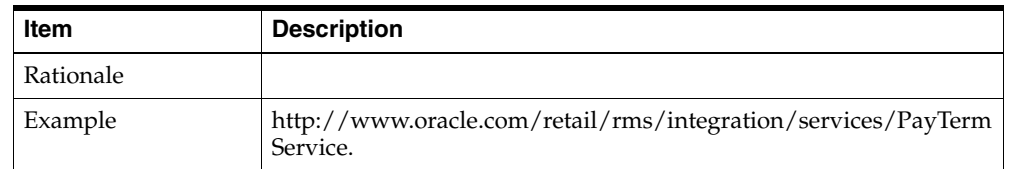

#### **The Web service namespace should contain the application short name.**

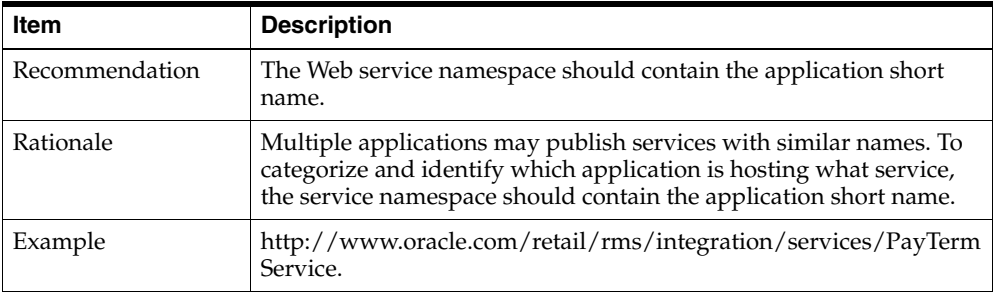

#### **The Web service type should be document/literal wrapped.**

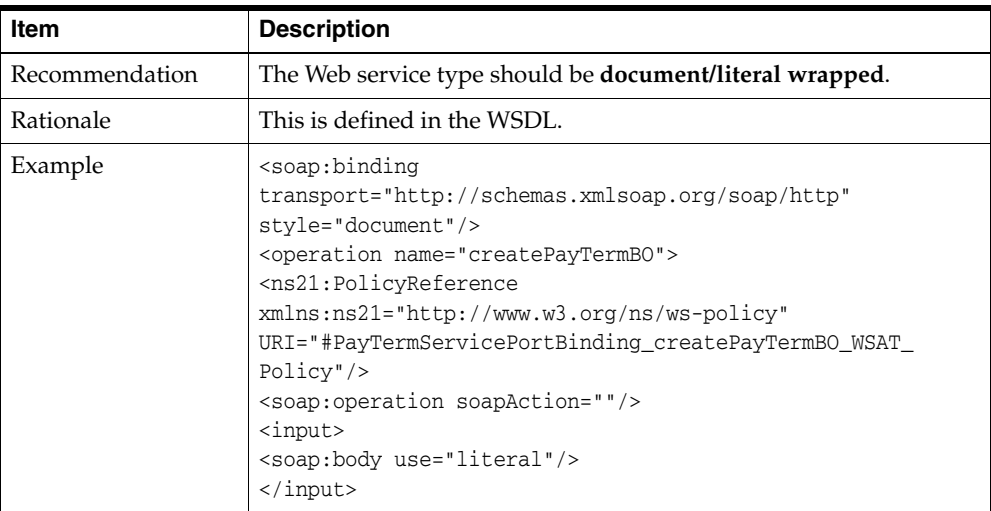

#### **The Web service must comply with Web Service Basic Profile 1.1.**

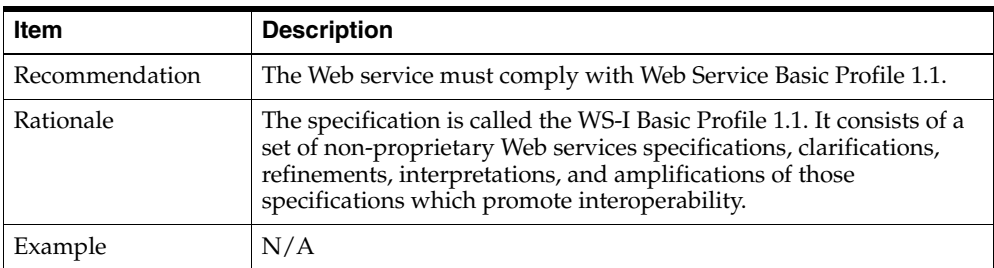

#### **The Web service operation naming pattern should be verb<TopLevelComplexType>(TopLevelComplexType variable).**

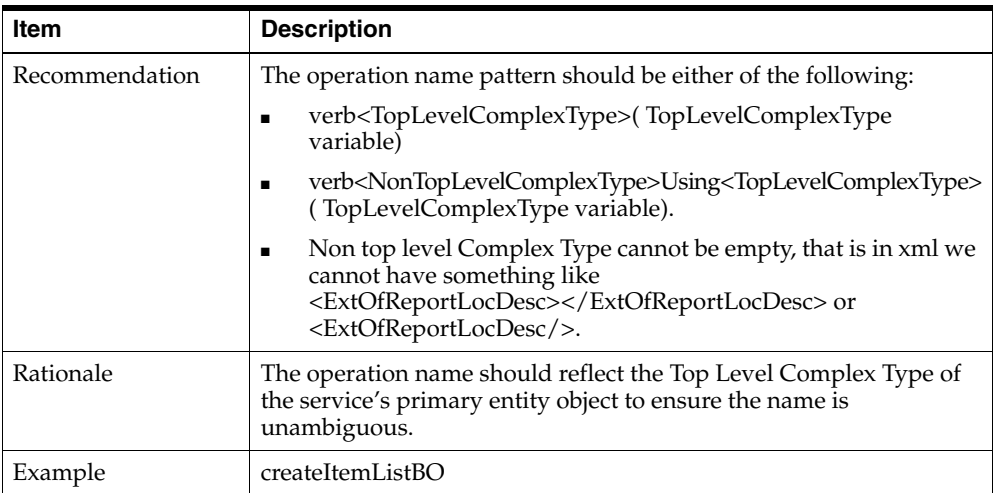

# **Web Service Versioning**

Service versioning is in the namespace, including the application and the version identifier.

#### **The service namespace is versioned.**

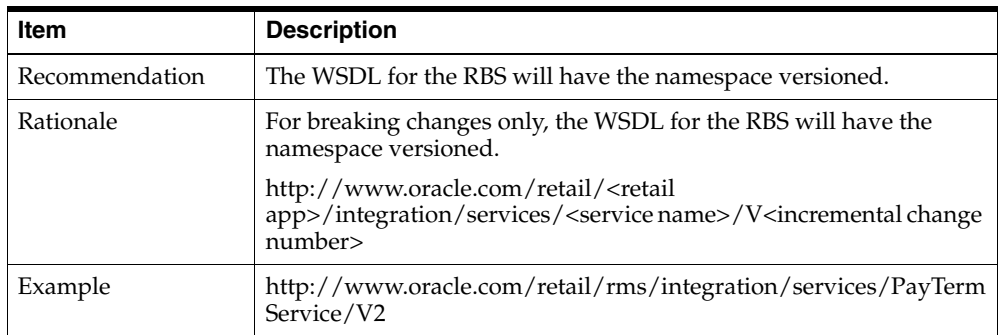

# <span id="page-58-0"></span><sup>9</sup>**Creating the Java EE Implementation Jar**

Creating Web services with different implementations is a three-step process, as described below.

> **Note:** For creating an implementation class, interface classes are required.

# **Step 1: Generate Web Services with Default Implementation**

Generate Web services with the default implementation as follows:

- **1.** Provide the Service Definition Library XML file and click **Generate Stub** to create a zip file.
- **2.** The zip file contains a jar file with the interface classes for the Web services. The name pattern of the jar file is <*appName*>-service-ejb.jar.

For example, if the application name in ServiceDef is rms, the jar file name is rms-service-ejb.jar.

The jar file also contains a properties file named ServiceProviderImplLookupFactory.properties. This file contains the name of the Web service interface and the class implementing the Web service.

# **Step 2: Implement Interfaces**

 Implement the interfaces and create the implementation classes. The classes can be packaged in a jar file. Upload the jar file while creating the final ear file.

# **Step 3: Upload the jar**

When using the Service Implementation Jar File option to upload the jar containing the implementations, the default service implementation jar is not included in the .ear file. Rather, the jar file provided by the user is included. When the Web service is invoked, the service implementation provided by the user is invoked.

# **Implementation Guidelines**

This chapter provides a set of implementation notes that may be helpful when implementing the Oracle Retail Service-Oriented Architecture Enabler (RSE) tool. The information included here is intended to provide guidance on the following topics:

- PL/SQL Service Consumer
- PL/SQL Provider Service
- Java EE Web Service Consumer
- Java EE Service Provider
- Web Service Call as a Remote EJB Call
- Web Service Call as a POJO Call
- Deploying the Web Service
- Creating a JDBC Data Source

## <span id="page-60-0"></span>**Important Note About this Chapter**

The implementation notes in this chapter are intended to provide some guidance in the development and deployment of the Web service layer. This information does not take into account the implementation of the business logic required to complete the application API layer.

The RSE tool and approaches described in this section are complex. A high level of skill and knowledge of the product is required to complete these implementation tasks. Also required is technology specific development of application APIs and the business logic that is needed to complete it.

Any issues that may arise with development tools, development environments, custom APIs, or custom message flows are the responsibility of the customer and not Oracle Retail.

# **PL/SQL Service Consumer Implementation Notes**

To set up the Web service consumer side proxies, complete the following steps:

**Note:** See the section, ["Important Note About this Chapter".](#page-60-0)

**1.** loadjava -u *<username>/<password>@<host>:<port>:<SID>* -r -v -f -genmissing dbwsclientws.jar dbwsclientdb102.jar

**Note: loadjava i**s a utility available in Oracle Database.

- **2.** Edit and run \*\_grant.sql script as sysdba to give the user proper permission.
- **3.** Load the following jars to the database.

Instructions to load jars to database can be found in PLSQLServiceConsumer\_ ReadMe.doc packaged with the generated zip file.

- xmlparserv2-<version>.jar
- dbwsa-<version>.jar
- dbwsclientdb11-<version>.jar
- dbwsclientws-<version>.jar
- <WebServiceName>ServiceConsumer.jar
- http\_client-<version>.jar and ReadMe.doc packaged with the generated zip file

**Note:** The ojdbc7-<version>.jar should not be loaded, because it is used only for loading the other jars. If the jar is already loaded, drop the jar. If you get ORA-29533 while dropping the jar, drop the individual files.

For example:

```
dropjava -u 
<username>/<password>@<host>:<port>:<SID>packageName/SourceName
```
- **4.** Run the \*Consumer\_create.sql in the schema that will use this API. The schema owner is the user granted permission in Step 2.
- **5.** Write a PL/SQL procedure to work as the client to call the Web service. A sample is provided below:

**Note:** The following sample code is written for the PayTerm Web service. Replace the service endpoint URL and the consumer class name according to the Web service for which the client is generated.

```
create or replace PROCEDURE wstestClient IS
BEGIN
PayTermServiceConsumer.setEndpoint('http://example.com:7001/PayTermBean/PayTerm
Service');
dbms_output.PUT_LINE(PayTermServiceConsumer.getEndPoint());
dbms_output.PUT_LINE(PayTermServiceConsumer.ping('TestMessage'));
dbms_output.PUT_LINE('Done.');
END;
```
# **PL/SQL Provider Service Implementation Notes**

The distribution (.zip) file includes <appname>-service .ear file that contains all the generated code for the service; it is ready to be deployed to the application server. The business logic can be implemented in PL/SQL packages in Oracle. The distribution

contains the specification and body scripts for the packages called by the deployed service.

To complete implementation, follow these steps:

**Note:** See the section, ["Important Note About this Chapter".](#page-60-0)

**1.** Create the PL/SQL service provider distribution file using the RSE tool. The output of this process is the .zip file.

**Note:** See Chapter 4,["User Interface Usage"](#page-34-0).

- **2.** Extract the <service\_name>.ProviderImplSpec.sql and <service\_ name>ProviderImplBody.sql files from the distribution zip file.
- **3.** These files will be modified to provide a PL/SQL implementation for the service.
- **4.** Extract the <service\_name>-service.ear file from the distribution zip file. This file is the generated Web service that will be deployed.
- **5.** Create the JDBC data source.

**Note:** See ["Creating a JDBC Data Source".](#page-71-0)

**6.** If not already deployed, deploy the Oracle Objects to the appropriate database user.

**Note:** See the *Oracle Retail Functional Artifact Generator Guide*.

- **7.** Modify the PL/SQL body file for the business logic implementation. The  $\le$ service\_ name>ProviderImplBody.sql file contains comments about where to implement logic for each method on the service.
- **8.** Install the modified PL/SQL packages to the database. They will be called by the Web service methods.
- **9.** Deploy the <service\_name>.ear file to the Oracle WebLogic Server.

## **Java EE Service Consumer Implementation Notes**

The Java Web service consumer artifacts generated by this tool are based on the JAX-WS 2.1 specification. Services can be invoked in synchronous and asynchronous mode by using these artifacts.

To complete implementation, follow these steps:

**Note:** See the section, ["Important Note About this Chapter".](#page-60-0)

- **1.** Create a Web service client.
- **2.** Create the application that uses the {WebServiceName}ServiceConsumer.jar and code your Web service client. The {WebServiceName}ServiceConsumer.jar contains all necessary code to invoke the {WebServiceName}Service WebService.
- **3.** Additional JAX-WS library jars might be required.
- **4.** Deploy the service in the server.
- **5.** Invoke the Web service client to see the results.

#### **Sample Client Code**

The code below is an example of how to invoke Oracle Retail's PayTerm Web service. For each Web service, a specific WebServiceConsumer code/jar must be generated that can "talk to" the service.

**Note:** The following sample code is for invoking the PayTerm Web service. When you generate Java consumer for a Web service, the generated jar file will contain classes specific to that Web service. Use the appropriate classes in the client code. Service namespace and WSDL location also should be changed accordingly.

```
import java.math.BigDecimal;
import java.net.URL; 
import javax.xml.namespace.QName;
import com.oracle.retail.integration.base.bo.paytermdesc.v1.PayTermDesc;
import com.oracle.retail.integration.base.bo.paytermref.v1.PayTermRef;
import 
com.oracle.retail.rms.integration.services.paytermservice.v1.PayTermPortType;
import 
com.oracle.retail.rms.integration.services.paytermservice.v1.PayTermService; 
import junit.framework.TestCase;
public class PayTermTest extends TestCase{
    public void testCreatePayTerm(){
           try{
                   //qname is the namespace of the web service
                   QName qName = new 
QName("http://www.oracle.com/retail/rms/integration/services/PayTermService/v1", 
"PayTermService");
                   //wsdlLocation is the URL of the WSDL of the web service
                   URL wsdlLocation = new 
URL("http://example.com:7001/PayTermBean/PayTermService?WSDL");
                   //get the web service instance
                   PayTermService service = new PayTermService(wsdlLocation,qName);
                  PayTermPortType port = service.getPayTermPort();
                   //populate input object for the web service method
                   PayTermDesc desc = new PayTermDesc();
                   desc.setTerms("terms");
                   desc.setDiscdays("1");
                   desc.setDueDays("1");
                   desc.setEnabledFlag("t");
                   desc.setPercent(new BigDecimal("1"));
                   desc.setRank("1");
                   desc.setTermsCode("code");
                   desc.setTermsDesc("desc");
                   desc.setTermsXrefKey("key");
```
//call the web service method. here ref is the response object

```
of the web service.
                  PayTermRef ref = port.createPayTermDesc(desc);
           }catch(Exception e){
                 e.printStackTrace();
 }
       }
}
```
## **Java EE Service Provider Implementation Notes**

The RSE tool creates the appropriate provider Web service end-points as well as a skeleton implementation layer where the developer implements business logic. All of this is packaged inside the provider distribution archive file.

The Java EE Provider distribution file provides a sample deployable application and all the libraries that can be used to create Web services using retail payloads. The distribution file follows the naming convention of <*appname*>\_

JavaEEServiceProvider.zip. For example, the distribution file for the RMS application is named rms\_JavaEEServiceProvider.zip. The <rms> prefix must be replaced with the name of any other application being developed.

The Web services generated by the RSE tool can be implemented and deployed in a number of ways. This section includes three implementation use cases for reference.

**Note:** See the section, ["Important Note About this Chapter".](#page-60-0)

#### **Use Case 1: Complete the Generator Provided Stub Code Implementation**

- **1.** Generate the distribution file using the RSE tool.
- **2.** Extract the <service\_name>-ejb-impl-src.jar file from the zip file.
- **3.** Extract the <service\_name>-service.ear file from the zip file.
- **4.** Add business logic code where indicated in the Impl java files.
- **5.** Use the java jar command to re-build the <service\_name>-service-ejb-impl.jar file.
- **6.** Use the jar command to update .ear file with the new implementation jar.
- **7.** Deploy the .ear file to the server.

#### **Use Case 2: Provide a Custom impl jar to the RSE Tool**

- **1.** Create custom java classes that implement the <service\_name>ServiceProvider interfaces contained in the <service\_name>-service-ejb.jar file.
- **2.** Extract the ServiceProviderImplLookupFactory.properties file from the .ear file.
- **3.** Modify the properties file to point to your implementation classes for the services.
- **4.** Use the jar command to create a jar containing your implementation classes, as well as the modified properties file.
- **5.** Run the RSE tool again and provide the new custom implementation jar file.
- **6.** Extract and deploy the generated .ear file to the server.

## **Use Case 3: Package the Generated Service Classes in an Existing Application**

- **1.** Generate the distribution file using the RSE tool.
- **2.** The service interfaces are provided in the <*appname*>-service-ejb.jar file in the distribution file. This jar file should be included in the application classpath.
- **3.** Source code of sample implementations for the service interfaces are provided in the <*appname*>-service-ejb-src.jar file in the distribution file. (If application developers want to use the same classes in their application, they can extract the java files from the jar file and include those in application source code. They also can add their own business logic in the method implementations. If they decide to write their own implementations, they should make sure that the appropriate service interfaces are implemented.)
- **4.** After writing the Web service implementations, the java files should be compiled. The class files can be included in a new jar file or in the same jar file used for the rest of the classes of the application.
- **5.** Modify the ServiceProviderImplLookupFactory.properties file to include appropriate class names of service implementations and include it in application classpath. A recommended approach is to include the properties file in the jar file that contains the service implementation classes.
- **6.** Make sure that the following jar files are included in the application ear file:
	- <*appname*>-service-ejb.jar
	- Jar file containing the service implementation classes
	- jaxb-api.jar
	- retail-public-payload-java-beans-base-<version>.jar
	- retail-public-payload-java-beans-<version>.jar
	- retail-soa-enabler-<version>.jar
- **7.** Include an ejb-module in the application.xml of the application. The module name should be same as the name of <*appname*>-service-ejb.jar file.
- **8.** The .ear file is ready for deployment on the server.

# **Web Service Call as a Remote EJB Call**

This section applies to PL/SQL Web service implementations and Java EE Web service implementations.

A client can call a Web service as a remote EJB call to improve performance by avoiding marshalling and unmarshalling.

**Note:** See the section, ["Important Note About this Chapter".](#page-60-0)

#### **Prerequisites**

The following is a list of prerequisites to implementation.

- **1.** Get the updated wlfullclient7-12.2.1.jar (integration-lib/lib)& retail-soa-enabler-<version>.jar (/integration-lib/) from the Repository.
- **2.** Run build.gradle for retail-soa-enabler.
- **3.** Generate the .ear and deploy it to server.

**4.** Configure the data source in the server.

#### **Procedure**

Complete the following steps.

- **1.** Create a Java file containing the code below inside any package. (See code sample at the end of this section.)
- **2.** Include the following jar files in the classpath:
	- retail-public-payload-java-beans-base-<version>.jar
	- retail-public-payload-java-beans-<version>.jar
	- oo-jaxb-bo-converter-<version>.jar
	- retail-soa-enabler-<version>.jar
	- <*appname*>-service-ejb.jar
- **3.** Run code as a Java application.

**Note:** The sample code below obtains a context for accessing the WebLogic naming service and calls a lookup method to get the Object inside the container by providing a binding name. It then calls a corresponding Web service method. As an example, the code sample calls the PayTerm service.

```
import java.util.Properties;
import javax.naming.Context;
import javax.naming.InitialContext;
import javax.naming.NamingException;
import com.oracle.retail.integration.base.bo.paytermdesc.v1.PayTermDesc;
import com.oracle.retail.integration.base.bo.paytermref.v1.PayTermRef;
import 
com.oracle.retail.integration.services.exception.v1.EntityNotFoundWSFaultException
;
import 
com.oracle.retail.integration.services.exception.v1.IllegalArgumentWSFaultExceptio
n;
import 
com.oracle.retail.integration.services.exception.v1.IllegalStateWSFaultException;
import com.oracle.retail.rms.integration.services.paytermservice.v1.PayTermRemote;
public class WebLogicEjbClient { 
         public static void main(String[] args) throws NamingException, 
IllegalArgumentWSFaultException, EntityNotFoundWSFaultException, 
IllegalStateWSFaultException {
                Context ctx = getInitialContext("t3://localhost:7001", "<WLS 
user>","<WLS password>");
Object ref = ctx .lookup("PayTerm#com.oracle.retail.rms.integration.services. 
paytermservice.v1.PayTermRemote");
               PayTermRemote remote = (PayTermRemote)(ref);
                PayTermRef ref = new PayTermRef();
               PayTermDesc desc = remote.findPayTermDesc(ref);
```

```
 System.out.println("findPayTermDesc=" + desc);
}
static Context getInitialContext(String url, String user, String password)
throws NamingException {
       Properties h = new Properties();
       h.put(Context.INITIAL_CONTEXT_FACTORY,
       "weblogic.jndi.WLInitialContextFactory");
       h.put(Context.PROVIDER_URL, url);
      h.put(Context.SECURITY_PRINCIPAL, user);
       h.put(Context.SECURITY_CREDENTIALS, password);
       return new InitialContext(h);
     }
}
```
#### **Code Description**

#### **Code sample 1:**

```
Context ctx = getInitialContext("t3://localhost:7001", "<WLS user>","<WLS 
password>");
```
Description: Gets Initial Context object by passing the URL (local WebLogic URL, if not configured to other), user name, and password of the server.

#### **Code sample 2:**

```
Object ref = ctx .lookup("PayTerm#com.oracle.retail.rms.integration.services. 
paytermservice.v1.PayTermRemote");
```
Description: Lookup method retrieves the name of Object. Throws naming exception if the binding name is missing from the server. Binding name can be found after deploying the .ear file to the server, at JNDI Tree Page. (Summary of Servers >examplesServer>view JNDI Tree).

#### **Code sample 3:**

PayTermRemote remote = (PayTermRemote)(ref);

Description: Create PayTermRemote object by casting ref object.

#### **Code sample 4:**

```
PayTermRef ref = new PayTermRef();
PayTermDesc desc = remote.findPayTermDesc(ref);
```
Description: Invoked Web service method findPayTermDesc as a remote call. Depending on the requirement, the user can vary the binding name and create a different object to invoke the Web service deployed to the server as a remote EJB call using the above code.

## **Web Service Call as a POJO Call**

This section applies to PL/SQL Web service implementations and Java EE Web service implementations.

If an application is a core Java application, it can still call the Web services classes, but as POJO classes. In this case, the Web service classes act as simple Java classes, and there is no marshalling of XML involved, nor a remote call as an EJB.

The PL/SQL provider services need a database connection to call PL/SQL packages. In the case of a Web service call or an EJB call, the service gets the connection from the data source supplied by the Java EE container through resource injection. But in the case of a Java application, the data source is not available through this mechanism. The connection must be passed to the Web service class before invoking any business methods on it. To achieve this, the caller application must create an instance of the Web service class using the non-default constructor available in the service bean class. An example of the signature of the constructor is below:

public PayTermBean(Connection conn, Map<String, String> serviceContext)

**Note:** The bean class is available in the <*appname*>-service-ejb.jar for each Web service generated. For example, if the service name is PayTerm in the service definition XML, the name of the generated bean class will be PayTermBean. This is the class that should be used to call a Web service as a POJO.

In the constructor shown above, the first parameter is for database connection. The second parameter is for the calling application to provide any additional parameters to the bean passed on to the PL/SQL package. When the bean is called as a Web service, an instance of ServiceOpContext class is created by using properties available from an instance of javax.xml.ws.WebServiceContext, available through resource injection. When the bean is called as EJB, an instance of ServiceOpContext is created from the values in an instance of javax.ejb.EJBContext, available through resource injection. But when the bean is called as a POJO, none of these objects is available. Therefore, a map has been added in the constructor so that the calling application can set the required values. If a null object is passed to the constructor for the map, an empty instance of ServiceOpContext is created. If the map contains a key named "user," a Principal object is created with the value of that key, and it is set in the ServiceOpContext object.

## **Procedure**

Complete the following steps.

**Note:** See the section, ["Important Note About this Chapter".](#page-60-0)

- **1.** Generate the .ear file for Web services and extract the following jar files from it:
	- retail-public-payload-java-beans-base-<version>.jar
	- retail-public-payload-java-beans-<version>.jar
	- oo-jaxb-bo-converter-<version>.jar
	- retail-soa-enabler-<version>.jar
	- <*appname*>-service-ejb.jar
- **2.** Include these jar files in the classpath of the Java application that is going to invoke the beans as POJO classes.
- **3.** Write the code to call the bean classes. (Sample code is provided below in this section.)

**4.** Run the calling class.

**Note:** The connection must be committed or rolled back by the calling application. Because there is no Java EE container available in this case, the bean cannot start and end a transaction. Therefore, it is the responsibility of the calling application to manage the transaction and the connection. In the following sample code, the calling class is committing the connection in case of a successful response from the bean, and it is rolling back the connection in case of any exception thrown by the Web service. The calling application determines how it wants to handle exceptions.

#### **Sample Code for POJO Invocation**

```
public class PayTermService extends TestCase{
        public void testPayTerm(){
                Connection conn = null;
                try{
                      //get the database connection
                      Class.forName("oracle.jdbc.OracleDriver");
                      conn 
=DriverManager.getConnection("jdbc:oracle:thin:@localhost:1521:orcl","<username>",
"<password>");
                     //create map for ServiceOpContext
                    Map<String, String> ctxMap = new HashMap<String, String>();
                     ctxMap.put("<username>", "<password>");
                     //instantiate the web service bean class
                    PayTermBean bean = new PayTermBean(conn, ctxMap);
                     //populate the input object for web service method
                     PayTermRef ref = new PayTermRef();
                     ref.setTerms("terms");
                     ref.setTermsXrefKey("key");
                     //call the web service.here desc is the response object
                    PayTermDesc desc = bean.findPayTermDesc(ref);
                     //print the response object value
                     System.out.println("desc value="+desc.getTerms());
                     //commit the database connection
                     conn.commit();
              }catch(Exception e){
                      e.printStackTrace();
                      try{
                             conn.rollback();
                      }catch(SQLException se){
                              se.printStackTrace();
 }
              }finally{
                      if(conn !=null){
                              try{
                                      conn.close();
                              }catch(SQLException se){
```
se.printStackTrace();

```
 }
 }
 }
  }
```
## <span id="page-70-0"></span>**Deploying the Web Service**

}

This section applies to PL/SQL Web service implementations and Java EE Web service implementations.

**Note:** See the section, ["Important Note About this Chapter".](#page-60-0)

Complete the following steps using the WebLogic Server Administration Console:

- **1.** If necessary, click **Lock and Edit** on the left navigation bar to enable the Install button
- **2.** Navigate to the Deployments page.
- **3.** Click **Install**.

**Note:** If the service application has already been installed, see ["Redeploy the Service Application"](#page-71-1).

**4.** The **Locate deployment to install and prepare for deployment** screen is displayed. Follow the instructions to locate the <service-name>.ear file on the WebLogic Server host

If rib-home is located on a host other than the Oracle WebLogic Server, select Upload Files. On the **Upload a Deployment to the admin server** screen, use the browse button to locate the <service-name>.ear file in the Deployment Archive.

- **5.** Select the <service-name>.ear.
- **6.** Click **Next** to move to **Choose targeting style**.
- **7.** Select **Install this deployment as an application**.
- **8.** Click **Next** to move to **Select deployment targets**. Here select the server to which you want the ear file to be deployed.
- **9.** Click **Next** to move to **Optional Settings**. Here in the **Security** section, select the option **Custom Roles and Policies:Use only roles and policies that are defined in the Administration Console**. This is required to be able to attach roles and policies to secure the web services.
- **10.** Click **Next** to move to **Review your choices** and click **Finish**.
- **11.** Select **No, I will review the configuration later**.
- **12.** Click **Finish** to deploy the application.
- **13.** Click **Activate Changes** to commit changes to server.
- **14.** Go to **Deployments** page, select the service application and click on **Start > Servicing all requests** to start the application and change the status to **Active**.

## <span id="page-71-1"></span>**Redeploy the Service Application**

If the <*service-name*> application has already been deployed, follow these steps:

- **1.** If the <*service-name*> application is running, select **Stop** and **When Work Completes** or **Force Stop Now**, depending on the environment. The recommended option always is **When Work Completes**.
- **2.** Select **Delete**.
- **3.** The Summary of Deployments should now not include the  $\le$ service-name>.ear.
- **4.** Return to ["Deploying the Web Service".](#page-70-0)

## **Verify the Service Application Installation Using the Administration Console**

To verify the Service installations using the Oracle WebLogic Administration Console, follow these steps.

**Note:** See Oracle WebLogic Server 12c Release 1 (12.2.1.3.0) documentation about the Administration console.

- **1.** Navigate to the Deployments screen.
- **2.** Locate the  $\leq$ service-name $\geq$ .ear on the Summary of Deployments screen.
- **3.** Click **plus sign** next to the <service-name>.ear to expand the tree.
- **4.** Locate the Web services section.
- **5.** Click any Web service to move to Settings for <service name>.ear Service screen.
- **6.** Click the **Testing** tab.
- **7.** Click **plus sign** next to the service name to expand the tree.
- **8.** Click the **Test Clien**t link to move to the WebLogic Test Client screen.
- **9.** Select **Ping Operation**.
- **10.** The test page will show the request message and the response message.

# <span id="page-71-0"></span>**Creating a JDBC Data Source**

This section applies to PL/SQL Web service implementations and to Java EE Web service implementations.

To create a JDBC Data Source, follow these steps:

**Note:** See the section, ["Important Note About this Chapter".](#page-60-0)

- **1.** Log in to the WebLogic administration console. Use the URL, http://<host>:<listen port>/console/login/LoginForm.jsp.
- **2.** Navigate the domain structure tree to Services/Data Sources.
- **3.** Click **New** to start creating the new Data Source. Enter the required information:

Name: Enter any name for the data source.

JNDI name: This field must be set to jdbc/RetailWebServiceDs. The generated code for the service will use this JNDI name to look up the data source.
- **4.** Select the transaction options for your data source and click **Next.**
- **5.** Enter the database name and user information for the data source. Click **Next**.
- **6.** The screen includes the connection information for your data source. Click **Test Configuration** to ensure the connection information is correct. If it is correct, the following message is displayed: "Connect test succeeded."
- **7.** Click **Next** and select a server to deploy the data source to. This is not necessary at this point if you want to deploy the data source to a server at a later time.
- **8.** Click **Finish** to complete the data source setup. The new data source is displayed on the data sources screen.
- **9.** Click the new data source to view the properties. A default connection pool is created for the data source. Click the **Connection Pool** tab to view the connection pool properties.
- **10.** The generated JDBC connection URL for the data source is displayed. The Oracle URL is formatted as follows: jdbc:oracle:thin:@<hostname>:<port>:<sid> (jdbc:oracle:thin:@<hostname>:<port>/<sid> for service connections).

For example: jdbc:oracle:thin:@localhost:1521:orc

**11.** If the database is a RAC database, the URL should be in the following format

```
jdbc:oracle:thin:@(DESCRIPTION =(ADDRESS_LIST =(ADDRESS = (PROTOCOL = TCP)(HOST 
= <host>)(PORT = <port>))(ADDRESS = (PROTOCOL = TCP)(HOST = <host>)(PORT =
\langleport>))(LOAD_BALANCE = yes))(CONNECT_DATA =(SERVICE_NAME = \langlesid>)))
```
#### For example:

```
jdbc:oracle:thin:@(DESCRIPTION =(ADDRESS_LIST =(ADDRESS = (PROTOCOL = TCP)(HOST 
= dbhost1.example.com)(PORT = 1521))(ADDRESS = (PROTOCOL = TCP)(HOST =
dbhost1.example.com)(PORT = 1521))(LOAD_BALANCE = yes))(CONNECT_DATA =(SERVICE_
NAME = orcl))
```
**12.** Restart the WebLogic instance to apply the data source changes.

# **Implementation Guidelines**

This chapter provides a set of implementation notes that may be helpful when implementing the Oracle Retail Service-Oriented Architecture Enabler (RSE) tool. The information included here is intended to provide guidance on the following topics:

- PL/SQL Provider Service
- Java EE Service Provider
- Deploying the Web service
- Creating a JDBC Data Source

## <span id="page-74-0"></span>**Important Note About this Chapter**

The implementation notes in this chapter are intended to provide some guidance in the development and deployment of the Web service layer. This information does not take into account the implementation of the business logic required to complete the application API layer.

The RSE tool and approaches described in this section are complex. A high level of skill and knowledge of the product is required to complete these implementation tasks. Also required is technology specific development of application APIs and the business logic that is needed to complete it.

Any issues that may arise with development tools, development environments, custom APIs, or custom message flows are the responsibility of the customer and not Oracle Retail.

# **PL/SQL Consumer using Web Service Call-Out Utility Implementation Notes**

To set up the Web service consumer side proxies, complete the following steps:

The Oracle database needs to get configured so that it can make WebService calls. This setup proce-dure requires sysdba permissions. The operating system commands must be executed by the OS us-er that owns Oracle Database installation, or has proper read/write/execute permission to Oracle Database installation folders.

### **Install Oracle JVM Web Services Call-Out Utility**

Oracle JVM Web Services Call-Out Utility allows Oracle Database to make WebService calls. Installing WebService Call-Out utility prepares and configures the Oracle database to be able to make network calls out of the database.

#### **Verify environment variables and export if needed**

- **1.** Login to linux box as the user that has installed Oracle 12.2.0.1 database.
- **2.** env | grep ORACLE

ORACLE\_BASE=/u00/oracle ORACLE\_HOME=/u00/oracle/product/12.2.0.1 ORACLE\_SID=sqlnet

- **3.** export JAVA\_HOME=\$ORACLE\_HOME/jdk
- **4.** export PATH=\$ORACLE\_HOME/bin:\$PATH
- **5.** export PATH=\$JAVA\_HOME/bin:\$PATH
- **6.** which java
- **7.** java -version

**Note:** Verify all your variables are pointing to right locations.

#### **Create OJVMWCU\_INSTALL User**

**1.** Login to sqlplus as sys dba.

sqlplus sys/<password>@<DB\_SERVICE\_NAME> as sysdba

**2.** Create a user with exact name as OJVMWCU\_INSTALL in DB.

create user OJVMWCU\_INSTALL identified by <OJVMWCU\_INSTALL\_ PASSWORD>;

**Note:** Oracle documentation states that the name cannot be different, it must be OJVMWCU\_INSTALL

### **Install OJVMWCU**

Install OJVMWCU using the oracle database provided install script(install\_ ojvmwcu.sql). Note down the password, it is recommended to keep the password same as sys users and application code will never need this password. Execute the following commands.

- **1.** cd <ORACLE\_HOME>/javavm/ojvmwcu/install
- **2.** sqlplus sys/<SYS\_PASSWORD>@<DB\_SERVICE\_NAME> as sysdba
- **3.** SQL> @install\_ojvmwcu.sql

Enter value for 1: < OJVMWCU\_INSTALL\_PASSWORD>

Package created.

```
old 24: execute immediate 'create user ' || install_schema || ' identified 
by &1';
new 24: execute immediate 'create user ' || install_schema || ' identified 
by password';
```
Package body created.

WCU: Configuring ojvmwcu

```
Call completed.
drop role ojvmwcu
create role ojvmwcu
grant ojvmwcu to SYS
Call completed.
WCU: Done Configuring ojvmwcu
Call completed.
Package created.
Package body created.
WCU: Loading Jersey jars
Call completed.
WCU: Loading - ojvmwcu-security.jar
WCU: Loading - jersey-guava-2.22.1.jar
WCU: Loading - javax.inject-2.4.0-b31.jar
WCU: Loading - hk2-utils-2.4.0-b31.jar
WCU: Loading - org.osgi.core-4.2.0.jar
WCU: Loading - osgi-resource-locator-1.0.1.jar
WCU: Loading - oracle-hk2.jar
WCU: Loading - asm-debug-all-5.0.4.jar
WCU: Loading - oracle-jaxrs-ri.jar
WCU: Loading - javassist-3.18.1-GA.jar
WCU: Loading - aopalliance-repackaged-2.4.0-b31.jar
Call completed.
WCU: Done Loading Jersey jars
Call completed.
SQL>
```
Make sure you get successful output before proceeding.

#### **Note:**

- You must create the *OJVMWCU\_INSTALL* schema before running the install\_ojvmwcu.sql script. The install\_ojvmwcu.sql script checks whether the OJVMWCU\_ INSTALL schema is present in the database or not. If not, then it displays a message that the schema is not present and stops running.
- The OJVMWCU\_INSTALL schema is created only for using the Oracle JVM Web Services Call-Out Utility and should not be used for any other purpose.

#### **Create the user that will call WebServices from the Database**

**1.** sqlplus sys/<SYS\_PASSWORD>@<DB\_SERVICE\_NAME> as sysdba

- **2.** create user <WEB\_SERVICE\_CALLER\_USER> identified by <WEB\_SERVICE\_ CALLER\_PASSWORD>;
- **3.** GRANT CREATE SESSION TO <WEB\_SERVICE\_CALLER\_USER>;
- **4.** GRANT DBA TO <WEB\_SERVICE\_CALLER\_USER>;
- **5.** grant OJVMWCU to <WEB\_SERVICE\_CALLER\_USER>;
- **6.** SELECT \* FROM DBA\_ROLES;

```
Note: Make sure <WEB_SERVICE_CALLER_USER> has role
OJVMWCU:
SELECT *
FROM DBA_ROLE_PRIVS
WHERE GRANTEE = 'WEB_SERVICE_CALLER _ USER';
```
#### **Grant permission and create synonyms**

Permissions and synonyms are created from user schema to ojvmwcu\_install schema.

- **1.** cd <ORACLE\_HOME>/javavm/ojvmwcu/install
- **2.** sqlplus sys/<SYS\_PASSWORD>@<DB\_SERVICE\_NAME> as sysdba
- **3.** SQL>@export\_ojvmwcu\_classes.sql <WEB\_SERVICE\_CALLER\_USER>;

Check for invalids in both ojvmwcu\_install and <WEB\_SERVICE\_CALLER\_USER> schema:

SELECT count(\*) "invalid" FROM user\_objects WHERE status <> 'VALID';

If invalids are found, fix them.

#### **Grant permission to the user**

Give the java classes various permission. Execute the dbms\_java.grant\_permission() call from sqlplus.

- **1.** sqlplus sys/<SYS\_PASSWORD>@<DB\_SERVICE\_NAME> as sysdba
- **2.** call dbms\_java.grant\_permission( '<WEB\_SERVICE\_CALLER\_USER>', 'SYS:java.util.PropertyPermission', 'com.sun.xml.ws.transport.http.client.HttpTransportPipe.dump', 'write' );
- **3.** call dbms\_java.grant\_permission( '<WEB\_SERVICE\_CALLER\_USER>', 'SYS:java.util.PropertyPermission', 'com.sun.xml.internal.ws.transport.http.client.HttpTransportPipe.dump', 'write' );
- **4.** call dbms\_java.grant\_permission( '<WEB\_SERVICE\_CALLER\_USER>', 'SYS:java.util.PropertyPermission', 'com.sun.xml.ws.transport.http.HttpAdapter.dump', 'write' );
- **5.** call dbms\_java.grant\_permission( '<WEB\_SERVICE\_CALLER\_USER>', 'SYS:java.util.PropertyPermission', 'com.sun.xml.internal.ws.transport.http.HttpAdapter.dump', 'write' );
- **6.** call dbms\_java.grant\_permission( '<WEB\_SERVICE\_CALLER\_USER>', 'SYS:java.lang.reflect.ReflectPermission', 'suppressAccessChecks', '' );
- **7.** call dbms\_java.grant\_permission( '<WEB\_SERVICE\_CALLER\_USER>', 'SYS:java.io.FilePermission', '/u00/oracle/product/12.2.0.1/basename', 'read' )

**Note:** This step assumes ORACLE\_ HOME=/u00/oracle/product/12.2.0.1

- **8.** call dbms\_java.grant\_permission( '<WEB\_SERVICE\_CALLER\_USER>', 'SYS:java.lang.RuntimePermission', 'accessClassInPack-age.com.sun.xml.internal.bind.v2.model.annotation', '' )
- **9.** call dbms java.grant permission( '<WEB SERVICE CALLER USER>','SYS:java.util.logging.LoggingPermission', 'control', '');
- **10.** call dbms\_java.grant\_permission('<WEB\_SERVICE\_CALLER\_USER>', 'SYS:oracle.aurora.rdbms.HandlePermission', 'HandleInputStream. <WEB\_ SERVICE\_CALLER\_

USER>:com.sun.xml.internal.bind.v2.runtime.reflect.opt.FieldAccessor\_Ref', 'read' );

**Note:** You can do the following as well, but with PlsqlServiceConsumerImpl\_grant.sql

SQL>@<INSTALL\_DIR>/PlsqlServiceConsumerImpl\_grant.sql

#### **Load RBO Oracle Objects into the database**

The PLSQL Retail Business Objects(RBOs) are reused in the service consumer. The RBOs needs to be installed so the user <WEB\_SERVICE\_CALLER\_USER> have access to it.

**Note:** If PLSQL RBOs are already installed for <WEB\_SERVICE\_CALLER\_USER> user then skip this step.

All ROB sql files are available inside re-tail-public-payload-database-object-types-<CURRENT\_VERSION>.jar

- **1.** Unzip the file retail-public-payload-database-object-types-<CURRENT\_ VERSION>.jar
- **2.** cd to the folder that has the \*.sql files.
- **3.** sqlplus <WEB\_SERVICE\_CALLER\_USER>/<WEB\_SERVICE\_CALLER\_ PASSWORD>@<DB\_SERVICE\_NAME>
- **4.** Run the SQL file InstallAndCompileAllRibOracleObjects.sql from sqlplus.

**Note:** Make sure there are no invalid objects.

#### **Create activity logging table**

The WebService consumer logs all major activity in a table called service\_log\_entries to make it easier to debug. Create the table in <WEB\_SERVICE\_CALLER\_USER> user.

- **1.** sqlplus <WEB\_SERVICE\_CALLER\_USER>/<WEB\_SERVICE\_CALLER\_ PASSWORD>@<DB\_SERVICE\_NAME>
- **2.** SQL>@<INSTALL\_DIR>/service\_log\_enteries.sql

#### **Note:** Verify that the table got created properly.

#### **Load WebService java code into database**

The consumer zip file generated using RSE includes the jar files which need to be loaded into the da-tabase. Following is the list of jars that need to be loaded:

- **1.** <WebServiceName>ServiceConsumer.jar
- **2.** <WebServiceName>ServiceConsumerPlsqlImpl.jar
- **3.** oo-jaxb-bo-converter-<CURRENT\_VERSION>.jar
- **4.** retail-public-webservice-consumer-util-<CURRENT\_VERSION>.jar
- **5.** retail-private-plsql-webservice-consumer-<CURRENT\_VERSION>.jar
- **6.** retail-public-payload-database-object-types-<CURRENT\_VERSION>.jar
- **7.** retail-public-payload-java-beans-<CURRENT\_VERSION>.jar
- **8.** retail-public-payload-java-beans-base-<CURRENT\_VERSION>.jar

Run loadjava oracle database utility to load the java code into the database. loadjava should be executed by the oracle db user that has permission to Oracle database install folders.

```
loadjava -thin -verbose -resolve -force -user <WEB_SERVICE_CALLER_USER>/<WEB_
SERVICE_CALLER_PASSWORD>@<DB_HOST_NAME>:<DB_PORT>/<DB_SERVICE_NAME> 
<INSTALL_DIR>/retail-public-payload-java-beans-base-<CURRENT_VERSION>.jar
<INSTALL_DIR>/retail-public-payload-java-beans-<CURRENT_VERSION>.jar
<INSTALL_DIR>/oo-jaxb-bo-converter-<CURRENT_VERSION>.jar
<INSTALL_DIR>/retail-public-webservice-consumer-util-<CURRENT_VERSION>.jar
<INSTALL_DIR>/retail-private-plsql-webservice-consumer-<CURRENT_VERSION>.jar
<INSTALL_DIR>/<WebServiceName>ServiceConsumer.jar
<INSTALL_DIR>/<WebServiceName>ServiceConsumerPlsqlImpl.jar
```
Check for invalids in <WEB\_SERVICE\_CALLER\_USER> schema. If invalids are found, fix them:

SELECT count(\*) "invalid" FROM user objects WHERE status <> 'VALID';

#### **Load WebService plsql code into database**

Run the <WebServiceName>ServiceConsumerPlsqlImpl\_create.sql in the same(<WEB\_SERVICE\_CALLER\_USER>) schema where consumer code will be running. This sql file contains the PLSQL package which are used for invoking the web service. The service consumer package name follows the naming convention <WebServiceName>\_SC. For example, if the web ser-vice name is GlAccountValidation, then the packages created by this script will be GlAc-countValidation\_SC.

- **1.** sqlplus <WEB\_SERVICE\_CALLER\_USER>/<WEB\_SERVICE\_CALLER\_ PASSWORD>@<DB\_SERVICE\_NAME>
- **2.** SQL>@<INSTALL\_DIR>/<WebServiceName>ServiceConsumerPlsqlImpl\_ create.sql

## **PL/SQL Provider Service Implementation Notes**

The distribution (.zip) file includes a .ear file that contains all the generated code for the service; it is ready to be deployed to the application server. The business logic can be implemented in PL/SQL packages in Oracle. The distribution contains the specification and body scripts for the packages called by the deployed service.

To complete implementation, follow these steps:

**Note:** See [Important Note About this Chapter.](#page-74-0)

**1.** Create the PL/SQL service provider distribution file using the RSE tool. The output of this process is the .zip file.

**Note:** See [Chapter 5, "User Interface Usage".](#page-34-0)

**2.** Extract the <service\_name>ProviderImplSpec.sql and <service\_ name>ProviderImplBody.sql files from the distribution zip file.

These files are modified to provide a PL/SQL implementation for the service.

- **3.** Extract the <appname>-service.ear file from the distribution zip file. This file is the generated Web service that is deployed.
- **4.** Create the JDBC data source.
- **5.** If not already deployed, deploy the Oracle Objects to the appropriate database user.

**Note:** See the *Oracle Retail Functional Artifact Generator Guide*.

- **6.** Modify the PL/SQL body file for the business logic implementation. The <service\_ name>ProviderImplBody.sql file contains comments about where to implement logic for each method on the service.
- **7.** Install the modified PL/SQL packages to the database. They are called by the Web service methods.
- **8.** Deploy the  $\langle$ appname>-rest-service.ear file to the WebLogic Application Server.

## **Java EE Service Provider Implementation Notes**

The RSE tool creates the appropriate provider restful resources as well as a skeleton implementation layer where the developer implements business logic. All of this is packaged inside the provider distribution archive file.

The Java EE Provider distribution file provides a sample deployable application and all the libraries that can be used to create Web services using retail payloads. The distribution file follows the naming convention of <*appname*>\_

JavaEEServiceProvider.zip. For example, the distribution file for the RMS application is named rms\_JavaEEServiceProvider.zip. The <rms> prefix must be replaced with the name of any other application being developed.

The Web services generated by the RSE tool can be implemented and deployed in a number of ways. This section includes three implementation use cases for reference.

**Note:** See the section, [Important Note About this Chapter](#page-74-0).

## **Use Case 1: Complete the Generator Provided Stub Code Implementation**

- **1.** Generate the distribution file using the RSE tool.
- **2.** Extract the <appname>-service-ejb-impl-src.jar file from the zip file.
- **3.** Extract the  $\langle$ appname>-rest-service.ear file from the zip file.
- **4.** Add business logic code where indicated in the Impl java files.
- **5.** Use the java jar command to re-build the  $\langle$ appname>-service-ejb-impl.jar file.
- **6.** Use the jar command to update .ear file with the new implementation jar.
- **7.** Deploy the .ear file to the server.

## **Use Case 2: Provide a Custom impl jar to the RSE Tool**

- **1.** Create custom java classes that implement the <service\_name>ServiceProvider interfaces contained in the <appname>-service-provider.jar file.
- **2.** Extract the ServiceProviderImplLookupFactory.properties file from the .ear file.
- **3.** Modify the properties file to point to your implementation classes for the services.
- **4.** Use the jar command to create a jar containing your implementation classes, as well as the modified properties file.
- **5.** Run the RSE tool again and provide the new custom implementation jar file.
- **6.** Extract and deploy the generated .ear file to the server.

## **Use Case 3: Package the Generated Service Classes in an Existing Application**

- **1.** Generate the distribution file using the RSE tool.
- **2.** The service interfaces are provided in the <*appname*>-service-provider.jar file in the distribution file. This jar file should be included in the application classpath.
- **3.** Source code of sample implementations for the service interfaces are provided in the <*appname*>-service-ejb-impl-src.jar file in the distribution file. (If application developers want to use the same classes in their application, they can extract the java files from the jar file and include those in application source code. They also can add their own business logic in the method implementations. If they decide to write their own implementations, they should make sure that the appropriate service interfaces are implemented.)
- **4.** After writing the Web service implementations, the java files should be compiled. The class files can be included in a new jar file or in the same jar file used for the rest of the classes of the application.
- **5.** Modify the ServiceProviderImplLookupFactory.properties file to include appropriate class names of service implementations and include it in application classpath. A recommended approach is to include the properties file in the jar file that contains the service implementation classes.
- **6.** Make sure that the following jar files are included in the application ear file:
	- <*appname*>-service-provider.jar
	- Jar file containing the service implementation classes
	- jersey-client.jar
	- retail-public-payload-java-beans-base-<version>.jar
- retail-public-payload-java-beans-<version>.jar
- retail-soa-enabler-<version>.jar
- **7.** Include web-module in the application.xml of the application. The module name should be same as the name of <*appname*>-rest-service.war file.
- **8.** The .ear file is ready for deployment on the server.

# **Deploying the Web Service**

Below are the steps for installing the <service-name>.ear on WebLogic:

- **1.** Create managed server on Weblogic for REST deployment.
- **2.** Make sure that the managed server is up and running.
- **3.** Create datasource as listed in the section

[Creating a JDBC Data Source in WebLogic.](#page-82-0)

- **4.** After creating data source, navigate to Deployments Page.
- **5.** Click "Lock and Edit" located on the right side pane.
- **6.** Click Install. Browse the <appname>-rest-service.ear file to deploy and click

**OK**.

Use managed server created above to deploy.The deployed application is listed under Deployments and should be in Active State.

- **7.** The URL to test a web service is like this: http://<host>:8080/rms-rest-service/SupplierResource/4/5.
- **8.** In the above example, "rms-rest-service" is the context of web application in ear file, SupplierResource is the name of service, and the numbers are values supplied for path parameters for the web service.

The above URL makes a call to the GET method of the web service.

- **9.** For testing all other operations you can install SOAP-UI. And provide the URL of the WADL to create test cases. A sample URL of the WADL is http://<host>:8080/rms-rest-service/application.wadl
- **10.** It will show all the operations that are available for a web service. You can enter request xml and execute the web service method.

# <span id="page-82-0"></span>**Creating a JDBC Data Source in WebLogic**

To create a JDBC Data Source in WebLogic Server, follow these steps:

- **1.** Select Data Sources from Home Page.
- **2.** Click **Lock & Edit** located in the right pane.
- **3.** Click New and select Generic Data Source from pop down.
- **4.** Select Resource Type as **javax.sql.DataSource**.
- **5.** Enter Name as, RetailWebServiceDs.
- **6.** Enter JNDI Name as, jdbc/RetailWebServiceDs and Click Next.
- **7.** Select Database Driver as, "Oracle's Driver(Thin) for Service connection; Versions:Any.
- **8.** Click Next button. Uncheck the option for "Supports Global Transcations" and click Next.
- **9.** In Connection Properties section, enter the following details:
	- DatabaseName: <sid>
	- Host Name: **<host name>**
	- Port: <port number>
	- password: *<database password>*
	- Confirm Password: **<Same database password as above>**
- **10.** Click **Next**.
- **11.** Click the **Test Configuration** button.
- **12.** After Connection test succeeded, Click Next.
- **13.** Select Managed server that is created for REST service deployment.
- **14.** Click **Finish**.

# <sup>12</sup>**Web Services Security Setup Guidelines**

There are numerous ways to build or implement secured service to protect the SOA infrastructure against attack. Standards allow policies to be applied to SOA, thus allowing controlled usage and monitoring and provide security ramifications in enterprise integration. Standards such as WS-Security, SAML, WS-Trust, WS-Secure Conversation and WS-SecurityPolicy focus on the security and identity management aspects of SOA implementations that use web services.

The WS-\* architecture is a set of standards-based protocols designed to secure Web service communication. WebLogic Web services use WS-Policy files to enable a destination endpoint to describe and advertise its Web service reliable messaging capabilities and requirements. The WS-Policy specification provides a general purpose model and syntax to describe and communicate the policies of a Web service.

These WS-Policy files are XML files that describe features such as the version of the supported WS-ReliableMessaging specification, the source endpoint's retransmission interval, the destination endpoint's acknowledgment interval, and so on.

The web services exposed by Oracle retail applications are used as service providers in Retail Service Backbone (RSB) architecture. Please refer to RSB documentation for more details about RSB architecture. The Oracle Retail application services are used as edge application services in RSB and they are consumed by Web services through the OSB 12.2.1.3.0 layer. When used with RSB, the Oracle Retail application services are not consumed directly, instead the consumers invoke OSB 12.2.1.3.0 services which in turn invoke the Oracle retail application services. Due to these requirements, Oracle Retail application services need to be secured with WebLogic Web service polices, which are interoperable with OWSM policies. Following is the list of WebLogic Web service policies that are currently supported for securing application services.

**1.** Username token over SSL: The following WebLogic policy is used for username token over SSL, it is also referred to as PolicyA in RSB documentation:

Wssp1.2-2007-Https-UsernameToken-Plain.xml:

**2.** Username token with Message Protection: Following is the set of policies which are used to secure services with username token and message protection. This is also referred to as PolicyB in RSB documentation:

Wssp1.2-2007-Wss1.1-UsernameToken-Plain-EncryptedKey-Basic128.xml

Wssp1.2-2007-SignBody.xml

Wssp1.2-2007-EncryptBody.xml

This document doesn't go into the detailed steps for securing Web services. The detailed step-by-step instructions are provided in RSB Security Guide. Refer to that document for more details.

## **Client-Side Setup**

Web services can be invoked from Java clients as well as PL/SQL clients. This section describes the configuration for invoking a secured Web service from both clients.

### **Java Client Setup**

Client code for calling Web services can be generated using the Java consumer option of the retail-soa-enabler-gui-<version> tool. The generated zip file contains all the jar files required for the classpath of the application that calls the Web service. To run the client, follow the steps required to run Java consumer.

The following is sample code for calling a secured Web service.

package com.oracle.retail.rms.client;

**Note:** The code below is sample code for invoking the PayTerm service. When you generate Java consumer for a Web service, the generated jar file will contain classes specific to that Web service. Use the appropriate classes in the client code. Service namespace and WSDL location also should be changed appropriately.

```
import java.net.URL;
import java.util.ArrayList;
import java.util.List;
import java.util.Map;
import javax.xml.namespace.QName;
import javax.xml.ws.BindingProvider;
import com.oracle.retail.integration.base.bo.paytermdesc.v1.PayTermDesc;
import com.oracle.retail.integration.base.bo.paytermref.v1.PayTermRef;
import 
com.oracle.retail.rms.integration.services.paytermservice.v1.PayTermPortType;
import 
com.oracle.retail.rms.integration.services.paytermservice.v1.PayTermService;
import weblogic.wsee.security.unt.ClientUNTCredentialProvider;
import weblogic.xml.crypto.wss.WSSecurityContext;
import weblogic.xml.crypto.wss.provider.CredentialProvider;
import junit.framework.TestCase;
public class PayTermClient extends TestCase{
        public void testFindPayTerm(){
              try{
                       //qName is namespace of the service
                       QName qName = new 
QName("http://www.oracle.com/retail/rms/integration/services/PayTermService/v1","P
ayTermService");
```
// url is the URL of the WSDL of the web service

```
URL ur1 = newURL("http://example.com:7001/PayTermBean/PayTermService?WSDL");
                      //create an instance of the web service 
                      PayTermService service = new PayTermService(url,qName);
                     PayTermPortType port = service.getPayTermPort();
                      //set the security credentials in the service context
                     List credProviders = new ArrayList();
                      CredentialProvider cp = new 
ClientUNTCredentialProvider("<username>","<password>"); 
                      credProviders.add(cp); 
                      Map<String, Object> rc = 
((BindingProvider)port).getRequestContext(); 
                     rc.put(WSSecurityContext.CREDENTIAL_PROVIDER_LIST, 
credProviders); 
                      //populate the service method input object
                     PayTermRef ref = new PayTermRef();
                     ref.setTerms("terms");
                     ref.setTermsXrefKey("key");
                     //call the web service.here desc is the response object
                    PayTermDesc desc = port.findPayTermDesc(ref);
                     System.out.println("desc="+desc);
             }catch(Exception e){
                    e.printStackTrace();
 }
       }
}
```
## **PL/SQL Client Setup for WS with Call-out**

Client code for calling Web services can be generated using the PL/SQL consumer option of the retail-soa-enabler-gui-<version> tool. The generated zip file contains all the jar files and PL/SQL code required to invoke the web service from PL/SQL. To run the client, follow the steps required to run PL/SQL consumer.

The following is a sample PL/SQL procedure for calling a secured Web service.

**Note:** The code below is sample code for invoking the GlAccountValidation service. When you generate PL/SQL consumer for a Web service, the generated jar file will contain classes specific to that Web service. Use the appropriate classes in the client code. Service namespace and WSDL location should also be changed appropriately.

Write a PL/SQL procedure which will work as the client to call the web service. An example is given below for reference:

**Example:** The following is an example procedure to call GlAccountValidationService web service.

create or replace PROCEDURE GlAccountValidationClient AS BEGIN

```
 DECLARE
  ARG0 VARCHAR2(200);
  v_ReturnValue VARCHAR2(5000);
  ribObject RIB_OBJECT;
 GLAcctDesc_REC "RIB_GLAcctDesc_REC";
  GLAcctDesc_TBL "RIB_GLAcctDesc_TBL";
  GLAcctColDesc_REC "RIB_GLAcctColDesc_REC";
  GLAcctColRef_REC "RIB_GLAcctColRef_REC";
BEGIN
  GLAcctDesc_REC := "RIB_GLAcctDesc_REC"(1, 'RMS', 1);
  GLAcctDesc_TBL := "RIB_GLAcctDesc_TBL"();
  GLAcctDesc_TBL.EXTEND(1);
 GLAcctDesc TBL(1) := GLAcctDesc REC;
  GLAcctColDesc_REC := "RIB_GLAcctColDesc_REC"(17, 1, GLAcctDesc_TBL);
  v_ReturnValue := GlAccountValida-tion_
SC.ping('https://msp8925.us.oracle.com:47032/GlAccountValidationBean/GlAccountVali
dationService?WSDL', 'PolicyA', 'rsbadmin', 'rsbadmin1', 'Hi from prantor 
PolicyA');
DBMS_OUTPUT.PUT_LINE('v_ReturnValue = ' || v_ReturnValue);
  v_ReturnValue := GlAccountValida-tion_
SC.ping('http://blr00abi.idc.oracle.com:47035/GlAccountValidationBean/GlAccountVal
idationService?WSDL', 'PolicyU', '', '', 'Hi from prantor PolicyU');
DBMS_OUTPUT.PUT_LINE('v_ReturnValue = ' || v_ReturnValue);
  v_ReturnValue := GlAccountValida-tion_
SC.ping('http://blr00abi.idc.oracle.com:39001/GlAccountValidationBean/GlAccountVal
idationService?WSDL', 'PolicyC', 'rsbuser', 'rsbuser1', 'Hi from prantor 
PolicyC');
  DBMS_OUTPUT.PUT_LINE('v_ReturnValue = ' || v_ReturnValue);
  GLAcctColRef_REC := GlAccountValida-tion_
SC.validateGlAccount('https://msp8925.us.oracle.com:47032/GlAccountValidationBean/
GlAccountValidationService?WSDL', 'PolicyA', 'rsbadmin', 'rsbadmin1', 
GLAcctColDesc_REC);
  DBMS OUTPUT.PUT LINE('validateGlAccount done.');
END;
END GlAccountValidationClient;
After the procedure is created without any errors, you can run the procedure as 
follows:
```

```
SET SERVEROUTPUT ON SIZE 500000
CALL dbms_java.set_output(500000);
exec GlAccountValidationClient;
```
## **PL/SQL Client Setup**

Client code for calling Web services can be generated using the PL/SQL consumer option of the retail-soa-enabler-gui-<version> tool. The generated zip file contains all the jar files and PL/SQL code required to invoke the web service from PL/SQL. To run the client, follow the steps required to run PL/SQL consumer.

The following is a sample PL/SQL procedure for calling a secured Web service.

**Note:** The code below is sample code for invoking the PayTerm service. When you generate PL/SQL consumer for a Web service, the generated jar file will contain classes specific to that Web service. Use the appropriate classes in the client code. Service namespace and WSDL location should also be changed appropriately.

```
create or replace
PROCEDURE wstestClient IS
ref "OBJ_PAYTERMREF" := null ;
objdesc "OBJ_PAYTERMDESC" := null;
wsm varchar2(100);config varchar2(32000);
BEGIN
wsm := 'oracle.webservices.dii.interceptor.pipeline.port.config';
   config :='<port-info>
   <runtime enabled="security">
   <security>
    <outbound>
    <username-token name="" password=""/>
    </outbound>
    </security>
   \langle / runtime>
    </port-info>' ;
 PayTermServiceConsumer.setProperty(wsm, config);
PayTermServiceConsumer.setEndpoint('http://example.com:7001/PayTermBean/PayTermSer
vice');
PayTermServiceConsumer.setUsername('<RMS username>');
PayTermServiceConsumer.setPassword('<RMS password>');
ref := "OBJ_PAYTERMREF"('x','t',null,null,null);
dbms_output.PUT_LINE(PayTermServiceConsumer.getEndPoint());
dbms_output.PUT_LINE(PayTermServiceConsumer.ping('TestMessage'));
objdesc := PayTermServiceConsumer.findPayTermDesc(ref) ;
dbms_output.PUT_LINE('Done.');
EXCEPTION
   WHEN OTHERS THEN
    dbms_output.PUT_LINE(SQLCODE);
    dbms_output.PUT_LINE(SQLERRM);
END;
```
**A**

# <sup>A</sup>**Appendix: Installer Screens**

This appendix provides step-by-step instructions for installing the Oracle Retail Service-Oriented Architecture Enabler tool as a Web application in Oracle WebLogic.

# **Installation as a Web Application in Oracle WebLogic**

To install the Oracle Retail Service-Oriented Architecture Enabler tool as a Web application in Oracle WebLogic, complete these steps.

## **Deploy the Retail SOA Enabler Application**

Using the WebLogic Server Administration Console, complete the following steps:

- **1.** Navigate to the Deployments page:
- **2.** In the left navigation bar, click **Lock & Edit**. Click **Install**.

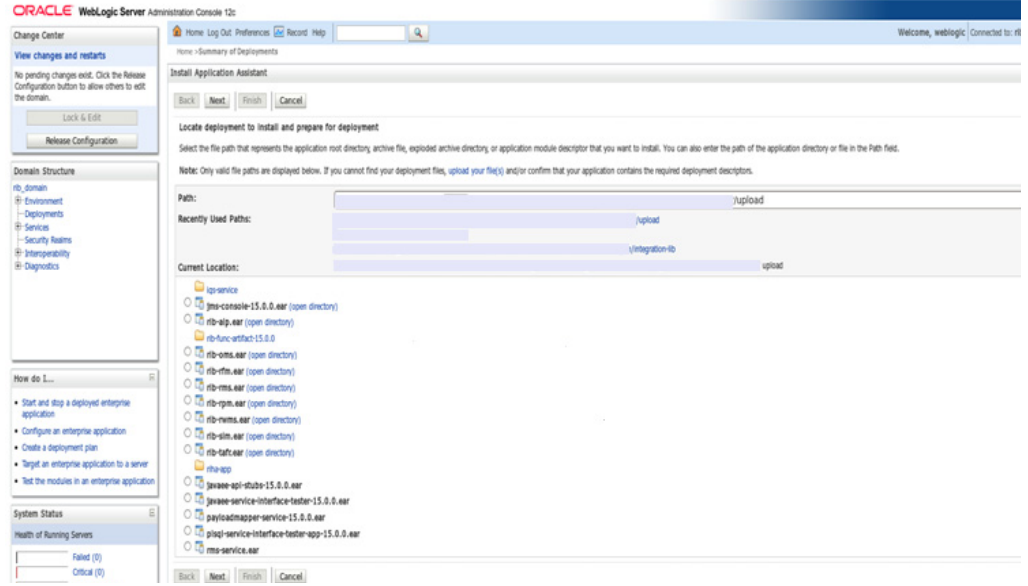

**Note:** If the application has already been installed, see the section, "[Redeploy the Application](#page-99-0)."

The **Locate deployment to install and prepare for deployment page** is displayed. Follow the instructions to locate the retail-soa-enabler-gui-<version>.war file.

- **3.** Upload your file(s).
- **4.** On the **Upload a Deployment to the admin server** page, use the **Browse** button to locate the retail-soa-enabler-gui-<version>.war file in the Deployment Archive.

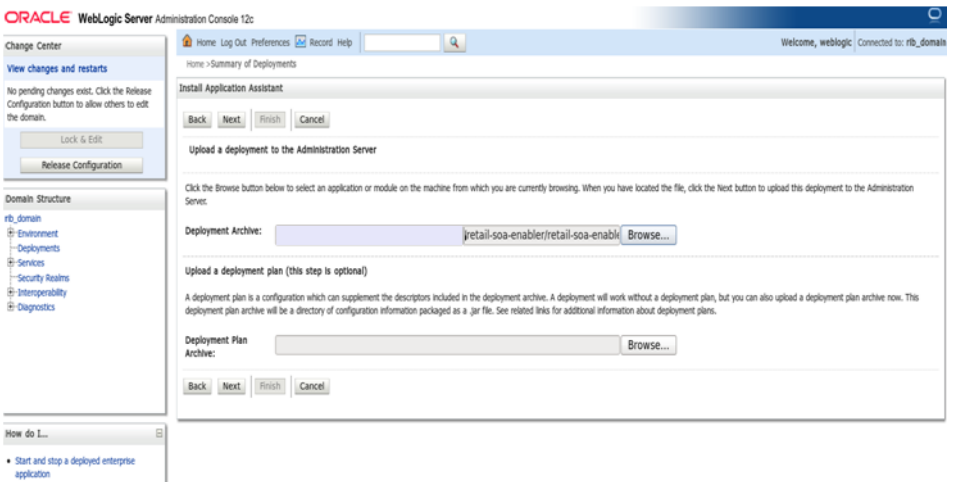

**5.** Select the retail-soa-enabler-gui-<version>.war.

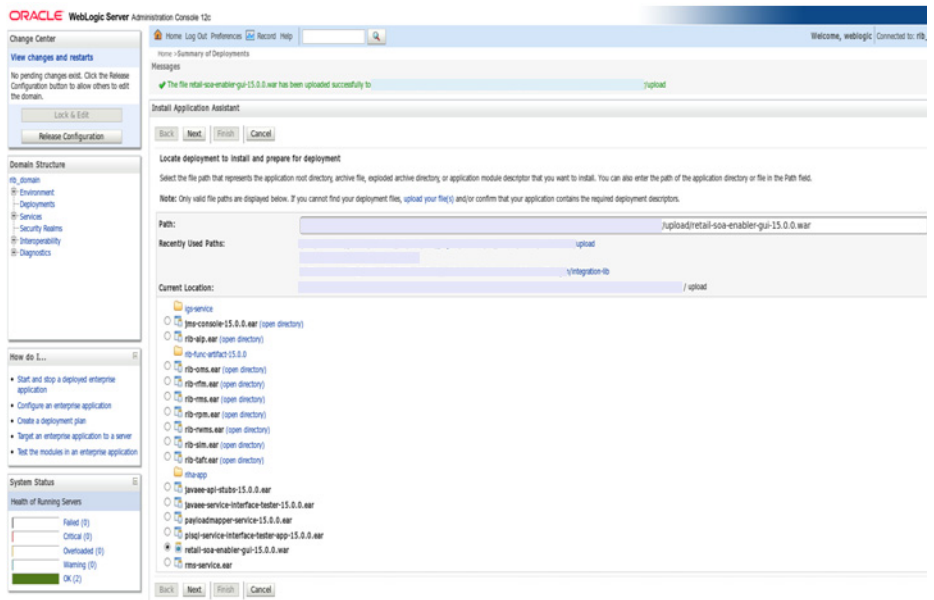

**6.** Click **Next** and move to **Choose targeting style**.

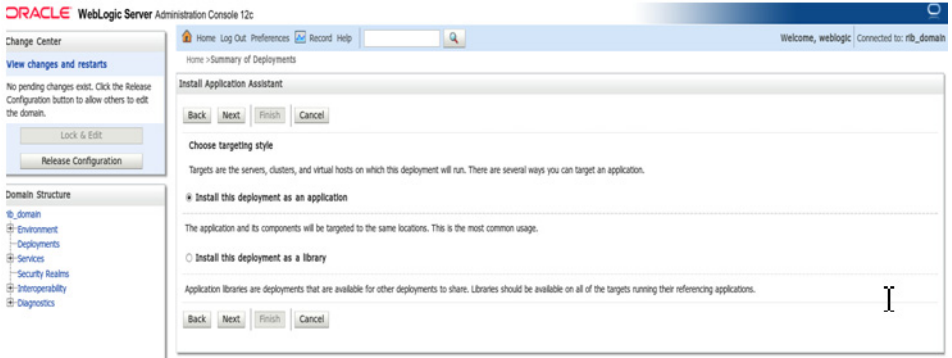

- **7.** Select **Install this deployment as an application**.
- **8.** Select Deployment Target.

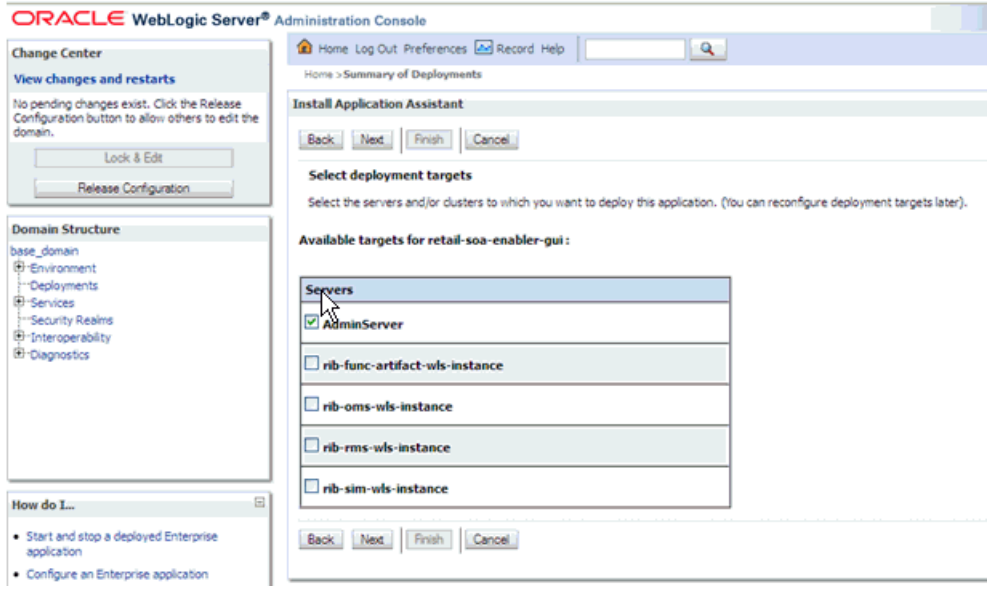

**9.** Click **Next** to select security options. Here select the option **DD Only: Use only roles and policies that are defined in the deployment descriptors**.

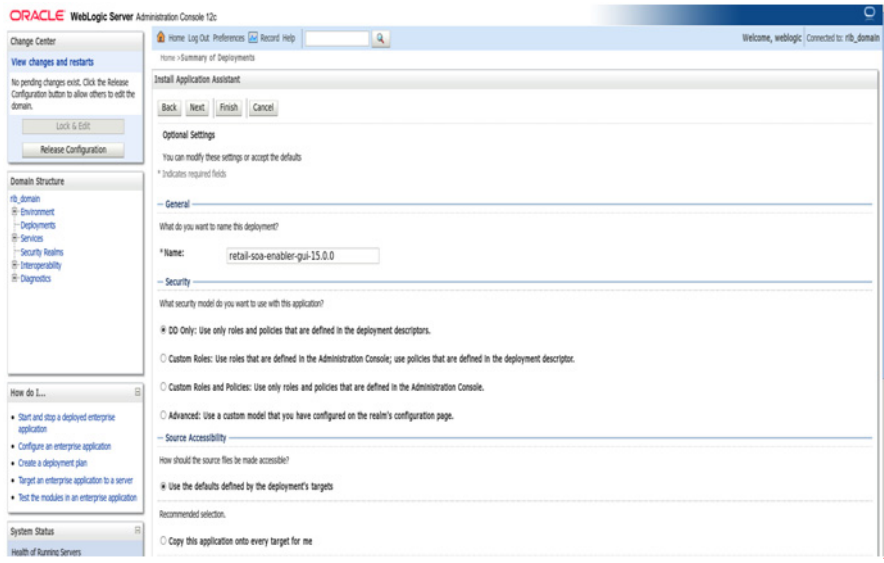

**Note:** Choosing an option other than **DD Only** can result in redirection to an error page for the RSE Admin GUI after deployment.

**10.** Click **Next** to review your choices. Click **Finish**.

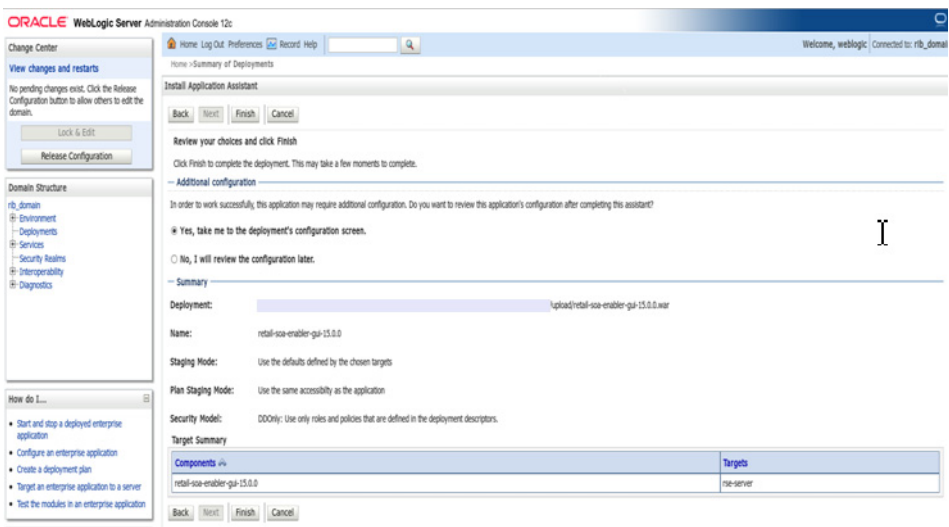

- **11.** Select **No, I will review the configuration later**.
- **12.** Click **Finish** to deploy the application.
- **13.** Click **Activate Changes** to finish the deployment.

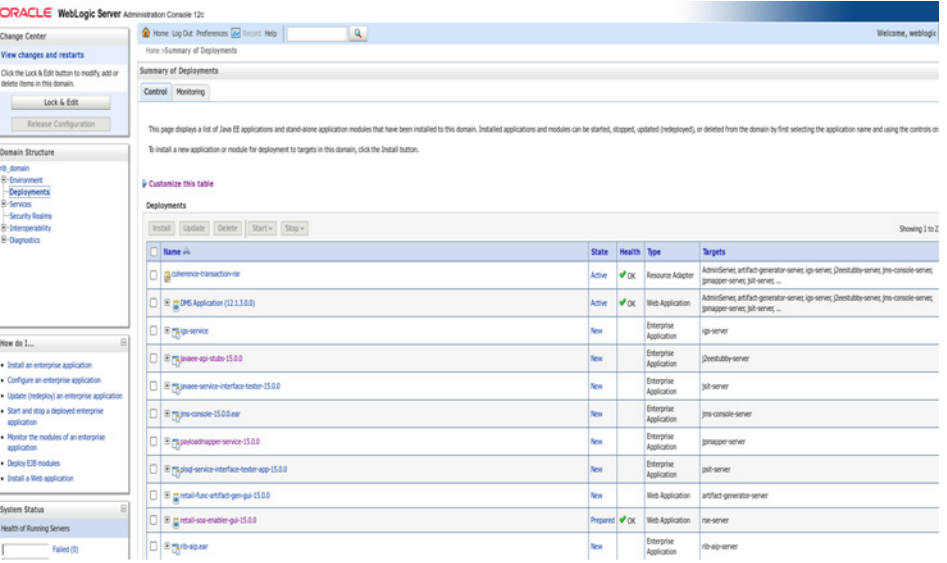

**14.** Select the retail-soa-enabler-gui-<version> application. Click **Start > Servicing All Requests.**

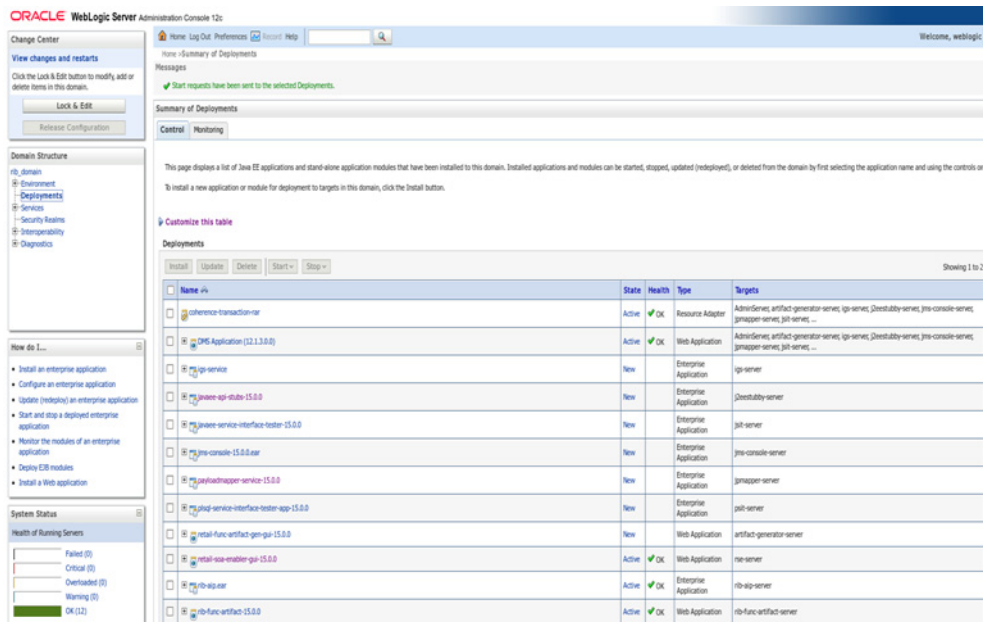

**15.** Next step is to add group and user required to access RSE GUI application. To create the group, click on **Security Realms**.

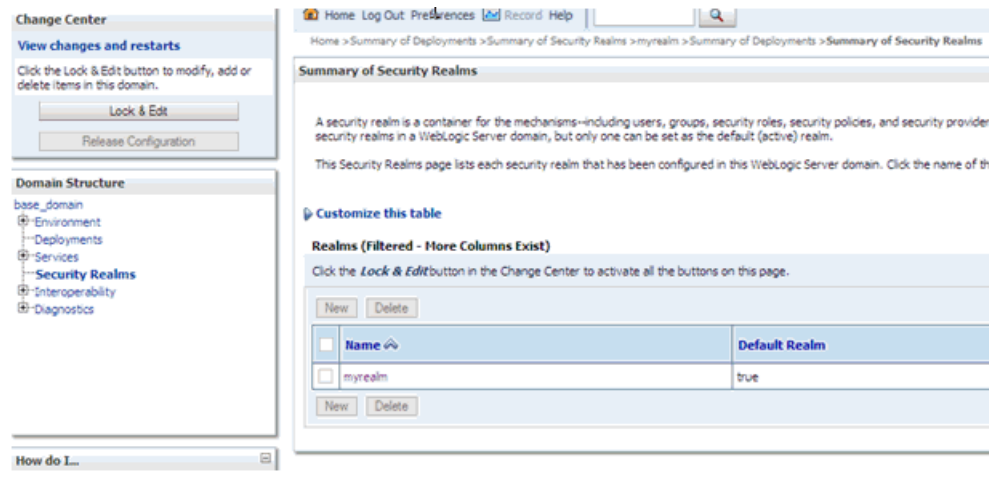

**16.** Click on the default realm name and go to **Users and Groups** tab, and go to Groups tab.

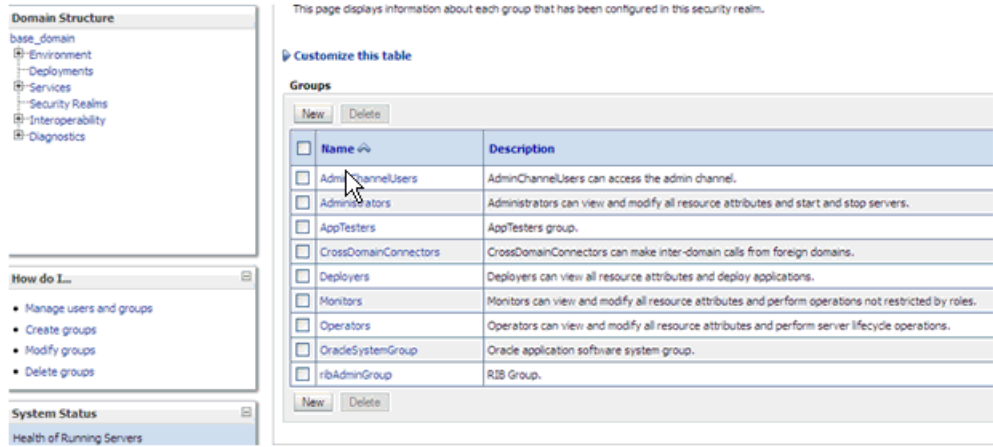

- **17.** Click on **New** button. In the next page, enter the name of group as rseAdminGroup. Enter description for the group.
- **18.** Click **OK** button. The new group gets added.
- **19.** Now go to the **Users** tab of security realm.
- **20.** Click on **New** button to create a new user. In the next page, enter username and password for the new user to be created.
- **21.** Click **OK** button. The new user gets added.

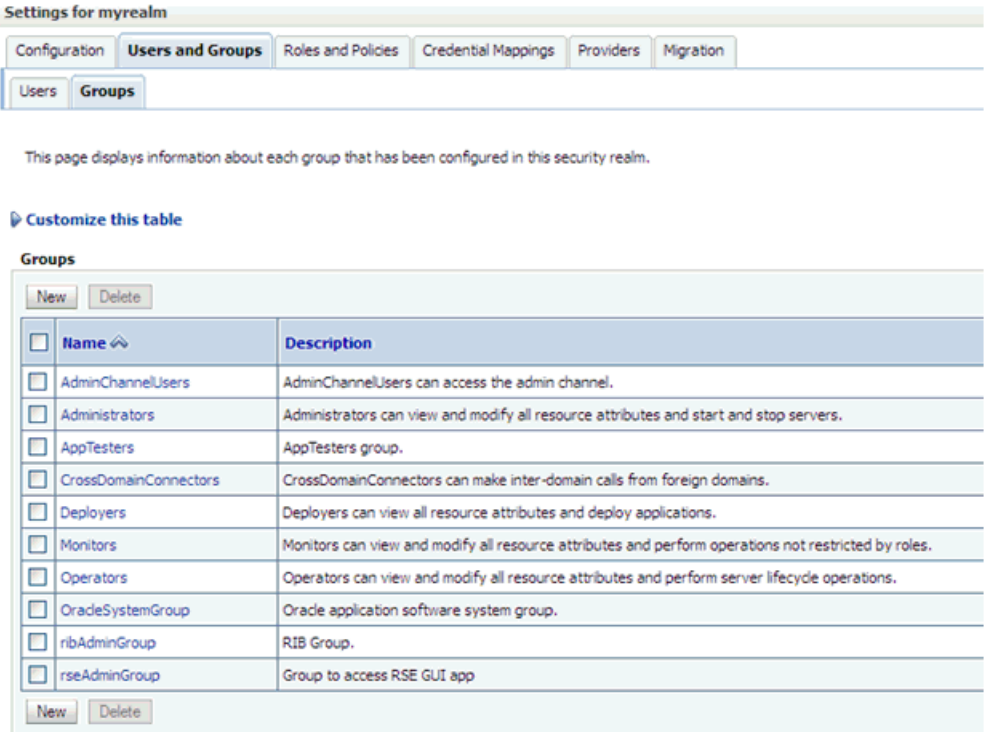

- **22.** Now click on the new user and go to Groups tab of that user.
- **23.** Select the group rseAdminGroup from the **Available** window and move it to **Chosen** window.

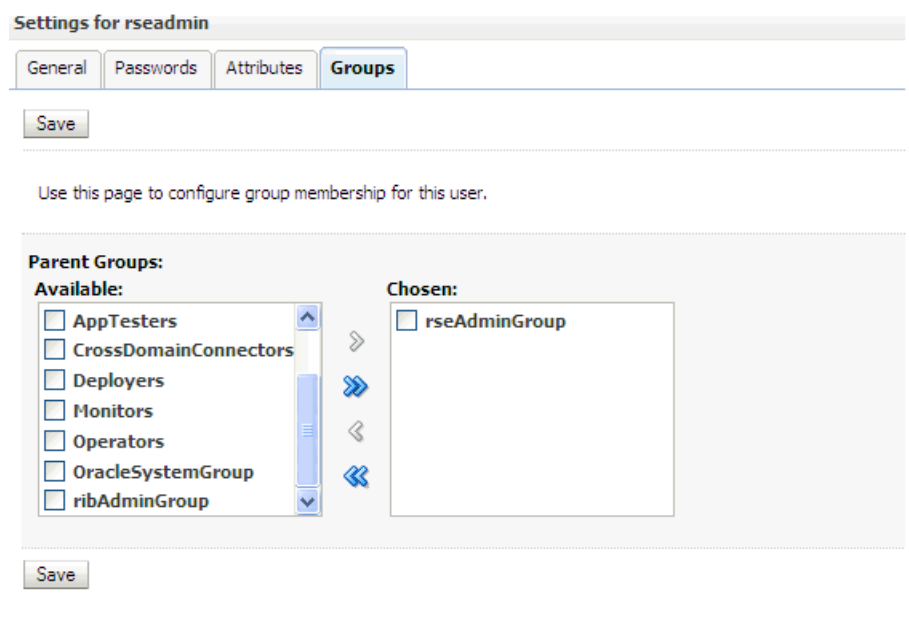

**24.** Click **Save** button. It will add the newly created user to the group rseAdminGroup.

This completes the security setup for RSE GUI application. Now if you go to the RSE GUI login page, you should be able to login using the new user.

### <span id="page-96-0"></span>**Creating the rseAdminGroup**

To create the rseAdminGroup, do the following:

- **1.** In WebLogic, click **Security Realms**.
- **2.** Click on **myrealm** and then **Users** and **Groups**.
- **3.** Click on groups and then **New**.
- **4.** Enter **rseAdminGroup** in the name field, leaving the other fields at default.
- **5.** Click **OK**.
- **6.** Add at least one user to the rseAdminGroup group.

## **Verify the Retail SOA Enabler Web Application**

**1.** Navigate to the Deployments page.

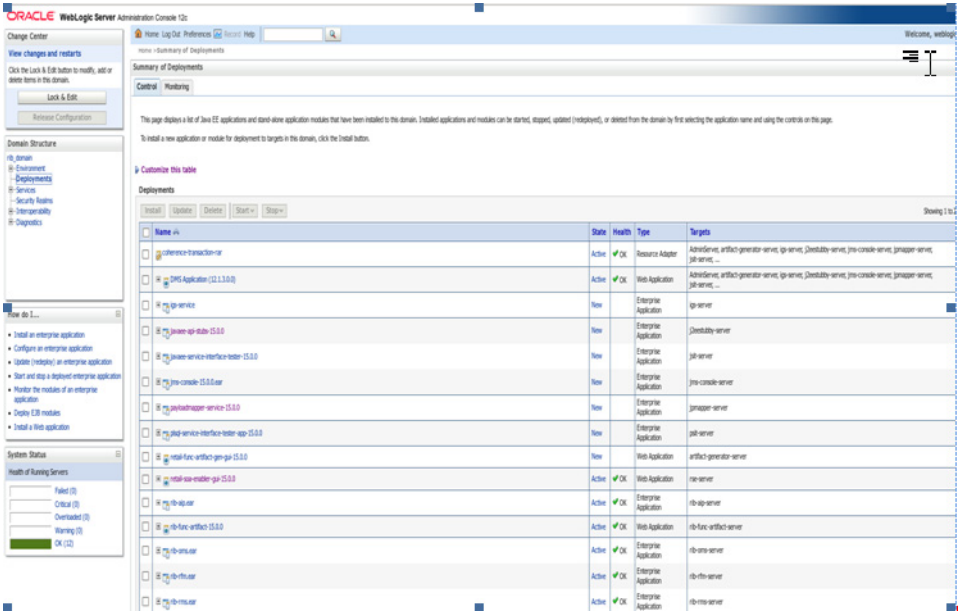

- **2.** On the Summary of Deployments screen, locate retail-soa-enabler-gui-<version>.
- **3.** Click **retail-soa-enabler-gui-<version>** to view settings for the retail-soa-enabler-gui.

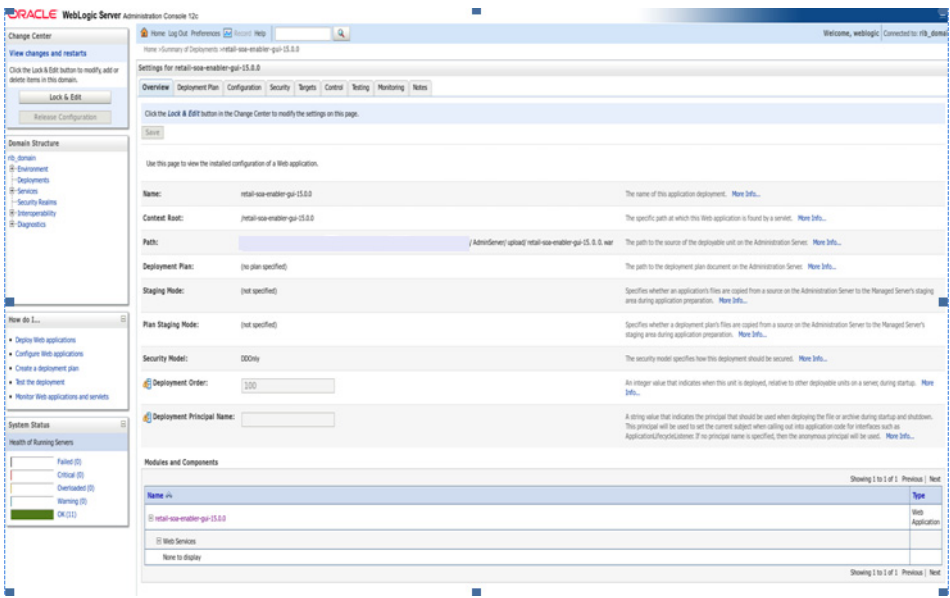

**4.** Select the **Testing** tab.

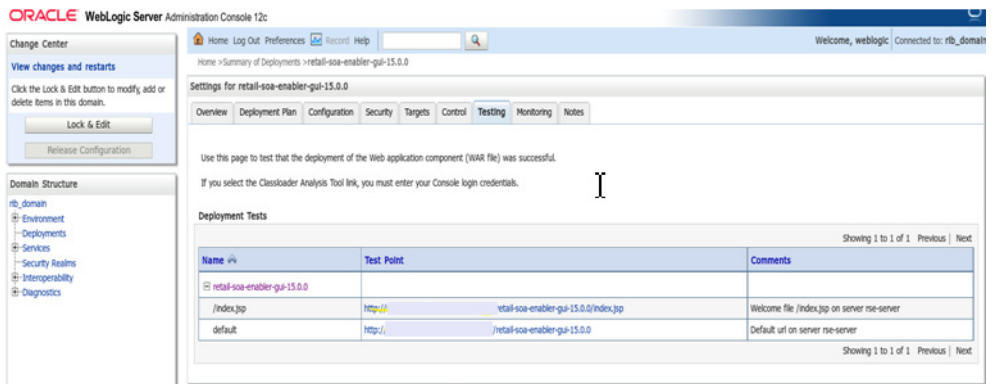

- **5.** Click the index.jsp URL in the Test Point.
- **6.** The URL should open to the login screen for the Retail Service-Oriented Architecture Enabler Home page.

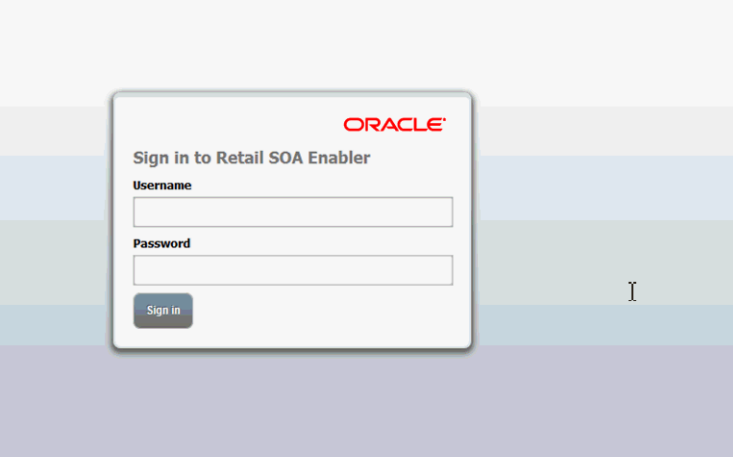

**7.** Enter the credentials created in [Creating the rseAdminGroup](#page-96-0) section.

The RSE home page is displayed.

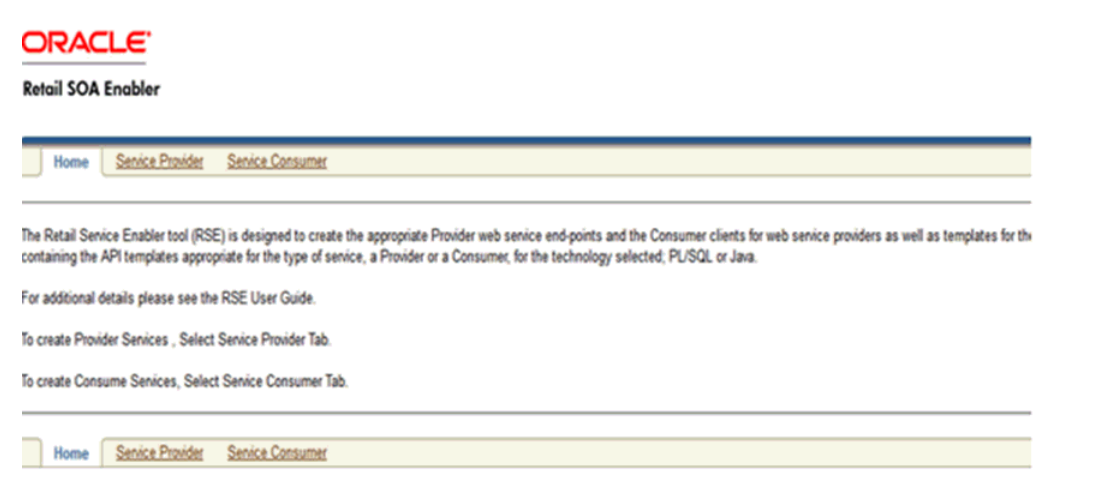

**8.** The installation is complete. See Chapter 4, "[User Interface Usage.](#page-34-0)"

## <span id="page-99-0"></span>**Redeploy the Application**

If the retail-soa-enabler-gui-<version> application has already been deployed, follow these steps:

**1.** If the retail-soa-enabler-gui-<version> application is running, select **Stop** and **When Work Completes** or **Force Stop Now**, depending on the environment. The recommended option always is **When Work Completes**.

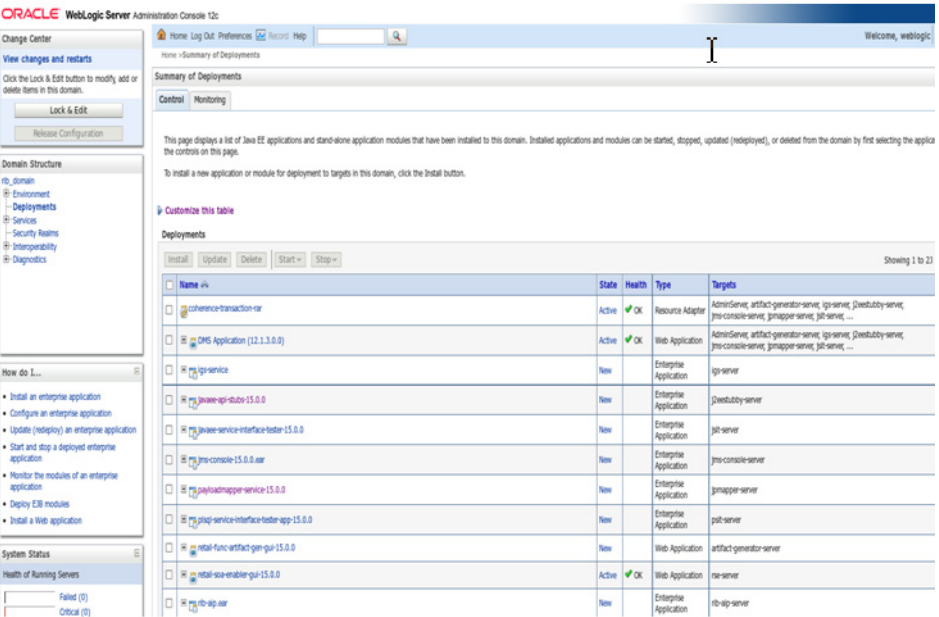

**2.** Click Lock & Edit and select the required application retail-soa-enabler-gui-<version> and then click **Delete**.

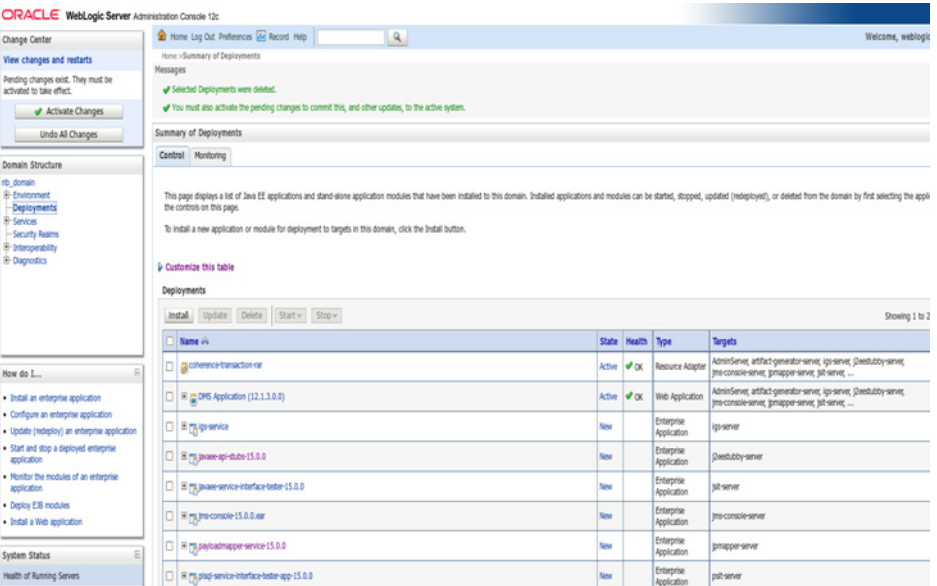

**3.** Click **Activate Changes.**

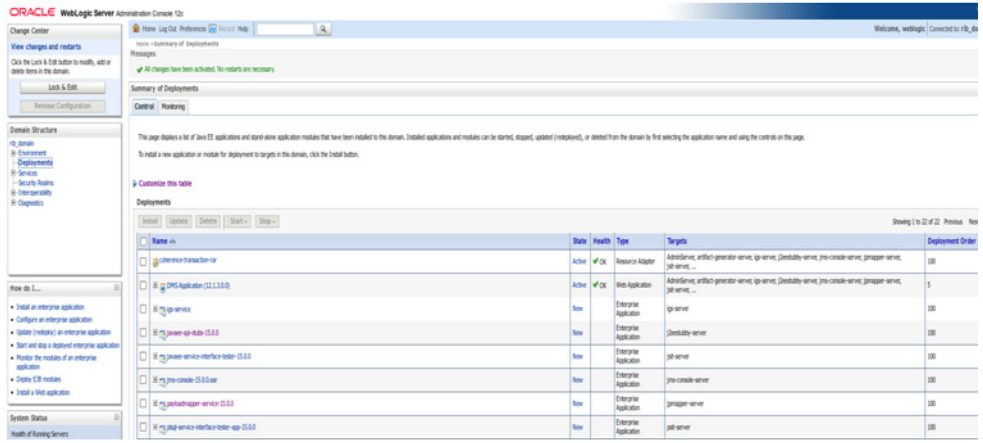

**4.** The retail-soa-enabler-gui-<version> should now not show on the Summary of Deployment screen.

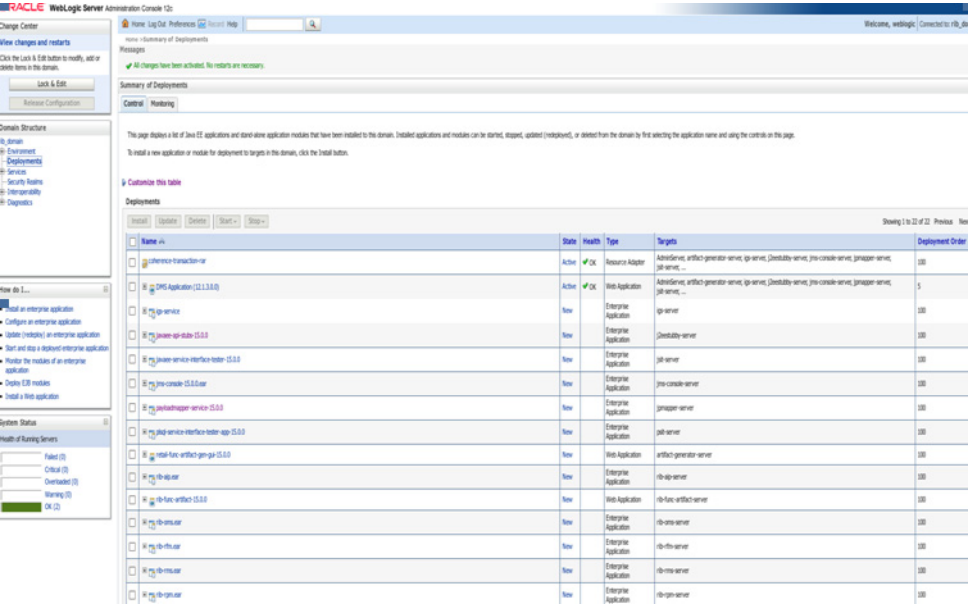

**B**

# <sup>B</sup>**Appendix: Sample ServiceProviderDefLibrary.xml**

The sample below can be used as an initial template.

# **ServiceProviderDefLibrary.xml**

```
<serviceProviderDefLibrary appName="rms"
xmlns="http://www.oracle.com/retail/integration/services/serviceProviderDefLibrary
/v1"
xmlns:xsi="http://www.w3.org/2001/XMLSchema-instance">
          <service name="Supplier"><!-- Noun, don't put suffix Service -->
                   <documentation />
                   <operation name="create"><!-- Verb -->
                             <documentation>Create a new 
SupplierDesc.</documentation>
                             <input type="SupplierDesc"><!-- Existing BO -->
                                       <documentation>
                                               Input SupplierDesc to create.
                                       </documentation>
                             </input>
                             <output type="SupplierRef">
                                       <documentation>
                                                Return the SupplierRef for the newly 
created
SupplierDesc.
                                       </documentation>
                             </output>
                             <fault faultType="IllegalArgumentWSFaultException">
                                       <documentation>
                                                Throw this exception when it is 
"soap:Client" side
message problem.
                                       </documentation>
                             </fault>
                             <fault
                                   faultType="EntityAlreadyExistsWSFaultException">
                                      <documentation>
                                              Throw this exception when the object 
already exist.
                                      </documentation>
                             </fault>
                             <fault faultType="IllegalStateWSFaultException">
                                      <documentation>
                                              Throw this exception when there is
```
unknown "soap:Server" side problem. </documentation> </fault> </operation> <operation name="createSupSiteUsing"><!-- Verb --> <documentation>Create a new SupplierSite.</documentation> <input type="SupplierDesc"><!-- Existing BO --> <documentation> Input SupplierDesc to create. </documentation> </input> <output type="SupplierRef"> <documentation> Return the SupplierRef for the newly created SupplierDesc. </documentation> </output> <fault faultType="IllegalArgumentWSFaultException"> <documentation> Throw this exception when it is "soap:Client" side message problem. </documentation>  $\langle$  / fault> <fault faultType="EntityAlreadyExistsWSFaultException"> <documentation> Throw this exception when the object already exist. </documentation> </fault> <fault faultType="IllegalStateWSFaultException"> <documentation> Throw this exception when there is unknown "soap:Server" side problem. </documentation> </fault> </operation> <operation name="createSupSiteAddrUsing"><!-- Verb --> <documentation>Create a new SupplierSite.</documentation> <input type="SupplierDesc"><!-- Existing BO --> <documentation> Input SupplierDesc to create. </documentation> </input> <output type="SupplierRef"> <documentation> Return the SupplierRef for the newly created SupplierDesc. </documentation> </output> <fault faultType="IllegalArgumentWSFaultException"> <documentation> Throw this exception when it is

```
"soap:Client" side 
message problem.
                                            </documentation>
                              </fault>
                              <fault
                                   faultType="EntityAlreadyExistsWSFaultException">
                                          <documentation>
                                                   Throw this exception when the 
object already exist.
                                          </documentation>
                              </fault>
                              <fault faultType="IllegalStateWSFaultException">
                                          <documentation>
                                                  Throw this exception when there is 
unknown
"soap:Server" side problem.
                                          </documentation>
                              </fault>
                    </operation>
                    <operation name="update">
                              <input type="SupplierDesc" />
                              <output type="SupplierDesc" />
                              <fault faultType="IllegalArgumentWSFaultException" />
                              <fault
                                          faultType="EntityNotFoundWSFaultException" 
/>
                              <fault faultType="IllegalStateWSFaultException" />
                    </operation>
     <operation name="updateSupSiteUsing">
                              <input type="SupplierDesc" />
                              <output type="SupplierDesc" />
                              <fault faultType="IllegalArgumentWSFaultException" />
                              <fault
                                          faultType="EntityNotFoundWSFaultException" 
/>
                              <fault faultType="IllegalStateWSFaultException" />
                    </operation>
     <operation name="updateSupSiteOrgUnitUsing">
                              <input type="SupplierDesc" />
                              <output type="SupplierDesc" />
                              <fault faultType="IllegalArgumentWSFaultException" />
                              <fault
                                          faultType="EntityNotFoundWSFaultException" 
/>
                              <fault faultType="IllegalStateWSFaultException" />
                    </operation>
      <operation name="updateSupSiteAddrUsing">
                              <input type="SupplierDesc" />
                              <output type="SupplierDesc" />
                              <fault faultType="IllegalArgumentWSFaultException" />
                              <fault
                                         faultType="EntityNotFoundWSFaultException" 
/>
                              <fault faultType="IllegalStateWSFaultException" />
                    </operation>
                    <operation name="find" suffix="outputType">
                              <input type="SupplierRef" />
                              <output type="SupplierDesc" />
                              <fault faultType="IllegalArgumentWSFaultException" />
                              <fault
```

```
 faultType="EntityNotFoundWSFaultException" 
/>
                              <fault faultType="IllegalStateWSFaultException" />
                   </operation>
                   <operation name="delete">
                               <input type="SupplierRef" />
                               <output type="SupplierRef" />
                               <fault faultType="IllegalArgumentWSFaultException" />
                               <fault
                                         faultType="EntityNotFoundWSFaultException" 
/>
                              <fault faultType="IllegalStateWSFaultException" />
                   </operation>
                   <operation name="create">
                              <input type="SupplierCollectionDesc" />
                              <output type="SupplierCollectionRef" />
                              <fault faultType="IllegalArgumentWSFaultException" />
                              <fault faultType="EntityAlreadyExistsWSFaultException" 
/>
                              <fault faultType="IllegalStateWSFaultException" />
                   </operation>
                   <operation name="update">
                              <input type="SupplierCollectionDesc" />
                              <output type="SupplierCollectionDesc" />
                              <fault faultType="IllegalArgumentWSFaultException" />
                              <fault
                                         faultType="EntityNotFoundWSFaultException" 
/>
                              <fault faultType="IllegalStateWSFaultException" />
                   </operation>
                   <operation name="find" suffix="outputType">
                              <input type="SupplierCollectionRef" />
                              <output type="SupplierCollectionDesc" />
                              <fault faultType="IllegalArgumentWSFaultException" />
                              <fault
                                         faultType="EntityNotFoundWSFaultException" 
/>
                              <fault faultType="IllegalStateWSFaultException" />
                   </operation>
                   <operation name="delete">
                              <input type="SupplierCollectionRef" />
                              <output type="SupplierCollectionRef" />
                              <fault faultType="IllegalArgumentWSFaultException" />
                              <fault
                                         faultType="EntityNotFoundWSFaultException" 
/>
                              <fault faultType="IllegalStateWSFaultException" />
                   </operation>
          </service>
</serviceProviderDefLibrary>
```
# **RestServiceProviderDefLibrary.xml**

Following is a sample service definition xml for REST services:

```
<serviceProviderDefLibrary appName="rms" 
xmlns="http://www.oracle.com/retail/integration/services/serviceProviderDefLibrary
/v1"
```

```
xmlns:xsi="http://www.w3.org/2001/XMLSchema-instance"> 
    <service name="Suppliers">
       <operation name="find" operationType="READ_WITH_IDENTITY" 
suffix="outputType">
          <input type="Nothing" identifierNameList="sup_xref_key,supplier_id"/>
          <output type="SupplierDesc">
         \langle output>
          <fault faultType="IllegalArgumentWSFaultException" /> 
       </operation>
       <operation name="create" operationType="CREATE">
          <input type="SupplierDesc" identifierNameList="sup_xref_key,supplier_
id"/>
          <output type="SupplierRef"> 
          </output>
          <fault faultType="IllegalArgumentWSFaultException" />
       </operation>
       <operation name="update" operationType="UPDATE">
          <input type="SupplierDesc" identifierNameList="sup_xref_key,supplier_
id"/>
 <output type="Nothing">
</output> 
          <fault faultType="IllegalArgumentWSFaultException" />
       </operation>
       <operation name="delete" operationType="DELETE">
          <input type="SupplierDesc" identifierNameList="sup_xref_key,supplier_
id"/>
  <output type="Nothing">
</output> 
          <fault faultType="IllegalArgumentWSFaultException" />
       </operation>
      <operation name="searchAll" operationType="READ_WITH_PREDICATE" 
suffix="outputType">
          <input type="Nothing" queryParamList="country_id"/>
          <output type="SupplierColDesc">
          </output>
          <fault faultType="IllegalArgumentWSFaultException" /> 
       </operation>
       <operation name="createAll" operationType="CREATE">
          <input type="SupplierColDesc"/>
          <output type="SupplierColRef">
          </output>
          <fault faultType="IllegalArgumentWSFaultException" />
       </operation> 
       <operation name="updateAll" operationType="UPDATE">
          <input type="SupplierColDesc"/>
          <output type="Nothing">
          </output>
          <fault faultType="IllegalArgumentWSFaultException" />
       </operation> 
       <operation name="deleteAll" operationType="DELETE">
          <input type="SupplierColDesc" queryParamList="country_id"/>
          <output type="Nothing">
          </output>
          <fault faultType="IllegalArgumentWSFaultException" />
       </operation> 
    </service>
    <service name="PayTerm">
       <operation name="find" operationType="READ_WITH_IDENTITY" 
suffix="outputType">
```

```
 <input type="PayTermRef" identifierNameList="terms_xref_key,terms"/>
          <output type="PayTermDesc">
          </output>
          <fault faultType="IllegalArgumentWSFaultException" /> 
       </operation>
   <operation name="calculateTotal" operationType="PROCESS">
          <input type="PayTermDesc" />
          <output type="PayTermRef">
          </output>
          <fault faultType="IllegalArgumentWSFaultException" /> 
       </operation>
    </service>
<service name="CustOrdItm">
      <operation name="find" operationType="READ_WITH_IDENTITY" 
suffix="outputType">
          <input type="ReferenceId" identifierNameList="id"/>
          <output type="CustOrdItmPkVo">
          </output>
          <fault faultType="IllegalArgumentWSFaultException" /> 
       </operation>
      <operation name="create" operationType="CREATE">
          <input type="CustOrdItmPkVo"/>
          <output type="ReferenceId">
          </output>
          <fault faultType="IllegalArgumentWSFaultException" /> 
       </operation>
    <operation name="taxLines" operationType="NAVIGATE_TO_CHILD">
          <input type="Nothing" queryParamList="tax_id"/>
          <output type="TaxLinePkColVo">
          </output>
          <fault faultType="IllegalArgumentWSFaultException" /> 
       </operation>
</service>
<service name="Customers">
      <operation name="searchAll" operationType="READ_WITH_PREDICATE" 
suf-fix="outputType">
          <input type="Nothing" queryParamList="customer_type"/>
          <output type="CustomerColDesc">
          </output>
          <fault faultType="IllegalArgumentWSFaultException" /> 
       </operation>
</service>
</serviceProviderDefLibrary>
```
## **Appendix: Creating a JDBC Data Source**

This section describes the steps required to create a JDBC data source.

## **Procedure**

To create a JDBC data source, complete the following steps.

- **1.** Log in to the WebLogic administration console. Use this URL: http://<host>:<listen port>/console/login/LoginForm.jsp.
- **2.** Navigate the domain structure tree to Services/Data Sources.
- **3.** Click **New** to create the new data source. Enter the following required information.
	- Name: Select any name for the data source,
	- JNDI name: This field must be set to jdbc/RetailWebServiceDs. The generated code for the service uses this JNDI name to look up the data source.
- **4.** Select the transaction options for the data source. Click **Next**.
- **5.** Enter the database name and user information for the data source. Click **Next.**
- **6.** The connection information for the data source is displayed. Click **Test Configuration** to ensure the connection information is correct. If the information is correct, the following message is displayed: "Connection test succeeded."
- **7.** Click **Next**. Select a server to which to deploy the data source. (This step is not required at this point in the procedure if you want to deploy the data source to a server at a later time.)
- **8.** Click **Finish** to complete the data source setup. The data sources page is displayed, including the new data source.
- **9.** Click the new data source to see the properties page. A default connection pool is created for the data source. Click the **Connection Pool** tab to view the connection pool properties.
- **10.** The generated JDBC connection URL for the data source is displayed in the following format:

jdbc:oracle:thin:@<hostname>:<port>:<sid> (jdbc:oracle:thin:@<hostname>:<port>/<sid> for service connections)

For example:

jdbc:oracle:thin:@localhost:1521:orc **11.** If the database is a RAC database, the URL should be in the following format:

```
jdbc:oracle:thin:@(DESCRIPTION =(ADDRESS_LIST =(ADDRESS = (PROTOCOL = TCP)(HOST 
= <host>)(PORT = <port>))(ADDRESS = (PROTOCOL = TCP)(HOST = <host>)(PORT =
\langleport>))(LOAD_BALANCE = yes))(CONNECT_DATA =(SERVICE_NAME = \langlesid>)))
```
## For example:

```
jdbc:oracle:thin:@(DESCRIPTION =(ADDRESS_LIST =(ADDRESS = (PROTOCOL = TCP)(HOST 
= dbhost1.example.com)(PORT = 1521))(ADDRESS = (PROTOCOL = TCP)(HOST =
dbhost1.example.com (PORT = 1521))(LOAD_BALANCE = yes))(CONNECT_DATA =(SERVICE
NAME = orcl))
```
- **12.** In the Configuration > Connection Pool tab of the data source, set the following properties.
	- Initial capacity: Set the value to 20 connections. This value should be increased or decreased based on the expected load on the server.
	- Maximum capacity: Set the value to 100 connections. This value should be increased or decreased based on the expected load on the server.
	- Capacity Increment: Set the value to 20 connections. This value should be increased or decreased based on the expected load on the server.
	- Inactive Connection Time-out: This property is available in the advanced section of the connection pool configuration. Set the value of this property to 60 seconds.
	- Remove Infected Connections Enabled: This check box must be unchecked.
- **13.** Restart the WebLogic instance to reflect the data source changes.